# <span id="page-0-0"></span>Formation Linux LPIC-1 **Compilation**

#### Guillaume Allègre Guillaume.Allegre@silecs.info

Grenoble INP - Formation Continue

2014

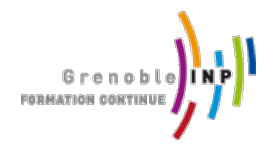

## <span id="page-1-0"></span>Licence Ceative Commons By - SA

- ► Vous êtes libre de
	- $\triangleright$  partager  $\perp$  reproduire, distribuer et communiquer l'oeuvre
	- $\blacktriangleright$  remixer  $\blacktriangleright$  adapter l'oeuvre
	- $\blacktriangleright$  d'utiliser cette œuvre à des fins commerciales
- $\blacktriangleright$  Selon les conditions suivantes
	- $\triangleright$  Attribution Vous devez attribuer l'oeuvre de la manière indiquée par l'auteur de l'oeuvre ou le titulaire des droits (mais pas d'une manière qui suggérerait qu'ils vous soutiennent ou approuvent votre utilisation de l'oeuvre).
	- $\triangleright$  Partage à l'identique Si vous modifiez, transformez ou adaptez cette oeuvre, vous n'avez le droit de distribuer votre création que sous une licence identique ou similaire à celle-ci.

<http://creativecommons.org/licenses/by-sa/3.0/deed.fr>

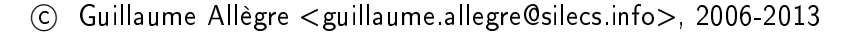

### Contribuer - Réutiliser

Ce document est rédigé en LATFX+ Beamer.

Vous êtes encouragés à réutiliser, reproduire et modifier ce document, sous les conditions de la licence Creative Commons. Attribution, Share alike 3.0 précédemment décrite.

J'accepte volontiers les remarques, corrections et contributions à ce document

Vous pouvez obtenir les sources LATEXde ce document sur le dépôt Mercurial :

<http://hg.silecs.info/hg/public/formations/linux/>

où vous pouvez naviguer ou télécharger une archive.

Une version PDF est disponible sur

```
http://www.silecs.info/dld/lpi/
```
Révision 110 :cf76d07e0f73

## Linux Professional Institute Certication

Ce document est un support de formation adapté à la préparation de la certification LPIC-1 (101 et 102). Ce document n'est pas un support agréé officiellement par le LPI.

Chaque transparent directement lié au programme LPI porte la référence de l'item LPI correspondant (par exemple 105.3) sur la ligne de titre. Les documents de référence sont Objectifs détaillés des examens LPIC 101 et LPIC 102, révision d'avril 2009 (traduits en français) :

<http://www.lpi-francophonie.org/spip.php?rubrique19>

L'ordre des notions abordées diffère de celui du programme LPI. Le parti-pris de ce document est de se concentrer d'abord sur la maîtrise des outils en ligne de commande (utilisateurs), puis seulement sur les outils d'administration.

L'auteur (Guillaume Allègre) est certifié LPIC-1.

## <span id="page-4-0"></span>Qu'est-ce que Linux ?

## Architecture d'un système d'exploitation

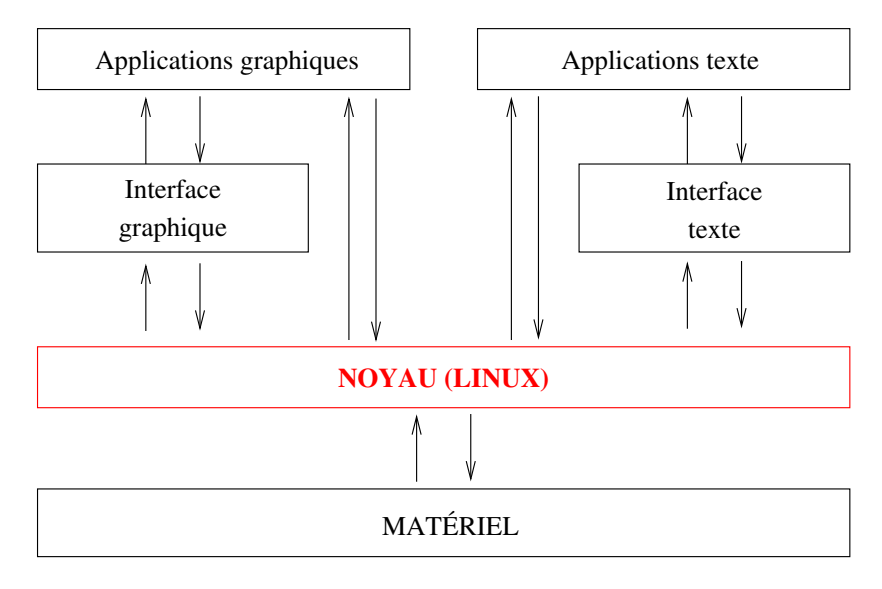

## Une histoire de famille : Unix

UNIX en quelques points :

- 1. apparu en 1969 à AT&T Bell Labs., K. Thompson, D. Ritchie
- beaucoup de dérivés : Solaris, AIX, BSD, OS X.
- 3. conçu comme un système professionnel :
	- $\triangleright$  orienté réseau.
	- $\blacktriangleright$  multi-tâches
	- $\blacktriangleright$  multi-utilisateurs.
- 4. trois survivants propriétaires : Solaris (Sun), AIX (IBM), HP-UX

Une normalisation : POSIX (IEEE 1003) 1985-1998

- 1. 17 thèmes : Core, Real-time, Threads, Shell...
- 2. évolutions : POSIX :2001, POSIX :2004, POSIX :2008

### Une brève histoire d'Unix

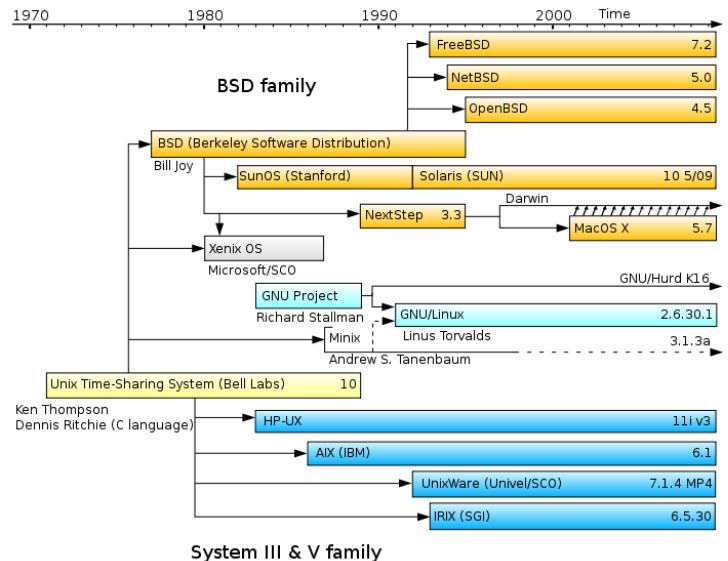

Domaine Public - Wikimedia Commons - Unix history.en.svg

G. Allègre - INPG FC [Linux](#page-0-0)

### Les spécificités de Linux

► créé en 1991 par Linus Torvalds, étudiant finlandais.

- $\blacktriangleright$  logiciel libre
	- $\triangleright$  inscrit dans la mouvance GNU
	- $\triangleright$  sous licence GPL depuis 1992
	- $\blacktriangleright$  fer de lance du logiciel libre
- ▶ développement décentralisé et collaboratif
- $\triangleright$  modulaire : chargement d'extension du noyau à la demande (pilotes.)
- <sup>I</sup> portable : compatible avec un très grand nombre d'architectures.

## Le système Linux

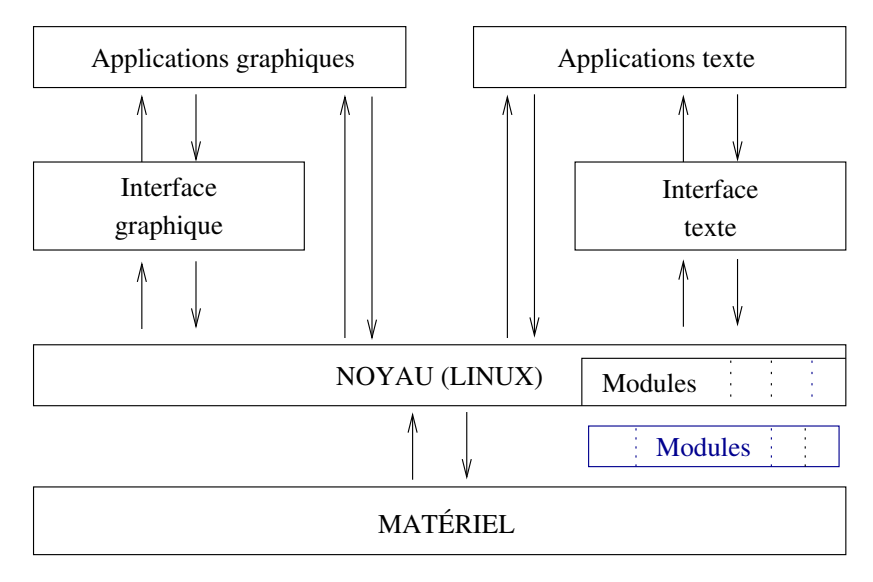

## Principales différences GNU/Linux / Windows

- 1. Un ensemble très modulaire vs. un bloc monolithique
- 2. Une seule arborescence (tout est fichier)
- 3. Fichiers de configuration et éditeurs de texte (pas de base de registres)
- 4. Importance de la ligne de commande (une tâche, un outil)
- 5. Profondément réseau et multi-utilisateurs

### <span id="page-11-0"></span>Linux et le libre

I Linux est un système d'exploitation sous licence libre

- 1. liberté d'usage, sans restriction
- 2. liberté d'étude du logiciel et de modification
- 3. liberté de copie et diffusion
- 4. liberté de diffusion des modifications
- ▶ Pour 2 : importance du code source
- $\triangleright$  Sphère privée (1-2) / sphère publique (3-4)
- ► Licence GPLv2 : General Public License Il existe d'autres licences libres (ex : BSD, MPL...)
- ▶ Projet GNU : Le complément du noyau...

## Le projet GNU : GNU's Not Unix

 $\triangleright$  Origine (1983) : réimplémentation libre des utilitaires Unix

- $\rightarrow$  glibc + gcc : GNU C library + GNU C Compiler
- $\triangleright$  binutils (Id, as, gprof, nm, ar, strings...), make, gdb...
- $\triangleright$  coreutils (ls, chmod, sort, du, nice...), grep, sed, awk
- $\triangleright$  bash : shell compatible sh

 $\triangleright$  Récemment : focalisation sur les projets "stratégiques"

- $\triangleright$  GNU Hurd : noyau libre (pas opérationnel, cf. Linux)
- $\triangleright$  Gnu Privacy Guard : crypto personnelle (alternative à PGP)
- $\triangleright$  Gnome : environnement de bureau (alternative à KDE)
- $\triangleright$  Gnash : lecteur Flash libre (alternative à Adobe...)
- <sup>I</sup> . . .
- <sup>I</sup> Logiciels indépendants
	- Emacs (1976-) : éditeur texte original, alternatif à vi
	- ► GIMP : retouche d'images
	- $\blacktriangleright$  Dia : conception de diagrammes
	- <sup>I</sup> . . .

### Linux et le libre

- $\blacktriangleright$  Il existe des logiciels propriétaires pour Linux (ex. serveur Oracle)
- $\blacktriangleright$  Il existe des logiciels libres pour Windows... (ex. Apache, Mozilla Firefox, OpenOffice.org)
- ▶ Il existe d'autres OS libres (ex. FreeBSD)
- $\blacktriangleright$  Libre n'est pas gratuit
	- parfois si : Linux est libre et gratuit
	- $\triangleright$  freeware : gratuit, pas libre (code source)
	- $\blacktriangleright$  développements à façon : libre, pas gratuit...

## <span id="page-14-0"></span>Les distributions Linux

Leur rôle :

<sup>I</sup> Simplier la vie de l'administrateur.

Une distribution comprend :

- $\blacktriangleright$  le noyau Linux
- $\blacktriangleright$  un système d'installation
- des logiciels applicatifs
- $\blacktriangleright$  des outils d'administration
- $\blacktriangleright$  Éventuellement
	- $\triangleright$  un support physique (boîte, CDROM, documentation...)
	- $\blacktriangleright$  des services (maintenance, hotline, formation...)

# Les distributions Linux - Diversité (2)

Près de 400 distributions actives.

Cf. <http://distrowatch.com/> et <http://futurist.se/gldt/>

Causes de diversité :

- 1. Modèle de développement
	- ▶ communautaire : Slackware, Debian et certaines dérivées...
	- $\triangleright$  commerciale : la plupart des autres
- 2. Modèle d'administration
	- Installation des logiciels (.deb / .rpm / tar.gz)
	- ▶ Services (Redhat / Fedora)
- 3. Spécialisation
	- $\blacktriangleright$  Autonome : Knoppix, Kaella
	- $\triangleright$  Grand public : Ubuntu
	- ► Sécurité réseau : IP Cop
	- $\blacktriangleright$  Localisation : Mandriva
	- ▶ Dépannage : System Rescue
	- **EXECOMPILATION** (performances) : Gentoo

### Les distributions : la famille RedHat

- $\triangleright$  RedHat Linux (ancien modèle) : RH 1.0 (1994) à RH 9 (2003)
	- $\triangleright$  mise au point du format RPM (RedHat Package Manager)
- ▶ RedHat Enterprise Linux (RHEL) : depuis RHEL 3 (2003)
	- dernière : RHEL 6.2 (déc. 2011)
	- $\blacktriangleright$  plusieurs variantes : Desktop, Workstation, ES, AS...
- $\blacktriangleright$  Fedora (Core)
	- $\blacktriangleright$  version communauté
	- $\triangleright$  dével. rapide (env. 2/an) depuis FC 1 (nov. 2003)
	- ▶ dernière : Fedora 16 (nov. 2011)
- $\blacktriangleright$  CentOS
	- ▶ clone de RHEL, sans le service
	- utilise les sources fournies par RedHat
- ▶ autres utilisatrices de RPM : Mandriva, Novell SuSE...

## Les distributions : la famille Debian

- $\triangleright$  Debian GNU/Linux : 1.0 (1996) à 6.0 Squeeze (fév. 2011)
	- $\blacktriangleright$  collaborative et non commerciale
	- $\blacktriangleright$  essentiellement libre
	- $\blacktriangleright$  format de paquets (avancé) deb
	- **b** dépôts et installation réseau
	- $\triangleright$  mises à jour régulières (6.0.4 jan. 2012)
- ▶ Ubuntu : commerciale (Canonical LTD, GBM)
	- $\blacktriangleright$  installation simplifiée
	- $\blacktriangleright$  deux sorties par an (ex. 11.04 et 11.10)
	- $\blacktriangleright$  partiellement compatible Debian
	- **basée sur Gnome, choix restreint de paquets**
- $\blacktriangleright$  Knoppix : distribution autonome (live)
	- $\triangleright$  s'exécute sans installation (depuis le CD et la RAM)
	- **P** peut s'installer et se transformer en Debian

### Administration Linux : les paquets

Chaque distribution propose un système d'installation de logiciels via des paquets (deb / rpm / tar.gz).

Avantages :

- $\blacktriangleright$  Normalisation
- $\blacktriangleright$  Simplification
- ► Gestion des dépendances
- ▶ Mise à jour centralisée

Remarque : possible d'installer un programme sans ce procédé.

### <span id="page-19-0"></span>Un effort de normalisation pour Linux

#### $\blacktriangleright$  Linux Standard Base (LSB)

- $\blacktriangleright$  2001 (1.0) 2011 (4.1) ...
- ► dérivée / inspirée de POSIX
- $\triangleright$  indépendante des distributions (mais RPM-centrée)
- $\blacktriangleright$  normalisation des composants (bibliothèques...)
- $\triangleright$  normalisation de la hiérarchie (FHS)
- ▶ fourniture de tests de compatibilité

#### <sup>I</sup> Linux Foundation

- ► créée en 2007 : fusion de l'OSDL et du FSG
- **>** sponsorise Linus Torvalds et d'autres développeurs
- ▶ édite la LSB et d'autres documents de référence (OpenPrinting...)

### Les communautés du libre...

#### ▶ Notion de communauté

- ▶ modèle propriétaire : césure développeurs / utilisateurs
- <sup>I</sup> modèle libre : tous les intermédiaires

#### **Participation à la communauté**

- $\blacktriangleright$  le « pot commun » : mutualisation et réciprocité
- $\blacktriangleright$  support informel (forums, listes de diffusion)
- $\blacktriangleright$  rapports de bugs (et plus)

### ► Émergence d'outils techniques

- Internet et communication (mail, newsgroups)
- $\triangleright$  Gestionnaires de versions (code source)
- $\triangleright$  Suivi de bugs / de tickets (Bugzilla...)
- ▶ SourceForge, GForge...

## Logiciel libre : économie de services

- ▶ Économie de l'immatériel
	- ▶ Une idée n'est pas un bien matériel
	- $\blacktriangleright$  Le partage n'appauvrit pas
	- ► Le logiciel "en boîte" est un leurre
- Des modèles économiques multiples
	- **E** Constructeur : vend du matériel, donne le logiciel
	- **F** Services : expertise, formation, développements sur mesure
	- <sup>I</sup> Éditeur
		- ▶ hébergement (Software as a Service), cloud
		- $\blacktriangleright$  audit, expertise
		- $\blacktriangleright$  double licence, licence "chronodégradable"
- Quelques points délicats
	- **>** Relations éditeur / communauté
	- $\triangleright$  Conditions de contribution
	- ▶ L'open source comme argument marketing

### La "professionnalisation" de Linux

- $\blacktriangleright$  Linux Foundation
- ► Linux Standard Base
- <sup>I</sup> Linux Professional Institute : certication
	- $\blacktriangleright$  Linux Essentials (2012)
	- $\blacktriangleright$  LPIC-1 : administrateur junior
	- $\blacktriangleright$  I PIC-2 administrateur avancé
	- $\blacktriangleright$  LPIC-3 : administrateur senior (3 spécialisations...)

## Avantages du libre

- $\blacktriangleright$  Éthique : collaboration, partage concerne : enseignement, administrations...
- ▶ Économie : redéploiement coûts achat vers services (formation, support)
- <sup>I</sup> Pérennité et indépendance : moins lié à un éditeur
- ▶ Souplesse : adaptabilité aux besoins
- **>** Mutualisation (coûts de développement) concerne : administration, collectivités locales...

### <span id="page-24-0"></span>Linux au démarrage 101.2

En général (poste de travail) :

- 1. BIOS / EFI. . .
- 2. Chargeur de démarrage (GRUB ou LILO)
- 3. Mode texte
- 4. Mode graphique
- 5. Authentification par login  $+$  mot de passe
- 6. Bureau utilisateur (KDE, Gnome, XFCE. . .)
- <span id="page-25-0"></span>Linux au démarrage 101.2
	- En général (poste de travail) :
	- 1. BIOS / EFI. . .
	- 2. Chargeur de démarrage (GRUB ou LILO)
	- 3. Mode texte
	- 4. Mode graphique
	- 5. Authentification par login  $+$  mot de passe
	- 6. Bureau utilisateur (KDE, Gnome, XFCE. . .)

On peut aussi avoir (serveur) :

- 1. BIOS / EFI . . .
- 2. Chargeur de démarrage (GRUB / LILO)
- 3. Mode texte
- 4. Authentification par  $log_{10}$  + mot de passe
- 5. Shell (en mode console)

Changement de mode :  $Ctrl + Alt + F1-F6/F7$ 

## Ligne de commande vs interface graphique

**Inconvénients de la ligne de commande** 

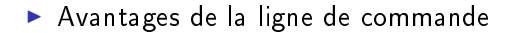

### Ligne de commande vs interface graphique

▶ Inconvénients de la ligne de commande

- $\blacktriangleright$  apprentissage plus long
- $\blacktriangleright$  efficacité moindre (utilisateur débutant)
- $\triangleright$  mémorisation nécessaire (partiellement)
- $\blacktriangleright$  domaine d'application limité (mais pas tant que ca...)

▶ Avantages de la ligne de commande

### Ligne de commande vs interface graphique

#### ▶ Inconvénients de la ligne de commande

- $\blacktriangleright$  apprentissage plus long
- $\blacktriangleright$  efficacité moindre (utilisateur débutant)
- $\triangleright$  mémorisation nécessaire (partiellement)
- $\blacktriangleright$  domaine d'application limité (mais pas tant que ca...)

#### ▶ Avantages de la ligne de commande

- $\blacktriangleright$  automatisation aisée
- $\triangleright$  efficacité (rapidité) supérieure (utilisateur aguerri)
- **EXECUTE:** ressources négligeables (CPU, réseau...)
- $\triangleright$  expressivité plus forte (options)
- ▶ modularité et extensibilité (une tâche, un outil)
- **De compréhension et contrôle des actions**

## Session utilisateur

Comptes utilisateurs :

- $\triangleright$  session : login/mot de passe (username/password)
- homedir : répertoire personnel
- permissions d'accès aux ressources (fichiers, processus) :
	- $\blacktriangleright$  utilisateur
	- $\blacktriangleright$  groupe
	- $\blacktriangleright$  autres

Un compte unique d'administrateur (super-utilisateur) : root

Des comptes "services"

- **D** pour les tâches système : mail, impressions, ...
- des droits restreints (par rapport à root)
- ▶ sécurité accrue en cas de bug ou compromission

### <span id="page-30-0"></span> $D$ écouverte du shell - 1  $103.1$

## Le prompt (invite de commandes)

- $\blacktriangleright$  utilisateur courant
- $\blacktriangleright$  nom de machine
- $\blacktriangleright$  répertoire courant
- $\frac{1}{2}$  ou  $\frac{1}{2}$  terminateur
- $\blacktriangleright$  configurable à l'extrême
- un curseur!

### Découverte du shell - quelques commandes 103.1

```
id Qui suis-je ?
        pwd Où suis-je ?
   uname -a À qui ai-je l'honneur ?
lsb_release -a Mais encore ?
```
ls Liste les fichiers cd Changement du répertoire courant man Page de manuel d'une commande cat. Affiche le contenu d'un fichier

## Commandes : syntaxe générale  $103.1$

```
Syntaxe :
  commande [options] [- -] [paramètres]
```
Exemples :

- $\blacktriangleright$  ls --help  $\blacktriangleright$  1s -a  $\blacktriangleright$  ls  $\text{-all}$  $\blacktriangleright$  1s -1 .bashrc  $\blacktriangleright$  1s -w 60  $\blacktriangleright$  1s  $-w60$
- $\blacktriangleright$  ls -al  $\blacktriangleright$  ls  $\equiv -w \mathrm{i} dt = 60$

Remarques : quelques exceptions

- $\triangleright$  find . -name '\*.tex' -print
- $\blacktriangleright$  dd if=/dev/hda1 of=hda.img bs=512

### Commandes internes et externes 103.1

- $\blacktriangleright$  Commandes d'identification
	- $\triangleright$  which commandes externes (fichiers)
	- $\rightarrow$  type (-a) : commandes connues du shell
	- <sup>I</sup> whereis : binaire et page de man d'une commande
- Les principaux types de commandes
	- $\triangleright$  commande externe (fichier exécutable) hashed
	- $\triangleright$  commande interne ou primitive shell (builtin)
	- $\blacktriangleright$  alias
	- $\blacktriangleright$  fonction shell
	- $\triangleright$  mot-clé du shell, ex. if, for
- ► Exo : déterminer le type des commandes suivantes cd, cp, ls, which, type, echo

### <span id="page-34-0"></span>Documentation - formats et logiciels 103.1

- $\blacktriangleright$  aide en ligne de commande ls --help
- $\triangleright$  aide de bash : help (commandes internes)
- pages de manuel : man cf page suivante
- $\triangleright$  info : la documentation GNU (voir aussi pinfo, tkinfo)
- $\triangleright$  et encore : des pages .html, des fichiers README, .chm... voir /usr/share/doc/
- ▶ navigateurs d'aide (Gnome, KDE...) : interne, man, info...

# Documentation - manpages 103.1  $\blacktriangleright$  man ls, man man  $\blacktriangleright$  Neuf sections 1. commandes util. 4. périphériques 7. "conventions" 2. appels noyau  $(C)$  5. fichiers conf. 8. commandes admin. 3. appels bibli. (C) 6. jeux 9. routines noyau man (1) man, man 7 man

**Parties génériques : Nom, Synopsis, Description, Auteurs, Voir** aussi...

Pager less intégré : défilement

- recherche : /motif  $n, N, \ldots$
- <sup>I</sup> marqueurs : m a . . ., ' a . . .
- $\triangleright$  survivant du système roff/nroff/groff (formatage à balises)
XKCD 912 - Manual Override 103.1

"THIS IS THE EMERGENCY OVERRIDE SYSTEM. WHICH CAN BE USED TO REGAIN CONTROL OF THE AIRCRAFT. COMPLETE INSTRUCTIONS FOR ACTIVATING THIS SYSTEM ARE AVAILABLE AS A GNU INFO PAGE.

(C) Randall Munroe, CC-BY-NC <http://xkcd.com/912/>

# <span id="page-37-0"></span>Gestion des fichiers et répertoires 103.3

### Commandes courantes

- $\blacktriangleright$  informatives  $\exists s, \text{ cat}$
- modificatrices : touch, cp, mv, rm
- ▶ répertoires (informatives) : pwd, cd, du, tree
- ▶ répertoires (modificatrices) : mkdir, rmdir

### Spécificités Unix

- $\triangleright$  métadonnées Unix : stat
- $\blacktriangleright$  propriétaires chown, chgrp
- $\blacktriangleright$  permissions  $\cdot$  chmod
- $\blacktriangleright$  liens : ln (-s), readlink

# Récapitulatif : chemins relatifs et absolus 103.3

- $\blacktriangleright$  Chemins absolus : exemples
	- $\blacktriangleright$  ls /home/stg1/Linux
	- $\blacktriangleright$  ls ~stg1/Linux
	- $\triangleright$  ls  $\tilde{}$ /Linux
- $\blacktriangleright$  Chemins relatifs : exemples
	- $\blacktriangleright$  ls Linux
	- $\triangleright$  ls ./Linux
	- $\blacktriangleright$  ls ../AutreRepertoire
- $\triangleright$  Ne pas confondre : fichiers et répertoires cachés ex.  $ls -1$ .  $/$ . bashrc

# Globbing (expansion des noms de fichiers) 103.3 But

Ne pas avoir à taper le nom de tous les fichiers en argument. Exemple

ls \*.rc

## Caractères spéciaux

- \* Tout
- <sup>I</sup> ? Un caractère quelconque
- [a-z] Un caractère parmi ceux listés

## Protections contre l'interprétation par le shell

- ► "..." Protège partiellement ... de l'interprétation par le shell
- $\blacktriangleright$  '...' Aucune interprétation de ...
- $\blacktriangleright$  \... Aucune interprétation du caractère suivant

# Pour aller plus loin : globbing personnalisé *103.3*

### $\blacktriangleright$  Personnalisation du globbing

- $\triangleright$  Commande shell shopt (-s | -u) option
- $\triangleright$  Variable d'environnement : \$GLOBIGNORE

 $\triangleright$  Options concernant le globbing

dotglob inclut les fichiers "cachés" failglob erreur si rien ne correspond globstar récursif avec \*\* et \*\*/ nocaseglob insensible à la casse nullglob chaîne vide si rien ne correspond extglob motifs étendus

# Pour aller plus loin : globbing personnalisé *103.3*

### $\blacktriangleright$  Personnalisation du globbing

- $\triangleright$  Commande shell shopt (-s | -u) option
- $\triangleright$  Variable d'environnement : \$GLOBIGNORE

### Options concernant le globbing

dotglob inclut les fichiers "cachés" failglob erreur si rien ne correspond globstar récursif avec \*\* et \*\*/ nocaseglob insensible à la casse nullglob chaîne vide si rien ne correspond extglob motifs étendus

## Gestion des répertoires 103.3, 104.2

- $\blacktriangleright$  Rappels
	- ► cd <cible> changer de répertoire courant
	- $\rightarrow$  pwd afficher le répertoire courant
- $\blacktriangleright$  Création
	- $\blacktriangleright$  mkdir Toto
	- ► mkdir [-v] -p Toto/Titi/Tata/Tutu
- $\blacktriangleright$  Suppression
	- $\triangleright$  rmdir  $[-p]$  <cible>
	- $\triangleright$  rm -rf <cible> si les répertoires sont peuplés
- ▶ Place disque occupée (104.2)
	- $\triangleright$  df  $[-k]-m|-h]$   $[-t \text{ ext3}]$  ... (disk free) tailles partitions
	- ► du [-k|-m|-h] [-s] <cible> (disk usage) tailles répertoires

## Gestion courante des fichiers 103.3

- $\triangleright$  Suppression  $rm [-r]$  [-f|-i|-I] [-v] <cibles>
- $\triangleright$  Copie : cp [-r] [-f|-i|-n] [-v] <source> <destination> ou cp [...] -t <rép-destination> <sources>
- ▶ Déplacement : mv [-f|-i|-n] [-v] <source> <destination> ou mv [...] -t <rép-destination> <sources>
- $\triangleright$  Renommage : mv  $[-f]-i|-n]$   $[-v]$  <source> <destination>
	- $\blacktriangleright$  renommage simple (emplacement fixe)
	- **F** renommage avec déplacement
- $\blacktriangleright$  Pour aller plus loin
	- $\triangleright$  mmv (et dérivées) renomme fichiers multiples d'après un motif
	- **Exerciteire** expressions régulières et réécriture (perl)

## <span id="page-44-0"></span>Propriétaires d'un fichier 103.3

## Commandes principales

- $\blacktriangleright$  chown user: group file
- $\blacktriangleright$  chgrp group file
- $\blacktriangleright$  user : uid / username
- $\blacktriangleright$  group : gid / groupname

## Commandes auxiliaires

- **F** groups à quels groupes appartient l'utilisateur
- $\triangleright$  su : changer d'utilisateur
- $\blacktriangleright$  adduser user group

# Permissions sur les entrées de répertoires 103.3

## Trois cibles de permissions

- $\blacktriangleright$  u=user : utilisateur propriétaire
- $\blacktriangleright$  g=group groupe propriétaire
- $\triangleright$  o=other : tous les autres
- $\blacktriangleright$  (a=all : tout le monde)

## Trois types de droits

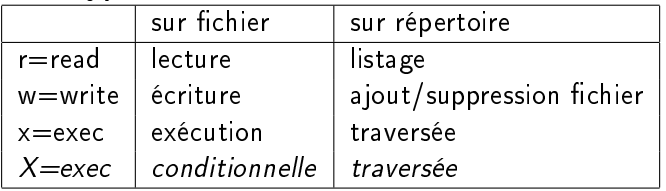

## Modifier les permissions 103.3

### Commande chmod

- 1. chmod u=rwx,g=rx,o= <fichier>
- 2. chmod u+w,a+x <fichier>
- 3. chmod -R g=u

### Notation octale

- 
- ▶ chmod 750 <fichier>

 $r=4$ ,  $w=2$ ,  $x=1$  ex.  $rwx r-xr-1$  = 754

# Permissions : Travaux pratiques 103.3

### Exercice : Remise des devoirs

Un enseignant cherche à récolter les programmes rédigés par ses étudiants dans un répertoire commun. Tous doivent pouvoir déposer un fichier, mais aucun ne doit pouvoir lister ni lire les autres fichiers déposés.

- ▶ Mettre en place la configuration nécessaire, ouverte à tous les utilisateurs.
- $\triangleright$  Comment restreindre le dépôt à un groupe de TP, nommé tp01?
- ▶ Comment éviter les conflits de nommage entre plusieurs étudiants ?

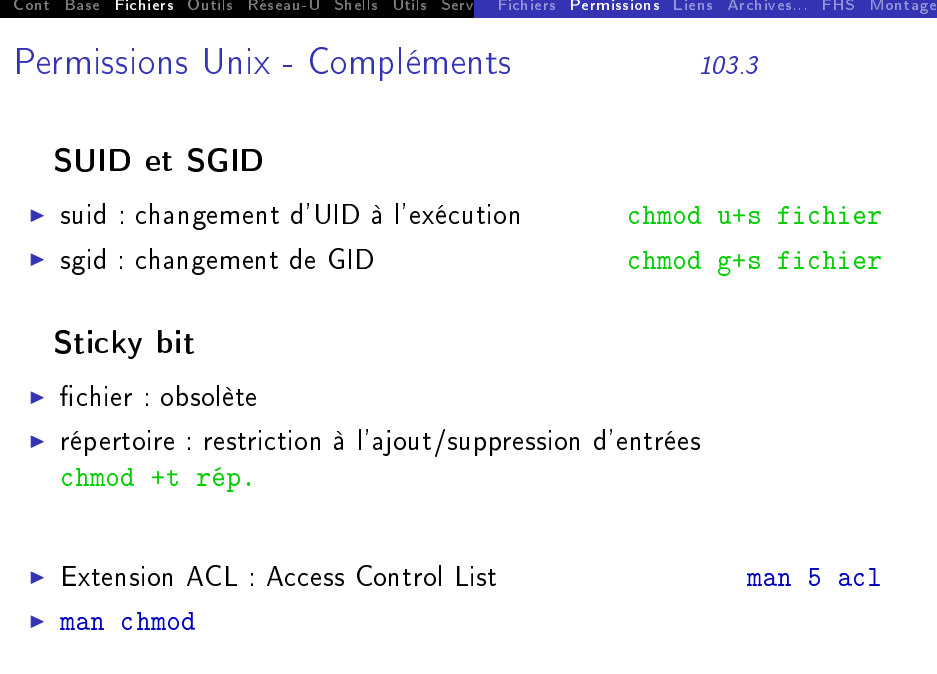

# <span id="page-49-0"></span>Métadonnées Unix 103.3

- $\triangleright$  Commande stat : sur fichier ou système de fichiers
- $\blacktriangleright$  Permissions
	- $\rightarrow$  utilisateur propriétaire : uid numérique
	- $\triangleright$  groupe propriétaire : gid numérique
	- mode r,w,x. (champ de bits) ex.  $0644/-rw-r-r-$
- $\blacktriangleright$  Horodatage
	- ► atime (access) : dernier accès (lecture) ls -lu
	- $\triangleright$  ctime (change) : modification des métadonnées (inode) ls -lc
	- $\triangleright$  mtime (modification) : modification du contenu  $\blacksquare$
	- $\triangleright$  touch : mise à jour  $\Rightarrow$  atime, mtime falsifiables, ctime sûr Exo : que devient l'horodatage en cas de : cat,  $vim$  (avec et sans modif), mv (renommage), chmod ?
- $\blacktriangleright$  Auxiliaires
	- $\triangleright$  type de fichier (régulier, répertoire...)
	- $\blacktriangleright$  taille en octets
	- $\blacktriangleright$  compteur de liens

Liens physiques et liens symboliques - en pratique 103.3

```
$ touch fichier
$ cp fichier fichier-cp
$ ln fichier fichier-ln #lien physique
$ ln -s fichier fichier-lns #lien symbolique
$ ls --inode --long
2080774 -rw-r--r-- 2 [...] fichier
2080775 -rw-r--r-- 1 [...] fichier-cp
2080774 -rw-r--r-- 2 [...] fichier-ln
2080776 lrwxrwxrwx 1 [...] fichier-lns -> fichier
$ ln -s fichier-lns fichier-lns2
$ readlink fichier-lns2
$ readlink -f fichier-lns2
```
Liens physiques et liens symboliques - inodes 103.3

## Usages des liens symboliques

- ► Alternatives ex. vim -> /usr/bin/vim.basic
- ▶ Rétro-compatibilité ex. /tmp -> /var/tmp
- $\blacktriangleright$  "Raccourcis"

ex. ./doc -> /usr/share/doc/debian-reference-fr

## Usage des liens physiques

- $\blacktriangleright$  relativement obsolète
- **F** "instantané" (snapshot), cf rsnapshot

Liens physiques et liens symboliques - inodes 103.3

## Structure du système de fichiers - inodes

- $\blacktriangleright$  répertoires
- **DE inodes (métadonnées)**
- contenus

Liens physiques et liens symboliques - comparaison 103.3

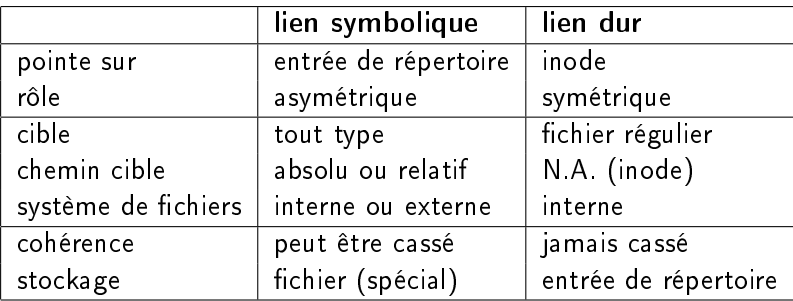

## <span id="page-54-0"></span>Archives et compression 103.3

- l'archivage : rassembler plusieurs fichiers en un seul. tar -c, tar -x, tar -t
	- -f archive.tar : spécifier le fichier archive (sinon flux)
- $\blacktriangleright$  La compression

```
\triangleright gzip + gunzip (ou tar -z ...)
\blacktriangleright .
```
- $\blacktriangleright$  Exercice
	- 1. Prendre connaissance du contenu de tp-access.tgz
	- 2. Décompresser l'archive
	- 3. Créer une archive compressée avec les 20 premiers fichiers
	- 4. Compresser individuellement les 20 derniers
- Autres implémentations : S-tar ( $\text{star}$ )...
- $\triangleright$  Unix historique : cpio + compress ( $\zeta$ )

## Compression 103.3

 $\triangleright$  Utilitaires et algorithmes de compression

- <sup>I</sup> gzip + gunzip (ou tar -z), zcat, zless . . . algo LZ77
- <sup>I</sup> bzip2 + bunzip2 (ou tar -j), bzcat . . . algo Bzip2
- <sup>I</sup> xz + unxz (ou tar -J), xzcat . . . algo LZMA
- ▶ compress + uncompress (ou tar -Z) obsolète, algo LZW
- 

### $\blacktriangleright$  Travaux pratiques

- 1. *benchmarking* des temps et tailles entre les compressions gzip, bzip2 et xz.
- 2. autres variables : niveaux de compression des algorithmes, taille mémoire...
- Compatibilité Windows : zip, 7z (paquets zip et p7zip-full)

# Rechercher un fichier...  $1/2$  Indexation 104.7

▶ locate : recherche rapide dans une base de données

- $\triangleright$  locate (GNU) : source findutils
	- **F** -r expression régulière, ex. -r fst.b
	- $\blacktriangleright$  -S statistiques ...
- $\triangleright$  slocate (obsolète) : + permissions
- $\blacktriangleright$  mlocate  $+$  optimisation base
- $\triangleright$  TP : Avec updatedb : lancer une indexation personnelle de son répertoire
- $\blacktriangleright$  Fichiers et paquets (distribution)
	- ▶ (Debian) dlocate : recherche parmi les paquets installés alternative rapide à dpkg -S
	- $\blacktriangleright$  (RH) rpm -qf

## Rechercher un fichier -  $2/2$  Find  $104.7$

- $\triangleright$  find recherche multicritères find /etc/ -size +10k -ctime -10 -printf  $\sqrt[3]{s}$   $\sqrt[6]{p}$ 
	- $\blacktriangleright$  répertoire de départ (/etc)
	- $\triangleright$  options de sélection (size, ctime)
	- $\triangleright$  options d'action (printf)
	- $\blacktriangleright$  Toujours à jour
	- **Potentiellement plus long que locate**
- $\blacktriangleright$  Exercices
	- $\triangleright$  Pour aller plus loin : options find  $-H$  -L -P
	- $\triangleright$  Trouver le nombre d'entrées de répertoire de chaque type sous /, sans changer de système de fichiers  $(-xdev)$ .
	- $\triangleright$  Pour les quatre types minoritaires, afficher les entrées.

# <span id="page-58-0"></span>Récapitulatif : différences avec le système de fichiers de **Windows**

- ► Pas de notion de lecteur C: D: etc.
- $\blacktriangleright$  Tout est dans une même arborescence, de racine /
- $\blacktriangleright$  Les répertoires sont séparés par des / et non des \
- $\blacktriangleright$  Existence de liens symboliques ln -s fichier lien Sous windows, les liens sont de simples fichiers *.link*
- Des permissions explicites

- $\blacktriangleright$  Trois principales distinctions :
	- $\blacktriangleright$  texte ou binaire
	- $\blacktriangleright$  exécutable ou pas
	- $\blacktriangleright$  installé par la distribution ou pas

- $\blacktriangleright$  Trois principales distinctions :
	- $\blacktriangleright$  texte ou binaire
	- $\triangleright$  exécutable ou pas
	- $\blacktriangleright$  installé par la distribution ou pas
- <sup>I</sup> Quelques exemples :
	- programmes binaires, ex.  $/bin/cp$
	- $\triangleright$  scripts shell, ex. /etc/init.d/rc.local
	- $\blacktriangleright$  fichiers de configuration, ex. /etc/fstab
	- $\blacktriangleright$  fichiers de log, ex. /var/log/messages
	- $\blacktriangleright$  bibliothèques dynamiques so

- $\blacktriangleright$  Trois principales distinctions :
	- $\blacktriangleright$  texte ou binaire
	- $\triangleright$  exécutable ou pas
	- $\blacktriangleright$  installé par la distribution ou pas
- <sup>I</sup> Quelques exemples :
	- programmes binaires, ex.  $\sin(\pi x)$
	- $\triangleright$  scripts shell, ex. /etc/init.d/rc.local
	- $\blacktriangleright$  fichiers de configuration, ex. /etc/fstab
	- $\blacktriangleright$  fichiers de log, ex. /var/log/messages
	- $\blacktriangleright$  bibliothèques dynamiques so
- Commandes utiles
	- $\blacktriangleright$  file le type du fichier
	- $\triangleright$  which ou type : pour une commande
	- $\triangleright$  cat, head, tail : le contenu du fichier (texte)
	- Ind, 1dd, strings... : le contenu du fichier (binaire)

## Exécutables interprétés et compilés 104.7

### $\blacktriangleright$  Langages interprétés

- interpréteur standard : shell  $(bashou ...)$
- $\blacktriangleright$  autres : perl, python, ruby, php
- $\triangleright$  shebang (ou hashbang) #! /usr/bin/perl -w
- **E** interpréteur nécessaire pour l'exécution
- $\triangleright$  code source  $=$  exécutable

### Langages compilés

- ► entrée : code source texte ex. C, C++, Fortran...
- $\triangleright$  chaîne de compilation : gcc, as, 1d
- $\triangleright$  sortie : binaire exécutable ELF  $(\dots)$

$$
\quad \blacktriangleright \text{ source } (C...) \longrightarrow \fbox{ \textsf{compile} } \longrightarrow \text{ exécutable } ELF
$$

 $\triangleright$  code source  $\neq$  exécutable

# ELF : Executable and Linkable Format 104.7

## Le format standard des exécutables Linux

### $\blacktriangleright$  Buts

- Assembler les unités de compilation  $(*\circ)$
- $\blacktriangleright$  Créer une image mémoire d'un programme
- $\blacktriangleright$  Trois sous-types de fichiers ELF

EXEC binaire exécutable DYN fichier objet partagé \*.so REL fichier relocalisable  $* \cdot o$ ,  $* \cdot a$ 

### $\blacktriangleright$  Commandes disponibles

- <sup>I</sup> file /bin/ls −→ ELF 32-bit LSB executable [...]
- **Pour aller plus loin : readelf** -h, nm, objdump

# Pour aller plus loin : file et MIME

## Comment déterminer un type de fichiers?

- **Plusieurs concepts à distinguer** 
	- l'extension du fichier (si elle existe) : métadonnée
	- $\triangleright$  sa signature (si elle existe)
	- $\triangleright$  son type MIME (Multipurpose Internet Mail Extensions)
	- $\blacktriangleright$  les applications le prenant en charge
- $\blacktriangleright$  Techniquement
	- $\blacktriangleright$  libmagic à la base de file : man magic
	- $\triangleright$  file -i renvoie le type MIME
	- $\blacktriangleright$  /etc/mime.types
	- ▶ /etc/mime-magic et /etc/magic

### Norme FHS maintenue par la Linux Foundation

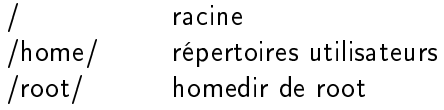

Norme FHS maintenue par la Linux Foundation

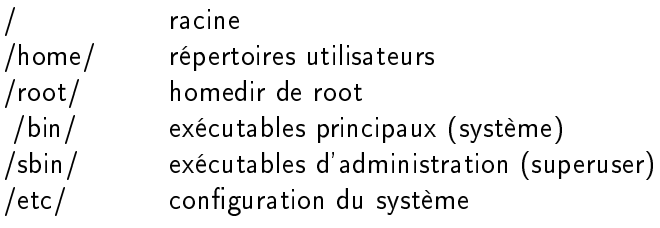

Norme FHS maintenue par la Linux Foundation

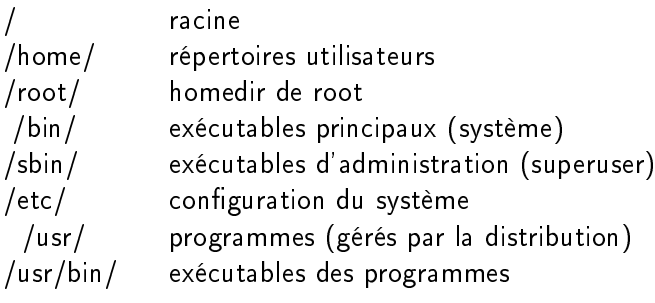

/usr/local/ programmes (hors distribution)

...

Norme FHS maintenue par la Linux Foundation

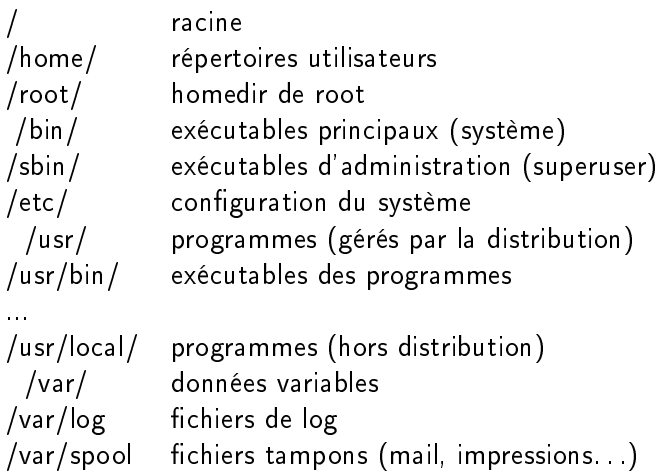

### Extensions...

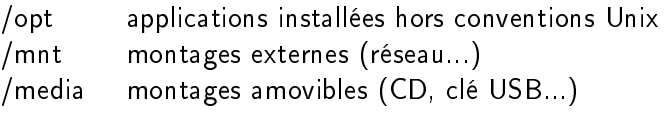

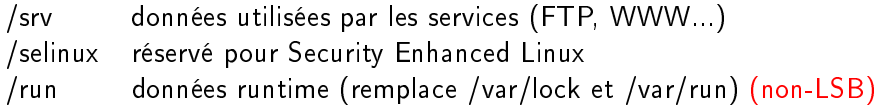

## Systèmes "virtuels" (tout est fichier...)

- /dev fichiers-périphériques
- /proc informations sur les processus : man 5 proc
- /sys informations système

# <span id="page-71-0"></span>Points de montage (introduction) 104.7

Comment accéder à un CD-ROM sans D: ?
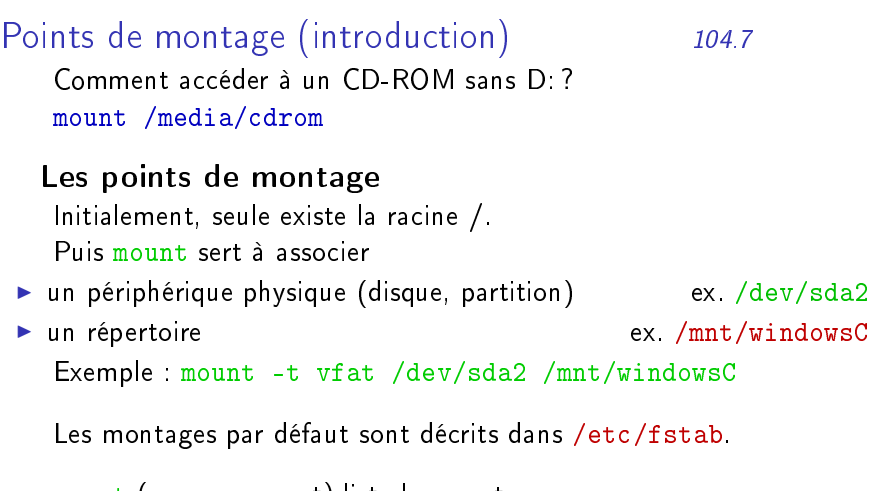

mount (sans argument) liste les montages en cours.

Pour aller plus loin

- automontage : clés USB, périphériques hotplug
- **•** montage par l'interface graphique

# <span id="page-73-0"></span>Redirections - canaux 103.4

#### Le shell définit 3 canaux

STDIN (0) entrée standard - clavier par défaut STDOUT (1) sortie standard - écran (terminal) par défaut STDERR (2) sortie d'erreur - écran (terminal) par défaut

#### Redirection

ls -1 > liste.txt

La sortie du programme Ls est redirigée vers un fichier.

Pour ajouter au fichier (sans écraser l'ancien contenu) :  $\vert$ ls  $-1$   $\rangle$  liste.txt

- 2> redirection de la sortie d'erreur
- $>$  redirection des deux sorties
	- < redirection d'entrée, ex. cat < liste.txt

# Pipes et filtres 103.4  $\ln 1 + \ln 1$  wc sortie de  $\ln 1$ s canalisée vers l'entrée du filtre wc.

find /etc |& wc StdOut et StdErr fusionnées puis canalisées

#### Exemples

#### 1. cat taper Ctrl+D = fin de flux

- 2. cat liste.txt | wc -l
- 3. wc -l liste.txt
- 4.  $wc -1 <$  liste.txt
- 5. cat  $\le$  liste.txt  $\mid$  wc  $-1$
- $6$  wc  $-1$  liste.txt 12.txt 13.txt
- 7. cat liste.txt l2.txt l3.txt | wc -l

Exo. Dessiner le schéma correspondant à chacune des commandes. Identifier filtres et semi-filtres.

#### Filtres textes courants 103.2

Principe Unix : une tâche, un outil.

Beaucoup de filtres fonctionnent ligne par ligne :

- **Execute Premières lignes**
- $\triangleright$  tail Dernières lignes
- $\triangleright$  sort Trie les lignes
- $\triangleright$  uniq Enlève les doublons
- **EX grep Garde les lignes correspondant à une expression donnée.** Ex. ls  $/$  | grep v
- ► cut Conserve les colonnes (resp. champs) donnés
- $\blacktriangleright$  moins courants  $tr$ , tac, paste, fmt.
- $\blacktriangleright$  paquet coreutils

# TP : synthèse de logs 103.2

Le fichier access. log contient un extrait de logs du serveur Apache, duquel on va essayer de tirer des statistiques.

- 1. Combien de requêtes sont enregistrées dans le fichier access.log?
- 2. Extraire du fichier access log la liste des adresses IP clientes.
- 3. Compter le nombre d'adresses IP diérentes.
- 4. Afficher le nombre d'occurrences de chaque IP, puis présenter la liste par nombre décroissant d'occurrences.
- 5. Afficher uniquement les IP ayant effectué au moins 10 accès.
- 6. Question subsidiaire : pour chacune des IP de la liste précédente, effectuer une résolution de nom (commande host).
	- a en passant par un fichier temporaire
	- b sans intermédiaire, en une seule ligne de commande

# TP : manipulation de texte 103.2

Le fichier auteurs.txt contient une liste d'auteurs avec leur fréquence d'apparition. Ceux qui sont placés entre « ... » sont identifés clairement, à la différence des autres.

- 1. Séparer énoncé et données dans deux fichiers différents.
- 2. Combien y a-t-il d'auteurs au total ? Combien de bien identiés ? De mal identiés ?
- 3. Classer les auteurs selon leur fréquence.
- 4. Lister les 20 auteurs les plus courants, le plus fréquent en premier.
- 5. Créer un fichier auteurs2.txt dans lequels ne figurent pas les auteurs n'ayant qu'une occurrence. Combien sont-ils ?
- 6. Quels sont les 10 auteurs mal identiés qui apparaissent le plus souvent ?

#### Pour aller plus loin : Sed et Awk 103.2

- ► Sed : Stream Editor
	- adapté aux opérations sur les chaînes et les regexp
	- $\triangleright$  sed -e "s/Old/New/g" f-in  $\triangleright$  f-out
- $\triangleright$  AWK : un langage-filtre
	- pour les fichiers structurés en colonnes ou en champs
	- $\blacktriangleright$  gawk -F: '\$3 > 999' /etc/passwd
- $\blacktriangleright$  Encore plus loin : Perl

### Filtres - pour aller plus loin 103.2

- $\blacktriangleright$  La commande tee : brancher une dérivation egrep ":[0-9]:" /etc/passwd | tee listing | wc -l
- ► La commande xargs : transformer STDIN en arguments find /etc/ -size +100k | xargs wc -l
- $\blacktriangleright$  La commande mkfifo : créer un pipe nommé mkfifo listing cut -d: -f1-3 listing egrep ":[0-9]:" /etc/passwd | tee listing | wc -l −→ synchronisation forcée des processus

# Pour aller plus loin : fonctions avancées du shell

- $\blacktriangleright$  Mode interactif
	- $\blacktriangleright$  autocompletion
	- $\blacktriangleright$  raccourcis clavier
	- $\blacktriangleright$  historique
	- $\blacktriangleright$  alias
- $\blacktriangleright$  Scripts shell
	- $\blacktriangleright$  gestion des arguments
	- $\blacktriangleright$  boucles
	- $\triangleright$  tests et structures de contrôle (if ...)
	- $\blacktriangleright$  fonctions
- $\triangleright$  Configuration du shell
- Choix du shell : bash, tcsh, zsh. . .

# <span id="page-81-0"></span>Processus et tâches 103.5

# Gestion des tâches (jobs)

- commande & lancer en arrière-plan
- $\blacktriangleright$  jobs (-1)
- $\triangleright$  Ctrl-Z : met en pause
- $\triangleright$  Ctrl-C : arrête
- ▶ bg : redémarre en arrière-plan le processus en pause
- $\triangleright$  fg : remet en avant-plan

# Affichage des processus

- $\triangleright$  top : affiche les ressources consommées par les processus
- $\triangleright$  ps : Process Show
- D pstree : arbre des processus  $→$  init
- <sup>I</sup> prtstat : (paquet psmisc) tous les détails d'un processus
- $\triangleright$  qps : interface graphique conviviale

# Commande ps - les options 103.5

- 1. syntaxe BSD : ps U root, ps aux
- 2. syntaxe SysV : ps -U root, ps -ef
- 3. syntaxe longue GNU : ps --user root

#### Principales options

- 1. Options de sélection
	- $\blacktriangleright$  -e,  $-A$  : tous les processus
	- $\blacktriangleright$   $\lt C$   $\lt$  liste commandes $>$
	- $\triangleright$   $-G$ ,  $-U$   $\leq$  liste utilisateurs, groupes
	- $\blacktriangleright$  -t --tty  $\lt$  liste de terminaux $>$
- 2. Options de niveau de détail
	- $\blacktriangleright$  -f, -F : full, extra-full
	- ► -o, -O, --format : personnalisé Ex. ps -0 ppid,pgrp,sess
- 3. Options d'affichage
	- <sup>I</sup> --sort : tri Ex. --sort tt,-pid
	- $\blacktriangleright$   $H$ ,  $-F$ orest : hiérarchie
	- ► --headers --lines=20 : répéter l'en-tête toutes les 20 lignes

# Regroupement de processus  $1/2$  - sessions 103.5

- **> session (SESS)** : processus d'une session
- **E** session leader (bash...) : fournit son PID à la session
- $\triangleright$  TPGID : groupe au premier plan du terminal (TTY) du processus
- $\triangleright$  ps -t pts/1 -0 ppid, sess

#### Terminaux et pseudo-terminaux

- $\triangleright$  Consoles virtuelles (TTY)
	- $\triangleright$  consoles texte standard (Alt + F1-F6. .)
	- $\blacktriangleright$  /dev/tty1-63
- ▶ Pseudo-terminaux (PTYs)
	- $\triangleright$  terminaux X, session shell...
	- $\blacktriangleright$  /dev/pts/0... + /dev/ptmx (System V)

Regroupement de processus  $2/2$  - groupes  $103.5$ 

#### Regroupements de processus

- **groupe (PGRP)** : processus formant une même commande (=job) ex. find / | grep pass | less group leader  $=$  find
- $\blacktriangleright$  une session regroupe plusieurs groupes

#### **Exercice**

▶ Combien de sessions différentes et de groupes différents tournent sur la machine ?

<span id="page-85-0"></span>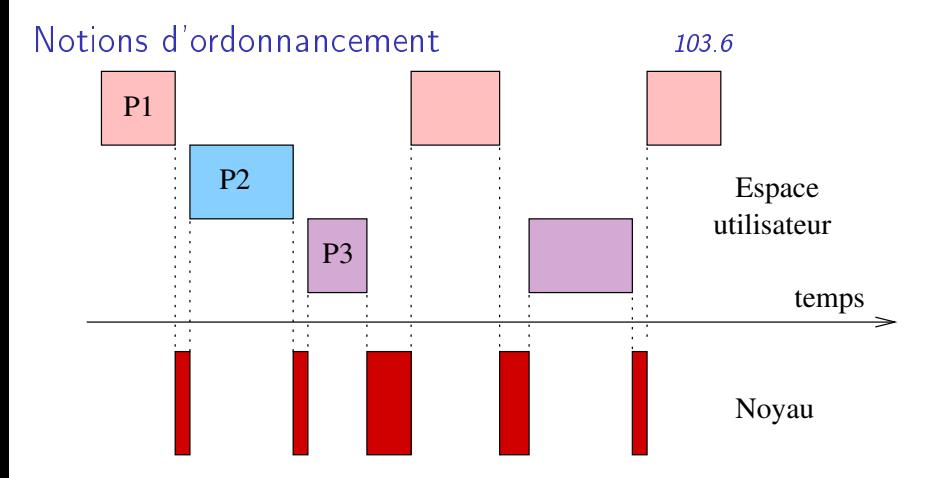

#### Paramètres

- ▶ fréquence : réactivité du système
- **P** proportion : priorités des processus (cf niceness)

### Processus - états et ordonnancement 103.6

#### Etats des processus

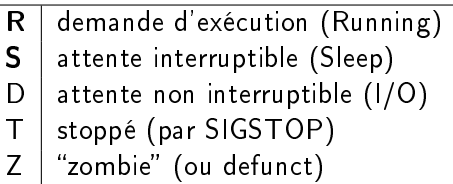

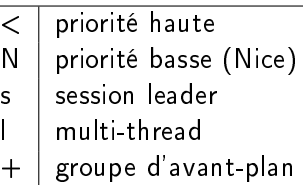

# Trois classes d'ordonnanceur (CLS)

- $\blacktriangleright$  TS : Time Shared (standard)
- $\blacktriangleright$  FF : Real Time Fifo
- $\triangleright$  RR : Real Time Round Robin

Charge machine 103.6

#### Commandes

- $\blacktriangleright$  w, uptime (statique)
- $\triangleright$  top (dynamique)
- $\blacktriangleright$  xload (graphique basique)

# Définition de la charge

- ▶ Nombre moyen de processus dans l'état exécutable (R) ou en attente non interruptible (D).
- $\triangleright$  Moyenne temporelle sur 1, 5 et 15 minutes.

# Priorité et "courtoisie" 103.6 Courtoisie (niceness NI)

- In nombre entier, entre -20 et 19
- ▶ -20 à -1 : réservé à root, priorités hautes
- $\triangleright$  0 : valeur par défaut
- $\blacktriangleright$  1 à 19 : accessibles à tous, priorités basses

### Priorité (PRI) : calculée à partir de la courtoisie

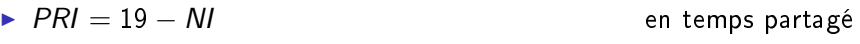

 $\triangleright$  PRI = 19 - NI + 100 en temps réel (FF, RR)

#### Commandes

- 
- 

■ nice commande Ex : nice -n10 md5sum cd.iso renice courtoisie PID  $Ex:$  renice  $+20.5124$  <span id="page-89-0"></span>[Cont](#page-4-0) [Base](#page-24-0) [Fichiers](#page-37-0) [Outils](#page-73-0) [Réseau-U](#page-104-0) [Shells](#page-115-0) [Utils](#page-163-0) Serv [Fil](#page-73-0)[tre](#page-208-0)[s](#page-73-0) Procs [Ordont](#page-85-0) [Signa](#page-89-0)ux [Editeurs](#page-94-0) [Courant](#page-102-0)

# Contrôle des processus et signaux 103.5 Rechercher un processus

pgrep : recherche multicritères

## Arrêter un processus

- ► kill [options] PID kill -TERM 1955
- ▶ killall commande killall gimp
- $\triangleright$  pkill  $\vert$  signal

# Les principaux signaux

- $\triangleright$  SIGTERM (15) : terminer normalement ("proprement")
- $\triangleright$  SIGKILL (9) : terminaison forcée (non ignoré)
- ▶ SIGSTOP (19) : arrêt temporaire (pause) (non ignoré)
- SIGCONT (18) : reprise d'un processus arrêté
- $\triangleright$  SIGINT (2) : terminaison interactive (Ctrl-C)
- $\triangleright$  SIGTSTP (20) : arrêt temporaire interactif (Ctrl-Z)

# Pour aller plus loin : threads noyau  $103.5+$

#### Les threads noyau

- $\blacktriangleright$  le démon kthreadd (PID=2)
- ightharpoonup et tous ses fils : ps  $-f$  --ppid=2
- $\triangleright$  parfois liés à un processeur : [ksoftirqd/0]

#### En pratique

- ▶ Combien de threads noyau sont en cours d'exécution ?
- $\triangleright$  Quel est le premier "vrai" processus utilisateur? (hors init)

# Processus légers (threads)  $103.5+$

Les threads : des "sous-processus" Partage de : code, données, E/S fichiers, signaux, pile

#### Les threads utilisateurs : affichage avec  $ps$

- $\triangleright$  ps -L -f : LWP (pid du thread), NLWP (nombre de threads)
- $\triangleright$  ps -Lf -m : sous-processus affichés après les processus "principaux"

#### En pratique

- ▶ Combien de processus multi-threadés tournent ?
- ▶ Combien de threads au maximum ? Pour quel processus ?

# $TP - Processus$  103.5

- 
- 1. Combien, approximativement, de processus ont été créés depuis le dernier démarrage du système ?
- 2. Lister les processus bash en cours.
- 3. Utiliser top pour trouver le processus utilisant le plus de mémoire. Tenter de l'arrêter.
- 4. Faire le lien entre /proc/ et les processus. Cf man 5 proc
- 5. Trouver le processus de PID maximal, puis le dernier processus lancé
- $6.$  Chercher le taux de création des processus (en p/s).
- 7. Créer une fonction pour rechercher le père d'un processus donné, puis une autre pour déterminer la profondeur d'un processus donné (en argument)

# Pour aller plus loin...

- $\blacktriangleright$  Surveiller un processus avec watch watch ls -l /var/log/messages watch -d ps -F
- ▶ Utiliser wait (interne) pour synchroniser des tâches (script)
- $\triangleright$  Utiliser procinfo
- ▶ Utiliser unhide pour chercher les processus dissimulés (rootkits...)
- ► Utiliser pidstat pour obtenir les ressources utilisées (paquet sysstat)

# <span id="page-94-0"></span> $Éditeurs de texte$   $103.8$ ?

Éditeurs sans interface graphique

- <sup>I</sup> parfois nécessaire (connexion réseau, problème graphique)
- $\blacktriangleright$  plus rapide

# <span id="page-95-0"></span> $Éditeurs de texte$   $103.8$ ?

Éditeurs sans interface graphique

- <sup>I</sup> parfois nécessaire (connexion réseau, problème graphique)
- $\blacktriangleright$  plus rapide

#### $\blacktriangleright$  nano

- $\blacktriangleright$  simple d'utilisation
- $\blacktriangleright$  installé par défaut
- $\blacktriangleright$  emacs  $\text{-nw}$ 
	- $\blacktriangleright$  puissant et configurable
	- **EXECTE:** Présentement utilisé en mode graphique
- $\triangleright$  vi / vim
	- ▶ éditeur modal : déroutant au premier abord
	- $\blacktriangleright$  puissant et efficace pour l'administration système

# vi / vim 103.8

#### $\blacktriangleright$  Historique Vi

- $\rightarrow$  qed  $\rightarrow$  ed (K. Thomson)  $\rightarrow$  ex  $\rightarrow$  vi
- ▶ 1976 par Bill Joy, étudiant à Berkeley (puis csh, NFS, Sun)
- $\triangleright$  mode *visuel* de  $ex$ : premier éditeur "pleine page"
- $\triangleright$  POSIX (IEEE 1003.2, Part 2 : Shell and utilities)
- ▶ Développement stoppé en 1985 (licence Sun)
- $\blacktriangleright$  Nombreuses variantes
	- ▶ elvis, Steve Kirkendall (Minix, Slackware), 1990-2003?
	- ▶ nvi, Keith Bostic (4.4BSD et dérivés libres), 1992-1996?
	- $\triangleright$  vile : VI Like Emacs
- ▶ VIM (Vi IMproved)
	- $\blacktriangleright$  auteur Bram Moolenar (NE)
	- $\blacktriangleright$  1991 (1.0) 2008 (7.2)...
	- $\triangleright$  toutes plateformes : Unix, Linux, Windows...
	- $\blacktriangleright$  interfaces graphiques : gtk et gnome

#### vim - en pratique 103.8

Fonctionne par modes : commande, édition, visualisation. Raccourcis principaux

- Esc sortir du mode courant
- i insérer (insert)
- yy copier une ligne (yank)
- dd coupe une ligne (delete)
- p coller (put)
- :w écrire dans le fichier (write)
- :q quitter vim (quit)

# Pour aller plus loin

- ► 5dw → efface 5 mots
- ► vf, 
→ copie le texte jusqu'à la prochaine virgule
- <sup>I</sup> vimtutor pour s'entraîner aux manipulations

# vim - Fichiers de configuration 103.8

#### Fichiers de configuration

- $\blacktriangleright$  /etc/vim/vimrc global système
- ▶ /.vimrc : personnel, ex. : syntax on set nu

#### Fichiers auxiliaires

 $\blacktriangleright$  /.viminfo : historique commandes, tampons

# **Emacs**

- $\blacktriangleright$  Historique
	- ▶ 1976 : TecoEmacs, Steele et Stallman (MIT) sur PDP/ITS
	- $\triangleright$  1978 : MulticsEmacs (B. Greensberg), Lisp langage d'extension
	- ▶ 1981 : Gosling Emacs (J. Gosling), 1ère version Unix
	- ▶ 1984 : intégré au projet GNU, réécrit (R. Stallman)
	- $\triangleright$  1985 : GnuEmacs 15.34, 1ère version largement diffusée
	- $\blacktriangleright$  juin 2007 : GNU Emacs 22.1
	- $\triangleright$  sep. 2008 : GNU Emacs 22.3
	- $\blacktriangleright$  Emacs 23 en préparation (Unicode natif)
	- ▶ voir <http://www.jwz.org/doc/emacs-timeline.html>
- $\blacktriangleright$  Variantes

...

- $\triangleright$  XEmacs (1991-) Lucid Inc.
- $\blacktriangleright$  MicroEmacs, plus compact

<sup>I</sup> ...

#### Emacs - en pratique

#### $\blacktriangleright$  Fonctionnalités

- ▶ fonctionnement "moderne" (monomode)
- $\blacktriangleright$  implémenté en langage C
- $\triangleright$  extensions en Emacs Lisp (eLisp)

#### $\blacktriangleright$  Trois modes de configuration

- ▶ extension *Customize* (menus, GUI)
- $\blacktriangleright$  enregistrement de macros
- $\blacktriangleright$  utilisation d'eLisp et fichier .emacs ou .emacs.d/\*

# **XKCD 378**

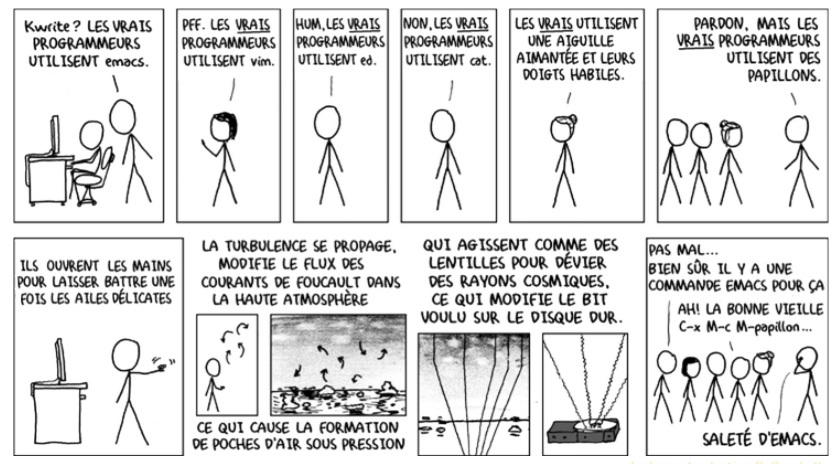

(C) Randall Munroe, CC-BY-NC, trad. P. Gambette <http://www.lirmm.fr/~gambette/xkcd/index.php?id=378>

G. Allègre - INPG FC [Linux](#page-0-0)

# <span id="page-102-0"></span>Compilation d'un exécutable

- $\blacktriangleright$  Exemple : compilation de ncdu
- ▶ Procédure standardisée : utilisation d'autoconf/automake
	- $\blacktriangleright$  ./configure (--help)
	- $\blacktriangleright$  make
	- $\blacktriangleright$  make install
- Dépannage : recherche de dépendances (bibliothèques dynamiques)

# Diff et Patch

- $\blacktriangleright$  Commande diff
	- $\blacktriangleright$  direct : entre deux fichiers
	- $\blacktriangleright$  -c, -u : contexte, unifié
	- **F** -r : récursif (entre répertoires)
- Commande patch
	- > syntaxe patch -p0 <patchfile

# <span id="page-104-0"></span>Architecture TCP/IP 109.2 Un modèle par couches

Ethernet réseau local Ethernet-MAC

IP l'adressage Internet, avec une double fonction

- identifiant unique de l'hôte sur le réseau (identifier)
- **EXA** emplacement sur le réseau (topologie) (locator)

TCP le transport

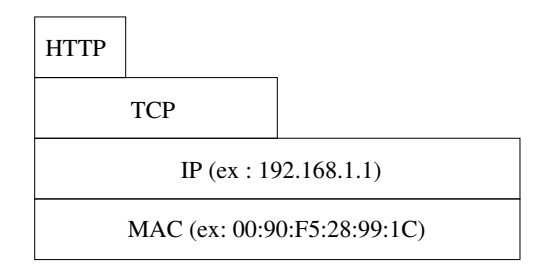

# Commandes de diagnostic de 109.2

# ifconfig

- $\blacktriangleright$  lo (interface virtuelle boucle locale)
- $\blacktriangleright$  eth0 (première interface ethernet)
- $\blacktriangleright$  l'adresse MAC : 6 octets ex. HWaddr : 00 :90 :F5 :28 :99 :1C Propre à la carte réseau
- ▶ l'adresse IPv4 : 4 octets, 32 bits ex. inet addr : 192.168.1.1
- ► l'adresse IPv6 : 16 octets, 128 bits ex. inet6 : fe80 : :219 :66 :fee9 :381/64

# Commandes de diagnostic - 2 109.2

▶ ping Tester soi-même, un voisin, un absent, le réseau...

- $\blacktriangleright$  ping  $-a c5$  192.168.1.1
- $\blacktriangleright$  ping  $-b$  192.168.1.0

► traceroute (champ TTL) affiche le chemin suivi par un paquet (tous les routeurs)

 $\blacktriangleright$  mtr (my traceroute) combinaison des deux précédentes commandes

# Résolution de noms (DNS) 109.4

En local : /etc/hosts Établit des correspondances nom d'hôte  $\leftrightarrows$  adresse IP

# Domaine Name Server (DNS)

- **Permet une équivalence entre nom et adresse IP.** Ex : coriolan silecs info  $\leq$  82.233.121.16
- ▶ Fonctionnement par hiérarchie de serveurs

# Clients DNS

- **F** Client léger : nslookup
- $\blacktriangleright$  Clients complets :
	- $\blacktriangleright$  dig (dnsutils)
	- $\triangleright$  host (host)
- $\triangleright$  Sans oublier  $\frac{ping}{f(tc/hosts)}$  puis DNS)
# <span id="page-108-0"></span>Exemple de service : SSH

SSH : connexions sécurisées 110.3

# La famille SSH

- $\triangleright$  sshd : le serveur
- $\blacktriangleright$  Les clients essentiels
	- $\triangleright$  ssh, slogin : connexion interactive ou batch
	- $\triangleright$  scp : copie de fichiers via ssh
	- $\triangleright$  sftp : émulation ftp via ssh
- $\blacktriangleright$  Les utilitaires
	- ► gérer les clés utilisateurs : ssh-keygen, ssh-copy-id
	- **P** mémorisation des clés : ssh-agent, ssh-add

#### Remarques

- conçu pour remplacer rlogin, rcp...
- $\triangleright$  X11 forwarding : ouverture à distance d'applis graphiques

# $Clients$   $SSH - 1 - shell$  distant  $1103$

- $\blacktriangleright$  Shell interactif slogin
	- $\blacktriangleright$  slogin user@distant
	- ▶ Variables d'environnement : env | grep SSH SSH\_CLIENT, SSH\_TTY, SSH\_CONNECTIONS
	- $\blacktriangleright$  Qui est là ? commandes who et w -1
- $\blacktriangleright$  X11 Forwarding
	- ► slogin -X | -Y user@distant
	- ▶ Variable d'environnement DISPLAY=localhost:10.0
- **>** Shell non-interactif (commande à distance) ssh
	- $\triangleright$  ssh user@distant /bin/ls
	- ▶ ssh user@distant "cat /etc/passwd | grep /home"
	- ▶ ssh user@distant "cat /etc/passwd" | grep /home

# $Clients$   $SSH - 2 - transferts$  de fichiers 110.3

#### $\blacktriangleright$  Copie distante scp

- ▶ scp user@distant:/home/user/.bashrc ./bashrc pull
- ► scp ./fichier.txt user@distant: /Linux/ push

▶ Protocole SFTP (SSH File Transfer Protocol)

- $\triangleright$  sftp user@host:/path/to/dir puis session interactive
- $\blacktriangleright$  lftp ou autres commandes multi-protocoles
- $\triangleright$  graphique : gftp, filezilla, ou autres interfaces multi-protocoles
- $\blacktriangleright$  Note : SFTP  $\neq$  FTPS (FTP over SSL)  $\blacksquare$

 $\triangleright$  TP pour aller plus loin : copie réseau en flux avec  $\tan$  et ssh.

# Cryptographie symétrique et asymétrique 110.3

## Chiffrement symétrique

Une seule clé pour le chiffrage et le déchiffrage

## Chiffrement asymétrique

 $\blacktriangleright$  Principe

- $\triangleright$  une clé privée  $+$  une clé publique
- nune clé chiffre, l'autre déchiffre
- $\triangleright$  secret : chiffrement avec la clé publique du destinataire
- $\triangleright$  authentification : chiffrement avec la clé privée de l'expéditeur
- $\triangleright$  une infrastructure de distribution des clés publiques (PKI)
- <sup>I</sup> Diversité des clés SSH
	- $\triangleright$  clés d'hôtes (systématiques) vs clés d'utilisateur (optionnelles)
	- $\triangleright$  clés RSA, DSA, ECDSA : trois algorithmes différents
	- $\blacktriangleright$  clé publique vs privée

# Authentification utilisateur SSH par biclé *110.3*

- 1. Création de la clé ssh-keygen -t rsa -C "commentaire" [-f ma-clef]  $\rightarrow$  fichiers ma-clef et ma-clef.pub dans /home/moi/.ssh/
- 2. Installation de la clé publique ssh-copy-id [-i ma-clef] [user@]distant ou bien  $scp + slogin + cat ... >> authorized\_keys$
- 3. Connexion sans mot de passe slogin [-i ~/.ssh/ma-clef] user@distant
- 4. Pour aller plus loin : TP utilisation d'un agent SSH
	- 4.1 Protéger la clé existante par un mot de passe
	- 4.2 Comment ne pas retaper le mot de passe ?
	-

```
4.3 ssh-agent cf gnome-keyring...
```
4.4 ssh-add /.ssh/ma-clef puis ssh-add -l

# Complément : configuration SSH 110.3

```
Exemple de fichier /home/USER/.ssh/config
```

```
Host eniac
Hostname eniac.moore.upenn.edu.
IdentityFile /home/gallegre/.ssh/eniac_rsa
User gallegre
Port 22
Host hal
Hostname hal9000.nasa.gov.
ServerAliveInterval 30
ServerAliveCountMax 120
```
#### man 5 ssh\_config

# <span id="page-115-0"></span>Panorama des shells - 1/2 103.1

- $\blacktriangleright$  Référence cf Wikipedia, Comparison of command shells
- $\blacktriangleright$  Shells historiques
	- $\triangleright$  sh original (1971), K. Thompson, Unix AT&T mode interactif seulement
	- $\triangleright$  Bourne shell (sh, 1977), Bell Labs, Unix v.7 ajout des scripts
	- $\triangleright$  C shell (csh, 1978), Bill Joy, Unix BSD descendant du Thompson, syntaxe plus proche du C

# Panorama des shells - 2/2 103.1

- $\blacktriangleright$  Shells courants
	- ► tcsh (1981, Tenex C shell), Ken Greer (Carnegie-Melon U.) par défaut sur FreeBSD
	- ► ksh (1982), Korn shell, Bell Labs : longtemps propriétaire évolutions ksh88 (POSIX), ksh93
	- ► bash (1987) Bourne Again Shell (projet GNU) par défaut sur GNU/Linux (GPL) ; v4.0 en février 2009
	- ▶ zsh (1990), Paul Falstad (Princeton U.) probablement le plus riche en fonctionnalités
- $\blacktriangleright$  Shells restreints
	- $\blacktriangleright$  (d) ash, Kenneth Almquist (sh compact)
	- **>** sash, stand-alone shell (commandes internalisées)
- $\blacktriangleright$  Changer de shell par défaut : chsh

# Les fonctionnalités du shell

103.1

- $\blacktriangleright$  Mode interactif
	- complétion automatique
	- historique des commandes, recherche... (readline)
	- $\blacktriangleright$  alias
	- D-19
- Fonctionnalités mixtes
	- boucles (for, while...)
	- enchaînements de commandes et valeurs de retour
	- $\blacktriangleright$  fonctions
	- développement (globbing, variables...)
	- $\triangleright$  fichiers de configuration (bashrc...)
	- De la 1
- Mode script
	- ► gestion des paramètres  $($1, $2)$
	-

**College** 

# Documentation 103.1

- **Documentation électronique** 
	- $\blacktriangleright$  man bash
	- $\blacktriangleright$  help help

#### Documentation libre

- ▶ Advanced Bash Scripting Guide, M. Cooper (6.0, mars 2009) VF : Guide avancé d'écriture des scripts Bash (5.3)
- Bash Guide for Beginners, M. Garrels (1.11, déc. 2008) VF : Guide Bash du débutant (avril 2007)
- $\triangleright$  nombreux *tutoriels bash*, plus courts ou plus ciblés

#### $\blacktriangleright$  Livres

- $\triangleright$  Programmation shell sous Unix/Linux, Ch. Deffaix Rémy, ENI
- Introduction aux scripts shell, A. Robins, N. Beebe, O'Reilly

# <span id="page-119-0"></span>Complétion 105.1

## Complétion standard

- $\blacktriangleright$  noms de commandes
- entrées de répertoires (fichiers...)

# <span id="page-120-0"></span>Complétion 105.1

## Complétion standard

- $\blacktriangleright$  noms de commandes
- $\blacktriangleright$  entrées de répertoires (fichiers...)

### Complétion étendue

- $\triangleright$  shopt -s progcomp
- ▶ source /etc/bash\_completion
- $\blacktriangleright$  sous-commandes
- $\triangleright$  options longues

<sup>I</sup> ...

 $\blacktriangleright$  fichiers distants (ssh...)

Readline - historique

 $1051$ 

 $\blacktriangleright$  history stockage dans /.bash\_history

- $\blacktriangleright$  édition accélérée
	- ► C-a, C-e, C- $\leftarrow$ , C- $\rightarrow$  déplacements

recherche et parcours de l'historique

- $\triangleright$  man readline + /etc/inputrc : fichier de configuration
- ► développement de l'historique
	- ▶ indicateur d'événement : ex. !!, !123, !#
	- indicateur de mots : ex. 0, 1,  $\hat{S}$
	- $\triangleright$  modificateurs : ex  $\hat{ }$  chaine1 $\hat{ }$ chaine2 $\hat{ }$

Rappel : les alias 105.1

#### Quelques exemples

- $\blacktriangleright$  alias ls="ls -color=auto"
- $\blacktriangleright$  alias  $11 = 1$ s  $-1$ '
- ► alias today='date +"%Y%m%d"'
- $\blacktriangleright$  alias rm='rm  $-I'$
- 
- 

■ alias seul : liste les alias définis ► unalias (-a) détruit un alias défini

#### Pour aller plus loin : les fonctions utilisation interactive : "alias à arguments"

## <span id="page-123-0"></span>Fichiers de configuration 105.1

- $\blacktriangleright$  Fichiers principaux
	- ▶ /home/USER/.bash\_profile : shells de login
	- $\blacktriangleright$  /home/USER/.bashrc : autres shells
	- $\blacktriangleright$  /etc/profile
	- $\blacktriangleright$  /etc/bash.bashrc

# <span id="page-124-0"></span>Fichiers de configuration 105.1

- $\blacktriangleright$  Fichiers principaux
	- ▶ /home/USER/.bash\_profile shells de login
	- ▶ /home/USER/.bashrc : autres shells
	- $\blacktriangleright$  /etc/profile
	- $\blacktriangleright$  /etc/bash.bashrc
- Contenu
	- $\blacktriangleright$  Variables d'environnement

p.ex. prompt  $$PS1, $PS2...$ 

- $\blacktriangleright$  alias
- $\blacktriangleright$  fonctions
- $\triangleright$  réglages du shell
- $\blacktriangleright$  inclusions (source)

## Configuration du shell

105.1

- $\triangleright$  Variables d'environnement
	- SSHELLOPTS
	- $\triangleright$  \$PS1, \$PS2
	- $\triangleright$  \$GLOBIGNORE
- Set -f/+f ou set -o OPTION
- $\blacktriangleright$  help set
- $\triangleright$  shopt -s / -u (set / unset)
	- ► env. 40 options booléennes : shopt -p
	- $+27$  options "à la set" shopt -o -p

# Bash - les "développements" 105.1

#### Sept types de développements successifs (expansions)

- 1. développement des accolades { } : factorisation
- 2. développement du tilde ~ ou ~user
- 3. développement des paramètres et variables
- 4. substitution de commande :  $\text{cmd}$  ou  $\text{Ccm}$ )
- 5. développement arithmétique
- 6. découpage en mots
- 7. développement des chemins (globbing)

# Bash - les "développements" and 105.1

## Sept types de développements successifs (expansions)

- 1. développement des accolades { } : factorisation
- 2. développement du tilde ~ ou ~user
- 3. développement des paramètres et variables
- 4. substitution de commande :  $\text{cmd}$  ou  $\text{Ccm}$ )
- 5. développement arithmétique
- 6. découpage en mots
- 7. développement des chemins (globbing)

#### Rappel : les protections

- $\blacktriangleright$  guillemets doubles
- $\blacktriangleright$  guillemets simples : plus "forts"
- $\blacktriangleright$  antislah : un caractère

# Diagnostic et enchaînements 105.2

#### Valeurs de retour et booléens du shell

- ▶ \$? : valeur de retour du dernier processus terminé
- $\triangleright$  0 = OK  $\implies$  vrai!
- $\triangleright$   $>0$  = erreur  $\implies$  faux!

# Diagnostic et enchaînements 105.2

#### Valeurs de retour et booléens du shell

- $\triangleright$  \$? valeur de retour du dernier processus terminé
- $\triangleright$  0 = OK  $\implies$  vrai!
- $\triangleright$  > 0 = erreur  $\implies$  faux!

#### Enchaînement des commandes

- $\blacktriangleright$  FT  $\blacksquare$  mkdir Toto && cd Toto
- ► OU : mkdir Titi || echo "erreur d'écriture" → mkdir Tutu && echo "OK" || echo "impossible"
- $\blacktriangleright$  enchaînement : cmd1 ; cmd2
- ► en parallèle  $+$  arrière-plan : cmd1 & cmd2  $\&&\&\&\neq\&$

```
Métaprogrammation 103.4
```
- $\blacktriangleright$  La commande xargs ex. find /etc/ -size +100k | xargs wc -l
- $\blacktriangleright$  La substitution de commande ex. wc  $-1$  \$ (find /etc  $-size +100k$ ) ou wc -l `find /etc -size +100k` (backquotes) echo "Vous êtes connecté sur \$(uname -n)."
- **Remarque : la substitution de commande est plus générique (mais** plus gourmande).

## Redirections étendues : HERE

#### $1051$

#### $\triangleright$  HERE Documents  $<<$

- $%$  wall  $<<$ FIN
- > FTFIGNEZ VOS MACHINES
- > coupure electrique imminente
- $>$  --- l'equipe systeme
- $>$  FTN

 $\triangleright$  HERE-Strings <<<

ex. cut -b cut -b  $1, 3-5, 16-<<$  "internationalisation"

# Développement des paramètres et variables 105.1

# Evaluation arithmétique

- $\blacktriangleright$  Bash standard
	- $i = 0$
	- $i = $i + 1$  # "0+1"
	- $i=i+1$  # " $i+1$ "
- Typage numérique (entier)
	- declare -i n=5
	- $n=n+1$  # "6"
	- $a=n+1$  # "n+1"
- Evaluation arithmétique

```
i = 0i = $((i + 1)) # standard
((i= $i+1)) # extensions bash...
(( i=i+1) )let i=i+1let i = $i + 1
```
105.1

# Ecrire une boucle numérique

```
105.2
```

```
\blacktriangleright La commande seq
       \triangleright for i in $(seq 0 2 8); do echo $i; done
       \blacktriangleright seq 8
                                                                                                       1 \land 80 \land 8\triangleright seq 0 8
                                                                                             0, 2, 4, 6, 8\triangleright seq 0 2 8
```

```
Bash, mode standard
 while [\$i -lt 9]; do echo fi; let i=i+1; done
```

```
Bash, mode arithmétique
```
1. while  $((i<9))$ ; do echo \$i; done 2. for  $((i=0; i<9; i+=2));$  do echo \$i; done

▶ Bonus : formatage numérique

```
1. printf 'James Bond %03d, No %02d' 7 3
```
2. seq -f '%03.0f' 0 2 12 format virgule flottante (!)

## <span id="page-135-0"></span>Scripts shells

105.2

Modèles d'exécution ь

- ► exécution bash monscript.sh
- $\triangleright$  ou exécution avec # /bin/sh
- nclusion source script

# <span id="page-136-0"></span>Scripts shells

105.2

▶ Modèles d'exécution

- ► exécution bash monscript.sh
- ou exécution avec  $\#$  /bin/sh
- niclusion source script

Paramètres positionnels

- $\triangleright$  \$0 \$1 \$2
- $\triangleright$  \$# nombre d'arguments
- ► "\$\*" la liste des arguments, sans tenir compte des blancs
- "SQ" la liste des arguments, en tenant compte des blancs
- $\blacktriangleright$  shift

# Un exemple : bonjour.sh

105.2

#! /bin/sh

echo "je suis \$\$" echo "bonjour \$NAME" NAME="Guillaume" echo "bonjour \$NAME"  $ext 0$ 

#### Rappel

\$\$ numéro du processus courant

#### Panorama des structures de contrôle

105.2

 $\blacktriangleright$  Tests  $\triangleright$  test ou [ ... ]  $\blacktriangleright$  [[  $\ldots$  ]]

test standard test avancé (Bash)

#### $\triangleright$  Conditions

- $\triangleright$  if ... then ... fi
- $\triangleright$  if ... then ... elif ... else ... fi
- case MOT in MOTIF) ... esac

#### $\blacktriangleright$  Boucles

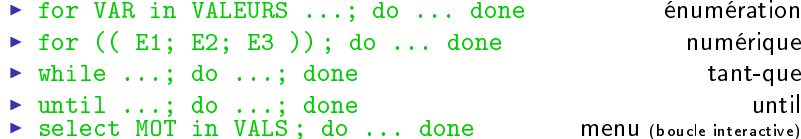

Exemples de tests 105.2

- ▶ Tests standard [ ... ] exemples
- ▶ Tests avancés [[ ... ]]- exemples

#### Boucle for

105.2

► Usage interactif (ligne de commande)

```
► for VAR in un deux trois; do echo $VAR; done
```

```
► for F in *.txt; do wc -1 $F; done
```
 $\triangleright$  Usage en script for ARG in \$0 d o echo \$ARG  $\cdots$ done

▶ Variante select (en script)

while et until

105.2

La condition if

105.2

#### $\blacktriangleright$  En ligne de commande

- if mkdir Rep; then echo Fait; else echo Erreur; fi
- ► cf mkdir Rep && echo "Fait" | | echo "Erreur"

La comparaison case

105.2
105.2

#### TP scripts 1 : disable/enable 105.2

- 1. Ecrire un script disable.sh qui
	- $\triangleright$  prend en argument un nom de fichier
	- $\blacktriangleright$  le renomme en lui ajoutant le suffixe . OFF
- 2. Ecrire le script inverse, enable.sh, qui supprime le suffixe. OFF. Il doit accepter en argument les deux variantes fichier et fichier.OFF.
- 3. Transformer les deux scripts en un seul xable.sh, qui prend une option (-d ou -e) pour indiquer le sens de l'opération.

#### $TP$  scripts 2 - boucles  $105.2$

#### $\blacktriangleright$  Avec find

- Exo : Trouver le nb d'entrées de répertoire de chaque type sous /, sans changer de système de fichiers  $(-xdev)$ .
- $\triangleright$  Exo : Pour les quatre types minoritaires, afficher les entrées.

### TP scripts gestion des liens 105.2

- 1. Ecrire un script rmlink.sh qui
	- **P** prend en argument une entrée de répertoire
	- $\blacktriangleright$  la supprime si c'est un lien symbolique
	- ► retourne un message d'erreur sinon
- 2. Variante rmbrlink.sh : supprime seulement les liens cassés
- 3. Variante : transforme rmbrlink.sh en option (-b) de rmlink.sh
- 4. Ecrire un script rmhlink.sh qui supprime l'entrée de répertoire si c'est un fichier régulier avec (ref>1), autrement dit si c'est un lien dur.
- 5. Ecrire une fonction ireadlink qui affiche une résolution de lien symbolique avec intermédiaires : ex. /usr/bin/rsh -> /etc/alternatives/rsh -> /usr/bin/ssh.

Les fonctions

105.1

La commande function

```
function lprman
     \mathcal{L}man -t $1 > $1.pslpr $1.ps
     \mathcal{F}
```
#### Tableaux en Bash 1/2 : index numériques 105.2

```
\blacktriangleright Exemples
```

```
declare -a Tab
```

```
Tab[0]=zero
Tab=(zero un deux trois quatre cinq)
```

```
echo ${Tab[2]}
echo ${Tab[*]}
echo ${Tab[*]:2:3}
```

```
\triangleright TP
```
#### Tableaux en Bash 2/2 : tableaux associatifs 105.2

Tableaux associatifs (depuis Bash 4) declare - A Asso Asso[couleur]=rouge Asso=([couleur]=rouge [outil]=marteau [animal]=lion)

```
declare -p Asso
echo $fAsso[couleur]}
echo $fAsso<sup>[*]}</sup>
echo f: Asso\lceil * \rceilfor KEY in \{!\ksso[*]}; do
  echo "K EY = > ${Asso[$K EY]}''; done
```
► TP : Trouver la place occupée par les fichiers de chaque type MIME dans le répertoire utilisateur. Astuce : utiliser la commande file -i pour les types MIME. Variante : remplace le type MIME par l'extension.

## <span id="page-151-0"></span>sed, expressions rationnelles

Expressions rationnelles (ou régulières) 103.7

- $\blacktriangleright$  un "outil" commun à de nombreux utilitaires grep, sed, awk, vim...
- ▶ Deux formes (malheureusement!)
	- **Forme "basique" interne à chaque commande**
	- $\triangleright$  forme "étendue" standardisée (POSIX.2)
	- $\blacktriangleright$  man 7 regex

#### sed - Stream EDitor

103.7

#### Contexte

- ► écrit par Lee McMahon en 1973/1974 (Bell Labs),
- ► dérivé de l'éditeur monoligne ed
- applique une série de règles d'édition de texte...
- à chaque ligne d'un fichier, successivement
- reconnaît deux types d'expressions régulières

#### sed - Stream EDitor

103.7

#### Contexte

- ► écrit par Lee McMahon en 1973/1974 (Bell Labs),
- ► dérivé de l'éditeur monoligne ed
- ► applique une série de règles d'édition de texte...
- a chaque ligne d'un fichier, successivement
- reconnaît deux types d'expressions régulières

#### Quelques exemples

- $\triangleright$  sed -e "s/01d/New/g" f-in > f-out
- $\triangleright$  sed -e '/^ \*\$/d' f-in

### <span id="page-155-0"></span>awk

### AWK - un filtre-langage

- $\triangleright$  Origines.
	- ► langage défini par Aho, Weinberger, Kernighan en 1977
	- ▶ standard POSIX, NAWK (New AWK), courant 1980s
	- $\blacktriangleright$  The AWK Programming Language, 1988
	- **D** plusieurs interpréteurs libres (orig-awk, gawk, mawk...) ou pas
	- $\triangleright$  une syntaxe intermédiaire entre C et le shell
	- $\blacktriangleright$  à l'origine de Perl

#### AWK - un filtre-langage

- $\triangleright$  Origines.
	- ► langage défini par Aho, Weinberger, Kernighan en 1977
	- ▶ standard POSIX, NAWK (New AWK), courant 1980s
	- $\blacktriangleright$  The AWK Programming Language, 1988
	- **D** plusieurs interpréteurs libres (orig-awk, gawk, mawk...) ou pas
	- $\triangleright$  une syntaxe intermédiaire entre C et le shell
	- $\blacktriangleright$  à l'origine de Perl
- Caractéristiques principales
	- $\triangleright$  concu pour analyser un fichier (ou flux) texte divisé en champs
	- $\blacktriangleright$  tableaux associatifs
	- $\blacktriangleright$  expressions régulières
	- $\triangleright$  bien adapté à des scripts unilignes (comme sed)

### AWK - un filtre-langage

- $\triangleright$  Origines.
	- ► langage défini par Aho, Weinberger, Kernighan en 1977
	- ▶ standard POSIX, NAWK (New AWK), courant 1980s
	- $\blacktriangleright$  The AWK Programming Language, 1988
	- **D** plusieurs interpréteurs libres (orig-awk, gawk, mawk...) ou pas
	- $\triangleright$  une syntaxe intermédiaire entre C et le shell
	- $\blacktriangleright$  à l'origine de Perl
- $\blacktriangleright$  Caractéristiques principales
	- $\triangleright$  concu pour analyser un fichier (ou flux) texte divisé en champs
	- $\blacktriangleright$  tableaux associatifs
	- $\blacktriangleright$  expressions régulières
	- bien adapté à des scripts unilignes (comme sed)

**Particularités des implémentations** mawk performances et efficacité (précompilé) gawk richesse et documentation (i18n) xgawk extensions XML, PostgreSQL awka comilateur AWK -> C

#### AWK - invocation et structure

- $\blacktriangleright$  Invocation de awk
	- $\blacktriangleright$  awk -f script.awk fichier
	- $\blacktriangleright$  awk 'code AWK' fichier
	- $\triangleright$  exécutable commençant par #! /bin/awk -f

#### AWK - invocation et structure

- $\blacktriangleright$  Invocation de awk
	- $\triangleright$  awk -f script.awk fichier
	- $\blacktriangleright$  awk 'code AWK' fichier
	- $\triangleright$  exécutable commençant par #! /bin/awk -f

```
▶ Structure d'un script
  motif { action }
```
...

- ▶ motif : sélecteur de lignes ou BEGIN ou END
- $\triangleright$  action : instruction de type procédural

#### AWK - invocation et structure

- $\blacktriangleright$  Invocation de awk
	- $\triangleright$  awk -f script.awk fichier
	- $\blacktriangleright$  awk 'code AWK' fichier
	- $\triangleright$  exécutable commençant par #! /bin/awk -f

```
▶ Structure d'un script
  motif { action }
  ...
```
- ▶ motif : sélecteur de lignes ou BEGIN ou END
- $\triangleright$  action : instruction de type procédural

```
\triangleright Quelques exemples
```

```
awk 'BEGIN { print "Bonjour !" }'
awk 'length($0) > 60' /etc/passwd
awk 'NR \frac{9}{6} 2 ==0' /etc/passwd
awk 'BEGIN {FS=":"} NR % 2==0 {print $1}' /etc/passwd
```
#### $AWK - TP$  avec find

 $\blacktriangleright$  Utilisation basique

Trouver la place occupée par l'ensemble des fichiers de plus de 1 Mo dans le répertoire utilisateur (on peut varier les critères...).

 $\blacktriangleright$  Utilisation avancée : tableaux associatifs Trouver la place occupée par les fichiers de chaque type d'extension (txt, sh, ...) dans le répertoire utilisateur Astuce : utiliser la directive split pour les extensions.

### <span id="page-163-0"></span>**Gestion des utilisateurs**

# <span id="page-164-0"></span>Comptes utilisateurs 107.1

#### Fichiers concernés

- ▶ /etc/passwd et /etc/shadow
- ► /etc/group et /etc/gshadow
- $\blacktriangleright$  /etc/skel/
- $\blacktriangleright$  /etc/shells

#### Commandes

- ▶ useradd / userdel (standard, paquet passwd)
- ▶ adduser / deluser (extension Debian) + /etc/adduser.conf
- $\rightharpoonup$  passwd

Création des comptes :

- ▶ manuelle : modification /etc/passwd, /etc/shadow...
- $\blacktriangleright$  adduser john interactive
- adduser john ... en ligne de commande

# Anatomie des fichiers de configuration 107.1

### /etc/passwd

- 1. nom de connexion de l'utilisateur (login)
- 2. mot de passe chiffré (ou  $x \implies cf$  shadow)
- 3. identiant numérique de l'utilisateur (UID)
- 4. identiant numérique du groupe principal de l'utilisateur (GID)
- $5.$  nom complet  $+$  commentaires (Gecos)
- 6. répertoire personnel de l'utilisateur
- 7. shell de l'utilisateur (ou /usr/sbin/nologin)

#### Compléments

- $\blacktriangleright$  man 5 passwd
- ▶ fichiers adduser.conf et deluser.conf (Debian) : réglages

# Entrée / etc/shadow 1/2

107.1

### Structure du mot de passe

- > ex. allegre: \$1\$RkDDTG8j\$SEpWR3cnmpwjPWAmhwReS1:...
- $\blacktriangleright$  1 login utilisateur
- $\triangleright$  2. mot de passe chiffré haché (MD5, SHA1...)
	- 1. 1 = hachage MD5.  $6 = SHA-512$  (man 3 crypt)
	- 2. Sel : valeur aléatoire différente pour chaque entrée
	- 3. Mot de passe chiffré (hachage cryptographique)
- $\triangleright$  3+ 7 paramètres de validité du mot de passe (à suivre)

#### Commandes liées

- $\blacktriangleright$  mkpasswd (whois)
- $\blacktriangleright$  pwgen (pwgen)
- md5sum, sha1sum, sha256sum... (coreutils)
	- calcul des sommes de contrôle
	- vérification (check)

#### Entrée /etc/shadow 2/2 107.1 Paramètres de validité du mot de passe

- 1. dernier changement de mot de passe (jours depuis 1970-01-01)
- 2. âge minimum du mot de passe avant changement
- 3. âge maximum du mot de passe
- 4. période d'avertissement (jours avant expiration)
- 5. période de grâce (inactive) (jours après expiration)
- $6.$  fin de validité (jours depuis 1970-01-01)
- 7. réservé

#### Commandes et fichiers liés

- ▶ chage -1 <username> : paramètres actifs
- $\triangleright$  chage [-options] <username> : modifier les paramètres
- ► man 5 shadow, man chage
- $\triangleright$  module pam unix : application des règles shadow

#### Gestion des groupes 107.1

#### Commandes usuelles

- 1. groups <username> : afficher l'appartenance d'un utilisateur
- 2. addgroup <groupe>
- 3. delgroup <groupe>
- 4. adduser <username> <group>

#### Pour aller plus loin

- ▶ gpasswd : administer /etc/group and /etc/gshadow
- $\blacktriangleright$  définir un mot de passe de groupe
- $\triangleright$  newgrp changer de groupe effectif
- $\triangleright$  différenciation groupe effectif / groupe principal

# NSS (Name Service Switch) 107.1

- ▶ Origine : Sun Microsystems
	- ▶ D'abord pour NIS (Network Information Services), ex. YP
	- ▶ Puis adapté à LDAP, BDB, ...
- Abstraction des "bases de données" système
	- $\triangleright$  utilisateurs (password + shadow)
	- $\blacktriangleright$  groupes (groups  $+$  gshadow)
	- $\blacktriangleright$  hôtes (hosts)
	- <sup>I</sup> . . .
- $\blacktriangleright$  En pratique
	- $\blacktriangleright$  implémenté dans la libc
	- $\triangleright$  configuration /etc/nsswitch.conf (5)
	- commande getent $(1)$
	- $\blacktriangleright$  développeurs : getpwent(3) ...
	- **>** auxiliaire : nscd, démon de cache NSS (optionnel)

#### <span id="page-170-0"></span>Supervision des connexions  $107.1+$

▶ Qui est connecté (à l'instant) ?

- $\triangleright$  who  $(-a)$  montrer qui est connecté
- $\triangleright$  w montrer les utilisateurs connectés et les processus
- $\triangleright$  source /var/run/utmp
- ▶ Qui s'est connecté (dans le passé)?
	- $\blacktriangleright$  last liste des utilisateurs dernièrement connectés
	- $\blacktriangleright$  lastb liste des tentatives infructueuses
	- $\blacktriangleright$  lastlog dernière connexion de chacun
	- $\triangleright$  /var/log/wtmp (last, écrit par pam\_unix)
	- $\blacktriangleright$  /var/log/btmp (lastb)
	- $\blacktriangleright$  /var/log/lastlog (écrit par pam\_lastlog)

#### Les sudoers

1101

- ► Le fichier de configuration : /etc/sudoers
	- $\triangleright$  des définitions d'alias (4 types)
		- $\triangleright$  User Alias utilisateur source
		- > Runas Alias utilisateur cible
		- ▶ Host\_Alias machine hôte
		- $\triangleright$  Cmnd Alias commande
	- $\blacktriangleright$  des autorisations : UTILISATEUR HOTE =  $(EN-TANT-QUE)$  COMMANDE
		- root ALL =  $(ALL)$  ALL
		- $\triangleright$  %grh ALL = PRINTING, /usr/bin/adduser

 $\blacktriangleright$  Les commandes utilisateurs :

- ► sudo (-u <u-cible>) <commande>
- sudoedit <fichier> ou sudo -e <fichier>

### XKCD 149 c Randall Munroe, CC-BY-NC 110.1

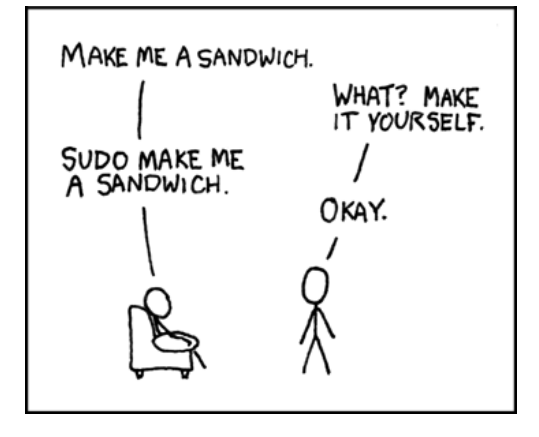

#### Exo

- 1. Accorder à l'utilisateur par défaut les droits de root
- 2. Autoriser un groupe "secretariat" à créer et supprimer des comptes.

G. Allègre - INPG FC [Linux](#page-0-0)

### <span id="page-173-0"></span>PAM : Pluggable Authentication Modules

- $\blacktriangleright$  Principe
	- $\blacktriangleright$  une infrastructure d'authentification unifiée
	- ▶ partagée entre le système et les applications
	- $\blacktriangleright$  un jeu de modules d'authentification
	- <sup>I</sup> extensible et paramétrable par l'administrateur
	- ▶ commun à plusieurs Unix : Sun (origine), HP-UX, Linux, FreeBSD
- $\triangleright$  Paquets de base Debian : libpam0g + libpam-modules
- Documentation (paquet libpam-doc)
	- $\triangleright$  manpages : pam conf(5), PAM(7) (extraits du SAG)
	- ▶ The Linux-PAM System Administrators' Guide, v1.0
	- ▶ The Linux-PAM Module Writers' Guide
	- ▶ The Linux-PAM Application Developers' Guide
	- $\blacktriangleright$  The PAM FAQ

#### PAM - architecture

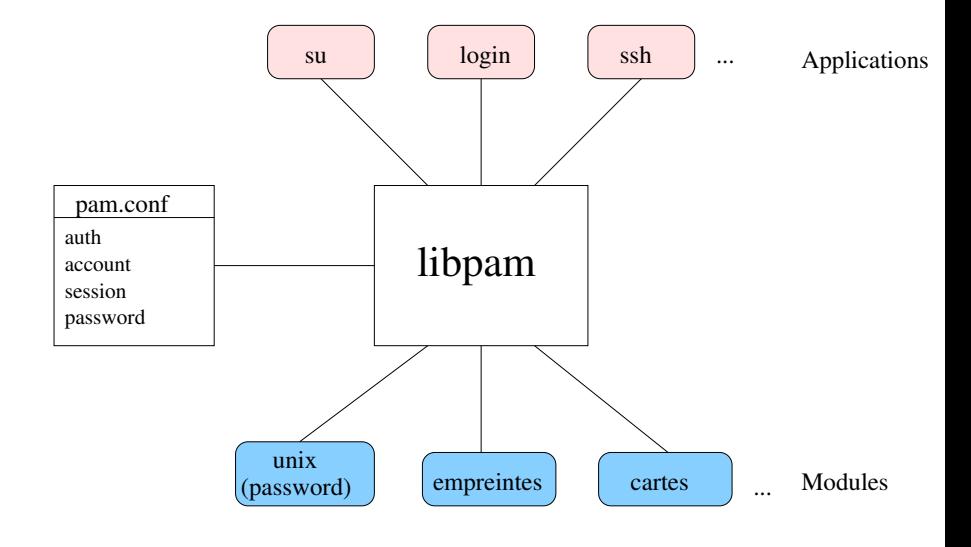

#### PAM - implémentation et services

- $\triangleright$  Une bibliothèque : libpam.so (paquet libpam0g)
- ► Les modules /lib/security/pam\_\*.so (libpam-modules)
- Ees fichiers de configuration /etc/pam.d/\* règles
- Des modules additionnels : paquets libpam-\*
- Quatre types de services fournis
	- $\triangleright$  account : validité de la connexion
	- $\triangleright$  authentication : par mot de passe, carte à puce,  $LDAP$ ...
	- **password** mise à jour du mot de passe (resp. clé...)
	- **Session** : ouverture/fermeture de la session (montage...)

#### PAM - fichiers de configuration

- ▶ Chaque fichier de configuration /etc/pam.d/service : règles
- Colonne 1 : type de service (account, auth, password, session)
- Colonne 2 : contrôle : que faire en cas de réussite/échec ?
	- **P** required : terminer la pile puis échouer
	- $\triangleright$  requisite : échouer puis retour contrôle à l'application
	- **► sufficient** : succès module  $\implies$  succès final
	- **optional** important uniquement si le module est seul
	- $\triangleright$  ou version longue (cf SAG)
- ► Colonne 3 : module pam\_foobar.so
- Colonne 4 : arguments du module
- Ex. interdire la réutilisation d'un même mot de passe (option remember=)

#### TP - prise en main de PAM

- 1. Créer un utilisateur de test casimir et regarder l'effet dans les logs PAM
- 2. Instrumenter la configuration de  $subo$  (par exemple) avec pam warn
- 3. Faire en sorte que lastlog prenne en compte les sessions su
- 4. Interdire l'accès à casimir sur tty2 (pam\_access)
- 5. Interdire tous les accès sur  $\text{tr} \sqrt{2}$  sauf pour casimir
- $6.$  Permettre une authentification sans mot de passe à tous sauf  $\mathop{\rm root}\nolimits$ sur tty6
- 7. Interdire tous les accès entre 0h et 6h (pam\_time) 8. . . .

#### XKCD 838

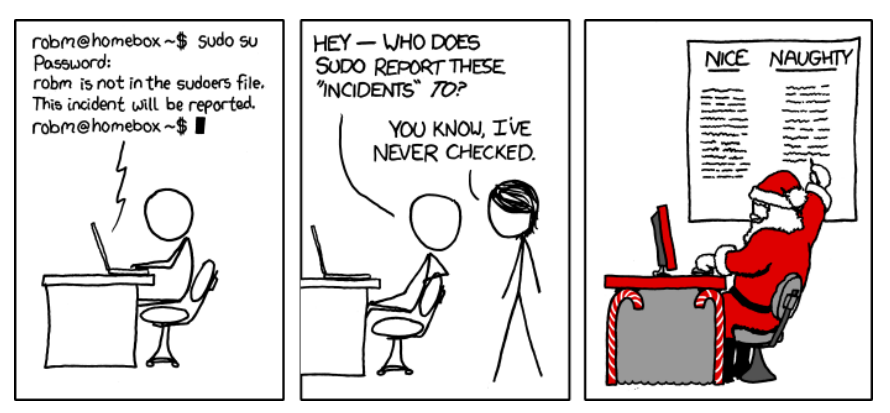

CRandall Munroe, CC-BY-NC

### <span id="page-179-0"></span>**Administration des services**
# <span id="page-180-0"></span>Démarrage de Linux (boot) 102.2

- 1. Chargement du BIOS (ou  $EFI =$  Extensible Firmware Interface)
- 2. Gestionnaire de boot (GRUB / LILO)
	- $\triangleright$  choix du système d'exploitation (et noyau)
	- $\blacktriangleright$  chargement de Linux avec paramètres noyau
	- **programme placé au début du périphérique de boot (MBR)**
- 3. Exécution du noyau Diagnostic en console texte
- 4. init est le premier processus lancé (System V)
	- $\blacktriangleright$  lit sa configuration dans /etc/inittab
	- $\triangleright$  exécute les scripts d'initialisation de /etc/init.d/rcS
	- ▶ démarre tous les services du runlevel par défaut
- 5. getty en mode console
- 6. xdm / gdm / kdm (service init.d) (optionnel)

# Chargeurs de démarrage (bootloaders) 102.2

**Principaux chargeurs de démarrage pour PC** LILO Linux Loader, simple GRUB Legacy (0.9x) plus complet, plus complexe GRUB 2 réécriture complète, modulaire, complexe

 $\blacktriangleright$  Fonctionnalités communes

- $\triangleright$  capables de chaînage (*chainloader*)
- $\blacktriangleright$  interface utilisateur menu ou ligne de commande
- $\blacktriangleright$  Autres chargeurs

Das U-Boot (ex-PPCBoot) "universel" RedBoot systèmes embarqués

obsolètes Syslinux (disquettes), Loadlin (DOS)...

# LILO (Linux Loader) / ELILO (Efi Lilo) 102.2

#### $\blacktriangleright$  Inventaire

- $\triangleright$  Documentation : manpages  $\text{lib}(8)$ , lilo.conf(5)
- $\triangleright$  Commande lilo après chaque modification de configuration
- ▶ Fichiers créés (par défaut) : /boot/map, /boot/boot.MMmm
- $\triangleright$  Fichier de configuration /etc/lilo.conf

```
boot=/dev/hda
install=menu
prompt
default=Linux
```

```
image=/boot/vmlinuz-2.6.26
label="Linux"
root=/dev/hda1
append=""
```

```
other=/dev/hda3
label="Windows"
```
# GRUB Legacy (v. 0.97) 102.2

 $\blacktriangleright$  Numérotation "universelle" des disques

- $\bullet$  (hd0,0) = /dev/hda1 (ou /dev/sda1)
- $\blacktriangleright$  Manipulation simplifiée
	- ► fichier de configuration unique : /boot/grub/menu.lst
	- **>** pas de commande à lancer
- $\triangleright$  Une architecture interne plus complexe : 3 stages

GRUB 2 (v. 1.98) 102.2

#### ► La numérotation a changé

- $\bullet$  (hd0,1) = /dev/hda1 (ou /dev/sda1)
- repérage par UUID ou LABEL conseillé

#### $\blacktriangleright$  Fichiers de configuration

- Effectif /boot/grub/grub.cfg
- Reconstruit par update-grub ou grub-mkconfig
- Sources multiples :
	- $\blacktriangleright$  /etc/default/grub
	- $\blacktriangleright$  /etc/grub.d/\*

## <span id="page-185-0"></span>De System V aux init basés sur les dépendances - 1 101.3

#### System V et variantes

- $\blacktriangleright$  SystemV historique
	- $\blacktriangleright$  /etc/init.d/\* scripts d'exécution
	- $\blacktriangleright$  /etc/rc?.d/\* répartition en runlevels
- $\triangleright$  SystemV init + insserv (Debian 6.0 Squeeze)
	- $\triangleright$  compatible System V init
	- $\triangleright$  conforme aux dépendances LSB init
- $\blacktriangleright$  Le paquet file-rc (obsolète ?)
	- $\triangleright$  concepts conformes à sysv-rc, sans dépendances
	- remplace les liens  $rc$ ?.d/\* par un fichier runlevel.conf

#### De System V aux init basés sur les dépendances - 2  $1013$

#### Systèmes basés sur les dépendances

#### Le système upstart

- $\blacktriangleright$  initié par Ubuntu (6.10)
- intègrerait  $(?)$  les fonctions de cron, atd, anacron
- supervise les services lancés

#### systemd

- inspiré de launchd (MacOS X)
- ► Lennart Poettering (RH), Rethinking PID 1
- nitégré par Fedora 15 et expérimenté par Debian unstable

## init 101.3

init : premier processus Appelé par le noyau (avec en argument optionnel un run-level / initlevel)

#### Runlevels

0 extinction

- 1 single user (dépannage, root seulement)
- 2-5 niveaux utilisateurs
	- 6 redémarrage
	- S boot (unique)

Les niveaux 2 à 5 sont personnalisables par l'administrateur.

```
Configuration : /etc/inittab
Répertoires associés : /etc/rc?.d
```
## Notion de service 101.3

### Trois types de services (environ)

- ▶ action : ex. single, halt, reboot...
- configuration : ex. hdparm, ifupdown, networking...
- démon (processus résident) à l'écoute
	- $\triangleright$  socket unix : mysql, d-bus, acpid...
	- $\blacktriangleright$  autre IPC (rare)
	- ▶ socket réseau : mysql, ssh, cups...

## Démons : 2 niveaux de configuration

- ▶ applicatif, ex. /etc/ssh/sshd\_config
- ▶ service, ex. /etc/default/ssh (Debian) ou /etc/sysconfig/\* (RH)

## Exécution d'un service 101.3

#### Lancement

- $\blacktriangleright$  "haut niveau" : service ssh start
- $\triangleright$  "bas niveau" /etc/init.d/ssh start

#### Actions normalisées (LSB 4.1 Core, 20.2)

start

stop

restart démarre ou redémarre try-restart redémarre le service s'il tourne

reload relit le fichier de config sans stopper (si possible) force-reload relit le fichier de config ou sinon redémarre

status renvoie l'état (texte + valeur de retour)

# Normalisation LSB d'un script init.d - en-tête 101.3

- $\blacktriangleright$  Conventions
	- ▶ Norme LSB 4.1 Core, 20.3
	- **BLOC BEGIN INIT INFO... END INIT INFO**
- **Partie gérant les dépendances** 
	- Provides Required-Start Required-Stop Should-Start Should-Stop
- ► Partie gérant les runlevels System V Default-Start Default-Stop
- $\blacktriangleright$  Descriptions... Short-Description **Description**

## SysV-init : un exemple 101.3

#### Scénario de démarrage sans paramètre noyau

- $\blacktriangleright$  Linux lance init
- ► Le run-level n'est pas fixé, donc *initdefault* de /etc/inittab  $\implies$ run-level=2 (Debian...) ou 5 (RedHat...)
- $\blacktriangleright$  init lance les consoles textes
- ▶ Pour chaque lien de type /etc/rc5.d/K??script, init arrête le service en lançant script stop.
- ▶ Pour chaque lien de type /etc/rc5.d/S??script, init démarre le service en lançant script start.

## TP – Manipulation des runlevel 101.3

- 1. Vérifier le run-level actuel (runlevel)
- 2. Passer en run-level 2.
- 3. Lancer le mode graphique manuellement.
- 4. Tuer le getty d'une console. Que constate-t-on ?
- 5. Repasser en mode de départ. Conclusion ?

#### Les services : cron

#### cron : lancement automatisé de tâches

- ▶ cron démon (daemon) : programme résident en mémoire qui réalise les tâches de fond du système.
- ▶ Les tables de tâches (crontab) utilisateurs
- $\blacktriangleright$  Les tables système  $\ldots$
- $\triangleright$  Configuration globale /etc/default/cron (Debian)
- Démon anacron : services intermittents

## Cron utilisateur

- $\triangleright$  fichier de configuration : crontab -e
- Syntaxe : m h dom mon dow command (man 5 crontab)
- ▶ Permissions : cron.allow et cron.deny (man 1 crontab)
- ▶ Spool : /var/spool/cron/crontabs/

#### Exo

1. Ajouter la date dans le fichier timestamp toutes les 5 min.

# Les crontab système (LSB 4.1 Core, 20.1)

#### Comment installer un cron "système"?

- 1. Utiliser la crontab root ou utilisateur dédié  $\longrightarrow$  déconseillé
- 2. infrastructure /etc/crontab
	- rincipal : /etc/crontab  $(+)$  champ User)
	- $\blacktriangleright$  auxiliaires  $coron.hourly, cron.daily, cron.weekly,$ cron.monthly
- 3. /etc/cron.d/\* : format libre

#### Exemples

- $\blacktriangleright$  /etc/cron.daily/find et locate
- $\blacktriangleright$  /etc/cron.daily/dlocate et dlocate

# Complément : lancement différé

#### Commande at

- Lancement différé à une date/heure précise
- $\blacktriangleright$  Exemples
	- $\triangleright$  echo "touch /home/stg1/temoin" | at "10:05"
	- ► echo "reboot" | at "17:45 2011-04-30"
	- $\triangleright$  atq + at -c  $\langle id \rangle$
	- $\blacktriangleright$  atrm 3
- ▶ Permissions at allow et at deny dans / etc

#### Commande batch

Variante : attend une charge système assez basse  $(< 1.5)$ 

#### Démon atd

Gère les files at et batch

## Récurrence Très Haute Fréquence?

- Commande watch  $\blacktriangleright$ 
	- $\triangleright$  watch -n 10 ls -l /var/log/messages
	- $\triangleright$  watch -d ps -F
	- $\triangleright$  option -precise un cron THF!

## <span id="page-198-0"></span>etckeeper : suivi de version sur /etc

- ldée : historique des modifications (issue du développement)
	- $\blacktriangleright$  une "copie de travail" /etc
	- $\blacktriangleright$  un référentiel (repository) externe

```
\blacktriangleright Initialisation
```
# aptitude install mercurial etckeeper

```
# cd /etc
```
# vim etckeeper/etckeeper.conf -> VCS="hg"

```
# etckeeper init
```

```
# etckeeper commit "import initial"
```

```
# hg log -l1
```
▶ Qu'apporte etckeeper par rapport à Mercurial?

- Indication de l'utilisateur "réel"
- ▶ Versionnage des droits (permissions, propriétaires)
- Nettoyage du référentiel des fichiers "parasites" (.hgignore)
- Prise en compte des installations de paquets (hook apt/yum/...)

## TP : etckeeper - prise en main

#### 1. hg help

- 2. modifier un fichier (ex. /etc/passwd)
- 3. hg status et hg diff
- 4. etckeeper commit
- 5. hg log
- 6. annuler un changement local : hg revert
- 7. ajouter un utilisateur ; commit atomique
- 8. hg blame
- 9. annuler un changement commité : hg revert ...
- 10. installer un paquet ; conséquences ?

### etckeeper - pour aller plus loin

- 1. rapatrier sous / etc des fichiers extérieurs (ex. GRUB)
- 2. supprimer du dépôt des fichiers qui changent "sans raison"
- 3. savoir de quel paquet dépend tel fichier de configuration
- 4. savoir quels fichiers de configuration ont été déposés par tel paquet
- 5. examiner les fichiers /etc/apt.d/ $*$  concernés
- 6. adapter les scripts automatiques

### <span id="page-201-0"></span>Les  $\log s$  108.2

Tous les événements importants sont consignés dans /var/log.

- $\triangleright$  soit via syslog / rsyslog
- $\triangleright$  soit directement par les applications

# le service (démon) : syslogd / rsyslog

- ► collecte les messages de différentes sources
- ► les analyse (légèrement) et les dispatche

## Consultation des logs

- $\triangleright$  dmesg (noyau : boot + modules) + echo 'hello' > /dev/kmsg
- $\blacktriangleright$  last, lastlog (connexions utilisateurs)
- $\triangleright$  tail (-f), multitail
- $\triangleright$  tous les filtres texte : less, grep...

# Évolutions de syslog

108.2

- ► syslog un standard BSD, normalisé (RFC 3164)
- Emergence de besoins plus poussés
	- ► des sources différentes : syslog, fichiers
	- ► des backends différents : MySQL, PostgreSQL
	- ► des filtres plus précis : hôtes, calculs, regexps
	- ▶ des communications sécurisées : fiables, chiffrées
- $\triangleright$  syslog-ng (Balabit, HU)
	- ► fichier de configuration spécifique
	- ▶ définition de modèles : source, destination, log, filtre
- rsyslog (Adiscon GmbH, DE)
	- $\triangleright$  fichier de configuration compatible syslog
	- remplace syslog dans Debian depuis Lenny (50)
	- $\blacktriangleright$  architecture modulaire

# Le service syslog and the 108.2 Composition d'un message

- riorité  $0=$ debug . 3=warning . 5=crit . 7=emerg
- Service (facility) (auth mail kern local[0-7] ...)

 $\blacktriangleright$  texte

## Le fichier  $(r)$ syslog.conf

- $\triangleright$  sélecteur  $\leq$ service $\geq$  $\leq$ priorité $\geq$
- $\blacktriangleright$  action : envoi vers
	- $\blacktriangleright$  fichier, ex. /var/log/messages
	- $\triangleright$  terminal (ou pseudo-term), ex. /dev/tty8
	- $\triangleright$  machine distante (syslog), ex. @loghost.localdomain
	- $\triangleright$  utilisateurs, ex. root, john ou tout le monde,  $*$
	- pipe nommé, ex.  $\sqrt{var/spool/critMessages}$

## Client CLI : logger

logger -p mail.info -t "essailog[\$\$]" "Bonjour monde" toutes facilities sauf kernel

## rsyslog - Travaux pratiques 108.2

#### Exo

- 1. Afficher les logs d'authentification sur la console 8.
- 2. Horodatage de /var/log/syslog toutes les 5 minutes.

#### Exo

- 1. Passer l'horodatage en format  $ISO +$  haute précision
- 2. Activer la centralisation des logs, en UDP (historique) puis en TCP
- 3. Ajouter un filtre pour extraire les logs CRON de auth.log

## Rotation des logs logrotate

 $1082$ 

#### $\blacktriangleright$  En pratique

- commande logrotate lancée par cron (daily)
- OU forçage manuel logrotate -f <fichier>
- ▶ configuration /etc/logrotate.conf et /etc/logrotate.d/\*
- ► état /var/lib/logrotate/status

#### Configuration

- ► période daily, weekly, monthly
- $\triangleright$  OU taille size
- > archivage rotate, compress, delaycompress, olddir ...
- nommage dateext, dateformat
- ▶ scripts prerotate, postrotate et firstaction, lastaction

## Analyse automatique des logs 108.2

▶ logcheck (par défaut sous Debian)

- $\triangleright$  analyse des logs à intervalles réguliers (1 heure)
- ▶ détection de "traces suspectes"
- $\blacktriangleright$  envoi par mail ou vers un fichier, *pipe* . . .
- $\triangleright$  3 profils : paranoid, server, workstation
- $\blacktriangleright$  3 niveaux : system, security, attack
- $\triangleright$  logwatch (par défaut sous RedHat)
- **P** pour aller plus loin : IDS (Intrusion Detection Systems) OSSEC, Prelude

## Analyse interactive des logs 108.2

#### <sup>I</sup> multitail

- $\blacktriangleright$  suivi de fichiers multiples
- $\blacktriangleright$  agrégation de fichiers successifs
- $\blacktriangleright$  filtres de recherche et d'affichage

#### Pour aller plus loin...

- $\blacktriangleright$  LIRE (LogReport)
	- $\blacktriangleright$  synthèses et statistiques
	- $\blacktriangleright$  analyse cross-fichiers
- ► LogAnalyzer (Adiscon)
	- $\blacktriangleright$  interface web (PHP)

# <span id="page-208-0"></span>Administration des Systèmes de fichiers

## <span id="page-209-0"></span>Diagnostic et vérification d'un système de fichiers 104.2

- $\triangleright$  tune2fs  $-1$  diagnostic
- $\triangleright$  tune2fs -opitions optimisation, paramétrage
- $\triangleright$  e2fsck vérification et réparation
- $\blacktriangleright$  dumpe2fs affichage des métadonnées "profondes"

## TP - Gestion des systèmes de fichiers 1 104.1

#### Exo 1 : résumé du système de fichiers

- 1. Trouver le nb d'entrées de répertoire de chaque type sous /, sans changer de système de fichiers  $(-xdev)$ .
- 2. Transformer en script prenant en argument le système de fichiers de départ
- 3. Pour les quatre types minoritaires, afficher les entrées

#### Exo 2 : un nouveau montage

- 1. créer une partition de quelques Go en Ext2fs (avec fdisk. . .)
- 2. la rattacher au système de fichiers sur /mnt/vol
- 3. pérenniser ce montage : optionnel, activé par l'utilisateur
- 4. passer la partition en Ext3 puis en Ext4
- 5. définir le montage par son label de partition

Commandes : find, fdisk, mkfs, mount, tune2fs, e2label Fichiers /etc/fstab.

# $/etc/fstab$  : montages automatiques  $104.3$

- $\blacktriangleright$  Fichier de configuration /etc/fstab : 6 champs
	- $\blacktriangleright$  Périphérique
		- $\triangleright$  chemin périphérique, ex. /dev/sda5
		- ▶ par label, ex. LABEL=home
		- $\blacktriangleright$  par uuid, ex. UUID=be289e4e-43df-41ba-a3c0-a7366e942e10
	- $\blacktriangleright$  Point de montage (répertoire)
	- $\blacktriangleright$  Type de système de fichiers (ou auto)
	- $\triangleright$  Options de montage (nombreuses)
	- $\blacktriangleright$  Dump  $(0, 1)$ : sauvegardes (quasi-obsolète)
	- $\triangleright$  Check  $(0, 1)$  : priorité de la vérification (fsck); 0=aucune
- $\triangleright$  Options de montage (man mount)
	- $\blacktriangleright$  globales (ex. ro, rw.)
	- $\blacktriangleright$  ou spécifiques à un système de fichiers

# Identification d'un périphérique 104.3

- 1. Périphérique bloc physique ex. /dev/hda1, /dev/sda5
- 2. Périphérique bloc virtuel ex. /dev/dm-0 ou /dev/mapper/vg1-lv1 ou /dev/vg1/lv1
- 3. Par label
	- $\triangleright$  blkid (-o list)
	- $\blacktriangleright$  findfs LABEL= $\langle$ monlabel>
	- $\blacktriangleright$  e2label ou tune2fs (-1 | -L)
- 4. Par UUID (similaire)
- 5. Par liens udev : /dev/disk/
	- $\blacktriangleright$  by-id
	- $\blacktriangleright$  by-label
	- $\blacktriangleright$  by-path
	- $\blacktriangleright$  by-uuid

# Périphériques Loopback 104.3

Exercice 3 : utiliser un CD sans lecteur de CD

- 1. récupérer l'image ISO d'un CDROM (physique) dd if=/dev/cdrom of=/mnt/cdrom.iso
- 2. monter localement l'image dans /media/image mount -t iso9660 -o loop=/dev/loop0 /mnt/cdrom.iso /media/image
- 3. pérenniser cette configuration, accessible aux utilisateurs

#### Les loopback : périphériques blocs virtuels

- ▶ 8 par défaut /dev/loop0 /dev/loop7
- ▶ sinon : modprobe loop max\_loop=8 (ou plus)
- $\triangleright$  permettent un montage (bloc) d'un fichier image
- $\triangleright$  losetup : fichier  $\longleftrightarrow$  périphérique bloc

## TP - Gestion des systèmes de fichiers 104.3

#### Exo 4 : un nouvel espace de SWAP

- 1. créer une nouvelle partition de SWAP (avec parted)
- 2. l'activer (partprobe si nécessaire)
- 3. pérenniser cette configuration

#### Pour aller plus loin : utilisation de Partimage

- 1. copier quelques répertoires sur la nouvelle partition (exo 2)
- 2. sauvegarder son image avec partimage
- 3. vandaliser le contenu puis restaurer l'image

#### Pour aller plus loin avec mount 104.3

# Problème posé par atime

**Options** 

- $\blacktriangleright$  (no)atime
- $\blacktriangleright$  (no)diratime
- $\blacktriangleright$  (no)relatime
- $\blacktriangleright$  (no)strictatime

#### Types de montage "exotiques"

- 1. montages multiples
- 2. montage lié mount -bind : système complet ou partiel
- 3. déplacement mount -move
- 4. partages (miroirs) mount --make-shared (multiple)
# <span id="page-216-0"></span>ELF : Executable and Linkable Format 102.3

### Le format standard des exécutables Linux

#### $\blacktriangleright$  Buts

- Assembler les unités de compilation  $(*\circ)$
- $\blacktriangleright$  Créer une image mémoire d'un programme
- $\blacktriangleright$  Trois sous-types de fichiers ELF

EXEC binaire exécutable REL fichier relocalisable  $*, \circ, *$ .a DYN fichier objet partagé \*.so

#### $\blacktriangleright$  Commandes disponibles

- <sup>I</sup> file /bin/ls −→ ELF 32-bit LSB executable [...]
- **Pour aller plus loin : readelf** -h, nm, objdump

# Bibliothèques partagées (DYN) 102.3

 $\triangleright$  Localisation (rappel) /lib et /usr/lib + /usr/loca/lib

```
Lister les dépendances : 1dd
ldd (-v) /bin/ls
linux-gate.so.1 => (Oxb78a3000)/lib/ld-linux.so.2 (0xb78a4000)
libacl.so.1 => /lib/libacl.so.1 (0xb785c000)
...
```
▶ SONAME : nom canonique de la bibliothèque objdump -p /lib/libacl.so |grep SONAME ex. ls -l /usr/lib/libasprintf\* /usr/lib/libasprintf.a /usr/lib/libasprintf.so -> libasprintf.so.0.0.0 /usr/lib/libasprintf.so.0 -> libasprintf.so.0.0.0 /usr/lib/libasprintf.so.0.0.0

# Bibliothèques partagées : configuration 102.3

#### $\blacktriangleright$  Fichiers de configuration

Id so conf fichier de configuration principal  $\frac{1}{\log 2}$  conf.d/\* fichiers auxiliaires ld.so.cache cache (binaire)

#### **Commandes**

ldconfig configuration de l'éditeur de liens dynamique ld.so, ld-linux.so chargeur et éditeur de liens dynamique

<sup>I</sup> Variables d'environnement LD\_PRELOAD LD\_LIBRARY\_PATH

## Astuce : réduire les dépendances 102.3

#### **Busybox**

- $\triangleright$  paquet busybox  $\cdot$  (dépendances sur libm, libc)
- $\triangleright$  ou paquet busybox-static (autonome)
- busybox <commande>
- $\blacktriangleright$  busybox sh
- ▶ Usage : dépannage (rescue) ou embarqué (embedded)

- $\blacktriangleright$  Autres exemples
	- $\blacktriangleright$  dash : un shell sans dépendances

### Pour aller plus loin 102.3

#### $\blacktriangleright$  Bibliothèques statiques

- $\triangleright$  ar t /usr/lib/libcrypt.a
- $\triangleright$  readelf -h /usr/lib/libcrypt.a
- $\triangleright$  utile au développeur ou à l'administrateur qui recompile

#### $\blacktriangleright$  Explorer un fichier objet "so" nm -D /usr/lib/libcrypto.so

## <span id="page-221-0"></span>Périphériques blocs virtuels

- $\blacktriangleright$  Device Mapper (Linux 2.6)
	- $\blacktriangleright$  pilote noyau
	- $\triangleright$  outils en espace utilisateur : paquet dmsetup
- $\triangleright$  Chiffrement de volume (paquet dm-crypt)
- $\blacktriangleright$  Logical Volume Management (paquet  $1vm2$ )
	- $\blacktriangleright$  utilisation plus flexible de l'espace disque
	- $\triangleright$  IBM AIX (1986-89), HP-UX, Linux 2.2 (1998)
	- $\blacktriangleright$  Linux 2.6 : lvm2 utilise le Device Mapper
- $\triangleright$  RAID logiciel (paquet mdadm)
	- $\triangleright$  accès réparti sur plusieurs disques (taille, débit) (RAID lin,0)
	- $\blacktriangleright$  redondance des données (RAID 1,4,5,6)
- ► EVMS : un concurrent à LVM+RAID (abandonné)

### LVM - les 3 couches

- ▶ PV (Physical Volume) : un disque ou une partition
- ▶ VG (Volume Group) : un groupe de volumes physiques
- ▶ LV (Logical Volume) : un volume logique découpé dans un VG
- ► La granularité commune
	- $\triangleright$  PE (Ph. Extent) : une tranche de PV (par défaut 4Mo)
	- $\triangleright$  LE (Log. Extent) : une tranche de LV (même taille)

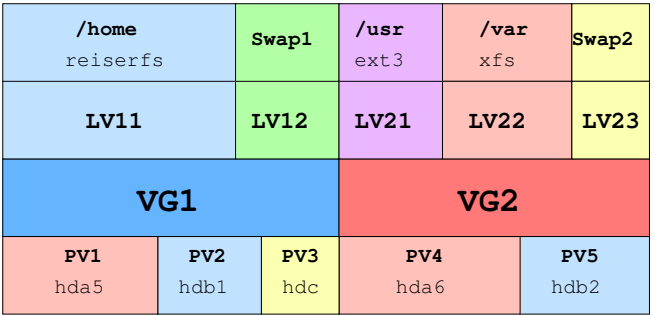

# LVM - initialisation

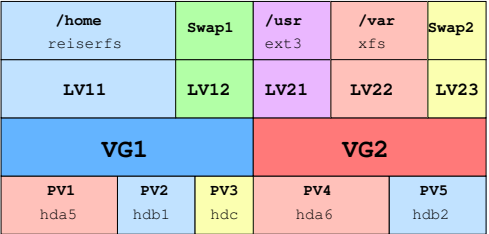

<sup>I</sup> pvcreate /dev/hda5 pvdisplay (-C)

- ▶ vgcreate vg-system /dev/hda5 /dev/hdb1 /dev/hdc vgdisplay (-C)
- ▶ lvcreate -n lv-users -L 10G vg-system [hda5] lvdisplay (-C)
- $\blacktriangleright$  ls  $-1$  /dev/mapper

### LVM - retailler un système de fichiers

lacktriance in type de système de fichiers compatible

- $\blacktriangleright$  en extension : xfs
- $\triangleright$  en extension + réduction : reiserfs, ext3
- ▶ Dans un groupe (VG) borné
	- $\blacktriangleright$  lvresize
	- $\triangleright$  resize2fs (ou équivalent)
- $\blacktriangleright$  En étendant le groupe (VG)
	- $\blacktriangleright$  pvcreate /dev/hdb3
	- $\rightarrow$  vgextend vg-users /dev/hdb3
	- $\blacktriangleright$  terminer comme ci-dessus

# LVM - prendre un instantané (snapshot)

- $\blacktriangleright$  Principe
	- ► Implémentation du CoW au niveau du périphérique virtuel
	- $\blacktriangleright$  Unité = Logical Extent (LE)
	- **E** Instantané stocké dans le même VG que l'original
- $\blacktriangleright$  En pratique
	- ▶ lvcreate -L1G -snapshot -name lv11snap /dev/vg-un/lv11
	- $\blacktriangleright$  lvscan
	- $\blacktriangleright$  lvdisplay /dev/vg-un/lv11
	- $\blacktriangleright$  mount /dev/vg-un/lv11 ...
- $\blacktriangleright$  Scénarios d'usage

 $\blacktriangleright$  .

- $\triangleright$  cohérence : instantané "jetable" pendant sauvegarde (BD...)
- $\triangleright$  sauvegarde à "faible coût" avant une manipulation risquée

### LVM - Documentation

- man lvm
- $\triangleright$  LVM Howto, A.J. Lewis, 2002-2006 (0.19) VF : Guide pratique de LVM (0.19-fr)
- $\triangleright$  Software RAID Howto  $LVM+RAID$ ...

# <span id="page-227-0"></span>Systèmes de fichiers : Unix standard Une normalisation POSIX

- $\blacktriangleright$  Inodes : création de liens durs
- <sup>I</sup> Métadonnées standard
	- $\blacktriangleright$  horodatage : atime, ctime, mtime
	- $\blacktriangleright$  permissions POSIX
	- $\blacktriangleright$  propriétaires : utilisateur et groupe
	- $\blacktriangleright$  type de fichier
- ▶ Des IPC standard dans le système de fichiers
	- $\blacktriangleright$  tubes nommés (pipes)
	- $\blacktriangleright$  sockets

## Des fonctionnalités Unix répandues (ext2 et autres)

- $\blacktriangleright$  Superblocs
- $\blacktriangleright$  Fichiers creux (sparse files)

## Systèmes de fichiers : caractéristiques avancées - 1

#### **I** Journalisation

- **E** assure la cohérence des données en cas de crash disque
- ► ex. VxFS (Veritas, 1991), JFS (IBM), XFS (SGI), ReiserFS, ext3
- **E** complète ou limitée aux métadonnées
- ▶ Métadonnées étendues
	- $\triangleright$  attributs étendus (xattr) : attribut = valeur
	- Istes de contrôle d'accès (ACL POSIX)
- $\blacktriangleright$  Instantanés...
	- $\triangleright$  copy on write (CoW) : standard pour la gestion mémoire
	- $\blacktriangleright$  instantanés : lecture seule
	- ▶ clones : écriture aussi (branches)
	- ▶ 2 niveaux : périphérique bloc (LVM) ou FS (ZFS, Ext3cow...)
- ► FUSE : Filesystem in User Space

# Systèmes de fichiers : caractéristiques avancées - 2

#### **Allocation**

- $\triangleright$  Sous-allocation (tail-packing...)
- $\blacktriangleright$  Extents
- $\blacktriangleright$  groupes d'allocation (XFS, ZFS)
- ▶ algo. dépendant du périphérique (disque, SSD, hybride...)

#### $\blacktriangleright$  Structure de données

- $\triangleright$  BT + (B-Tree amélioré) : recherche de répertoires
- $\blacktriangleright$  H-Tree (B-Tree + hachage) : ext3 (2.6.23+), ext4
- $\blacktriangleright$  Verrous
- Compression transparente
- Détection et correction d'erreurs

## Autres systèmes de fichiers Unix

- $\blacktriangleright$  JFS (IBM AIX)
	- ▶ JFS1 (1990) pour AIX spécifiquement
	- ▶ JFS2 (1999) portable, libéré (GPL) en 2000 JFS2 intégré dans Linux 2.4.19 (juin 2001)
- $\triangleright$  XFS (Silicon Graphics IRIX)
	- $\blacktriangleright$  sorti en 1995
	- ► libéré (GPL) en 2000, intégré à Linux 2.4.23
- ► ZFS (Sun Solaris, 2005)
- $\triangleright$  BSD UFS (ou FFS) descendant de l'Unix version 7
- ▶ BTRFS (Oracle pour Linux, 2007-)
	- ▶ développement en cours pour succéder à ext4
	- $\triangleright$  intégré à Linux 2.6.29 (expérimental)

#### Voir Wikipedia, Comparison of Filesystems

## Autres systèmes de fichiers - non Unix

- $\blacktriangleright$  FAT : File Allocation Table
	- $\blacktriangleright$  FATnn : 12, 16 ou 32 bits
	- $\blacktriangleright$  tableau d'allocation ("plan") du disque
	- ▶ umsdos / uvfat : métadonnées unix sur FAT (obsolète)
	- $\triangleright$  usage : compatibilité double boot, clés USB...

### $\blacktriangleright$  HPFS (IBM OS/2) / NTFS (MS WinNT)

- $\blacktriangleright$  High Performance File System (OS/2)
- $\triangleright$  New Technology File System (MS WinNT)
- $\blacktriangleright$  Systèmes à graver
	- $\blacktriangleright$  Iso9660  $\subset$  D DVD...
	- ▶ UDF (Universal Disk Format) : DVD
- $\triangleright$  Systèmes pour SSD (périphériques flash)
	- $\triangleright$  techniques de wear leveling ou de log-structured FS
	- $\blacktriangleright$  JFFS2, UBIFS
	- $\blacktriangleright$  LogFS

# FUSE : Filesystem in Userspace

#### $\blacktriangleright$  Composants

- $\triangleright$  module noyau fuse (GPL) depuis 2.6.14
- $\triangleright$  libfuse2 (LGPL) : bibliothèque utilisateur
- $\blacktriangleright$  utilitaires fuse-utils
- $\blacktriangleright$  un paquet par système disponible

#### $\triangleright$  Quelques exemples

- $\blacktriangleright$  Réimplémentations : ext2, fat, iso 9960
- $\triangleright$  Originales : ntfs-3g
- $\blacktriangleright$  Réseau montable : fusesmb, fusedav...
- $\blacktriangleright$  Réseau non montable : sshfs, curlftpfs, WikipediaFS...
- ▶ Fonctionnalités système : unionfs, mhddfs
- $\blacktriangleright$  Versionnage : copyfs
- $\blacktriangleright$  Sécurité : clamfs...

## Pour aller plus loin : quelques systèmes exotiques

▶ Fusion de plusieurs systèmes : 3 implémentations

- $\triangleright$  UnionFS : noyau
- **AUFS** (Another UnionFS) : noyau
- ▶ UnionFSFuse : Fuse

**>** Systèmes en mémoire

- $\blacktriangleright$  tmpfs
- ► ramfs (moins évolué)
- $\blacktriangleright$  ramdisk (bloc)

# <span id="page-234-0"></span>Les attributs spécifiques ext $2/3/4$

#### Les principaux attributs

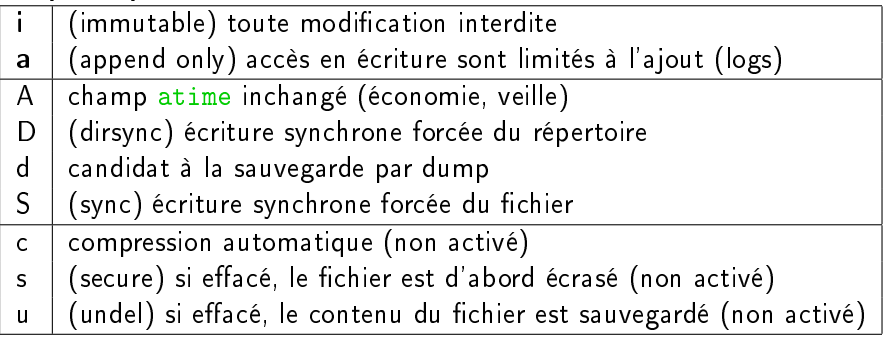

### Les commandes

- lsattr fichiers
- $\triangleright$  chattr  $[+-]=$ ] [AacDdijsSu] fichiers

## Les quotas disque - principe

#### Ressources concernées

- ► nombre d'inodes ( $\approx$  nb. fichiers)
- nombre de blocs (1 bloc = 4 Ko en général)
- $\blacktriangleright$  cibles : utilisateurs et groupes

#### Niveaux de contrainte

- $\triangleright$  lâche (soft)  $\implies$  avertissement
- $\triangleright$  stricte (hard)  $\implies$  interdiction
- $\blacktriangleright$  période de sursis
- $\triangleright$  expiration : contrainte lâche  $\rightarrow$  stricte

### Les quotas disque - mise en place

#### Mise en place

- 1. paquet quota et option noyau CONFIG\_QUOTA
- 2. / $etc/fstab$  + options quota, grpquota
- 3. mount -o remount /dev/hdXN
- 4. quotacheck  $(-g)$  -m -c -v /dev/hdXN  $\implies$  aquota.\*
- 5. quotaon /dev/hdXN

### Définition des quotas

- ► edquota -f /dev/hdXN -u foobar (editeur (vim...)
- $\triangleright$  setquota -u foobar 1000 1500 400 600 /dev/hdXN blocs (s, h) inodes (s, h)
- ► setquota -p u-proto foobar /dev/hdXN utilisateur "prototype"

## Les quotas disque - utilisation

### Consultation

- 
- ▶ quota (-q) (-f /dev/hdXN) consultation utilisateur

▶ repquota (-a) synthèse administrateur

#### Avertissement

- $\triangleright$  warnquota : envoie un mail à chaque utilisateur contrevenant
- ► généralement lancé par un cron quotidien (distribution)

### Les attributs étendus - principe

► Attributs génériques : attribut=valeur

- Espaces de noms des attributs
	- $\blacktriangleright$  user : accessible à tous
	- $\triangleright$  trusted : réservés à l'administrateur (userspace)
	- $\triangleright$  system : réservés au noyau (ex. ACL)
- <sup>I</sup> Recommandations
	- $\triangleright$  <www.freedesktop.org/wiki/CommonExtendedAttributes>
	- ▶ Exemples : user.mime\_type, user.charset, user.creator

### Les attributs étendus - utilisation

#### Mise en place

- ▶ paquet attr et option noyau CONFIG EXT2 FS XATTR=y
- $\blacktriangleright$  /etc/fstab + option user xattr
- mount -o remount /dev/hdXN

### Commandes (utilisateur)

- ▶ setfattr --name="user.lang" --value="fr" fichier
- ▶ setfattr -n user.src -v www.april.org fichier
- $\blacktriangleright$  getfattr -d fichier
- ▶ getfattr -m lang -only-value fichier
- $\blacktriangleright$  man 5 attr

#### Impact sur d'autres utilitaires

 $\triangleright$  tar : adoption "en cours" par GNU tar, patchs "distributions", alternative star

 $\triangleright$  find sur Solaris (SUN) seulement G. Allègre - INPG FC [Linux](#page-0-0)

# Les ACL (Access Control List)

- ► Norme POSIX 1003.1e
- $\triangleright$  repose sur les attributs étendus (system)
- **P** permet d'interdire des accès

# Six types d'ACL

- $\triangleright$  USER OBJ (1) : droits standard du propriétaire
- $\triangleright$  GROUP OBJ (1) : droits standard du groupe
- $\triangleright$  OTHER (1) droits des autres utilisateurs
- $\triangleright$  USER (0+) utilisateurs supplémentaires
- $\triangleright$  GROUP (0+) groupes supplémentaires
- $\blacktriangleright$  MASK (0,1) masque fichier

# Algorithme de vérification

- 1. ACL\_USER\_OBJ
- 2. ACL\_USER et ACL\_MASK
- 3. (ACL\_GROUP ou ACL\_GROUP\_OBJ) et ACL\_MASK

4. ACL\_OTHER

# Les ACL - mise en place et syntaxe

#### Mise en place

- $\blacktriangleright$  paquet acl
- ▶ option noyau CONFIG EXT2 FS POSIX ACL=y
- $\blacktriangleright$  /etc/fstab : + option acl
- mount -o remount /dev/hdXN

## Syntaxe d'une entrée ACL

Type:Identifiant:Permission

- 1. Type parmi user, group, mask, other
- 2. Identiant (Type user ou group) : nom (ex. lisa) ou UID numérique
- 3. Permission : [rwx]+

## Les ACL - utilisation

#### Exemples d'utilisation

- <sup>I</sup> Accorder un accès lecture-écriture à un utilisateur setfacl -m u:lisa:rw fichier
- <sup>I</sup> Supprimer tout accès à tout groupe et tout utilisateur via le masque setfacl -m m::rx fichier
- <sup>I</sup> Supprimer l'entrée correspondant à un groupe setfacl -x g:staff file
- ▶ Dupliquer l'ACL d'un fichier dans un autre getfacl fchier1 | setfacl -set-file=- fichier2

#### Documentation

man 5 acl

## <span id="page-243-0"></span>Les attributs étendus - principe

► Attributs génériques : attribut=valeur

- Espaces de noms des attributs
	- $\blacktriangleright$  user : accessible à tous
	- $\triangleright$  trusted : réservés à l'administrateur (userspace)
	- $\triangleright$  system : réservés au noyau (ex. ACL)
- <sup>I</sup> Recommandations
	- $\triangleright$  <www.freedesktop.org/wiki/CommonExtendedAttributes>
	- ▶ Exemples : user.mime\_type, user.charset, user.creator

## Les attributs étendus - utilisation

#### Mise en place

- ▶ paquet attr et option noyau CONFIG EXT2 FS XATTR=y
- $\blacktriangleright$  /etc/fstab + option user xattr
- mount -o remount /dev/hdXN

## Commandes (utilisateur)

- ▶ setfattr --name="user.lang" --value="fr" fichier
- ▶ setfattr -n user.src -v www.april.org fichier
- $\blacktriangleright$  getfattr -d fichier
- ▶ getfattr -m lang -only-value fichier
- $\blacktriangleright$  man 5 attr

#### Impact sur d'autres utilitaires

 $\triangleright$  tar : adoption "en cours" par GNU tar, patchs "distributions", alternative star

 $\triangleright$  find sur Solaris (SUN) seulement G. Allègre - INPG FC [Linux](#page-0-0)

# Les ACL (Access Control List)

- ► Norme POSIX 1003.1e
- $\triangleright$  repose sur les attributs étendus (system)
- **P** permet d'interdire des accès

# Six types d'ACL

- $\triangleright$  USER OBJ (1) : droits standard du propriétaire
- $\triangleright$  GROUP OBJ (1) : droits standard du groupe
- $\triangleright$  OTHER (1) droits des autres utilisateurs
- $\triangleright$  USER (0+) utilisateurs supplémentaires
- $\triangleright$  GROUP (0+) groupes supplémentaires
- $\blacktriangleright$  MASK (0,1) masque fichier

# Algorithme de vérification

- 1. ACL\_USER\_OBJ
- 2. ACL\_USER et ACL\_MASK
- 3. (ACL\_GROUP ou ACL\_GROUP\_OBJ) et ACL\_MASK

4. ACL\_OTHER

# Les ACL - mise en place et syntaxe

#### Mise en place

- $\blacktriangleright$  paquet acl
- ▶ option noyau CONFIG EXT2 FS POSIX ACL=y
- $\blacktriangleright$  /etc/fstab : + option acl
- mount -o remount /dev/hdXN

### Syntaxe d'une entrée ACL

Type:Identifiant:Permission

- 1. Type parmi user, group, mask, other
- 2. Identiant (Type user ou group) : nom (ex. lisa) ou UID numérique
- 3. Permission : [rwx]+

## Les ACL - utilisation

#### Exemples d'utilisation

- <sup>I</sup> Accorder un accès lecture-écriture à un utilisateur setfacl -m u:lisa:rw fichier
- <sup>I</sup> Supprimer tout accès à tout groupe et tout utilisateur via le masque setfacl -m m::rx fichier
- <sup>I</sup> Supprimer l'entrée correspondant à un groupe setfacl -x g:staff file
- ▶ Dupliquer l'ACL d'un fichier dans un autre getfacl fchier1 | setfacl -set-file=- fichier2

#### Documentation

man 5 acl

# <span id="page-248-0"></span>Administration des ressources

## <span id="page-249-0"></span>Supervision des ressources

- Ressources de type "stock"
	- ► la mémoire (RAM)
	- $\blacktriangleright$  la place disque
	- **>** systèmes de fichiers : les inodes
- Ressources de type "flux"
	- $\blacktriangleright$  le temps processeur : ordonnancement, nice
	- $\blacktriangleright$  les entées/sorties disque : ionice
	- **E** la bande passante réseau
- Diagnostic système général
	- $\triangleright$  procinfo synthèse /proc
	- $\rightarrow$  uptime charge et temps d'activité

## Supervision de la mémoire 103.5

#### $\triangleright$  Organisation de la mémoire

- $\blacktriangleright$  Mémoire virtuelle = RAM + SWAP
	- $\blacktriangleright$  Pages de 4 Ko
	- ► HugePages de 2 à 4 Mo

#### $\blacktriangleright$  Utilisation par le noyau

- $\blacktriangleright$  code
- $\blacktriangleright$  cache du système de fichiers
- **E** structures de données
- $\triangleright$  Utilisation par les processus (espace utilisateur)
	- $\triangleright$  code
	- $\blacktriangleright$  données : pile + tas

## Diagnostic mémoire 103.5

- ▶ /proc/meminfo Données brutes
- $\blacktriangleright$  Mémoire utilisateur
	- ▶ free Mémoire libre et utilisée du système
		- $\blacktriangleright$  total = used + free
		- $+/-$  buffers/cache : en vidant les tampons
	- **F** vmstat Statistiques détaillées et flux
	- exo : diagnostic mémoire avant et après un swapoff
- slabtop Caches slab du noyau (experts)
## Diagnostic processus et exécutables

- $\triangleright$  strace : tracer les appels systèmes (et les signaux)
	- $\triangleright$  strace /bin/ls /
	- $\triangleright$  strace -o ls.strace /bin/ls /  $\rightarrow$  fichier de sortie
	- <sup>I</sup> strace -p 1234 → s'attache à un processus lancé
	- ▶ strace -f -o trace -p 1234  $\rightarrow$  suit également les fils
	- $\triangleright$  -e trace=open, close, -e trace=file  $\rightarrow$  filtre les appels
- $\triangleright$  ltrace : tracer les appels de bibliothèques
	- ▶ ltrace -l <br/>bibli>  $\rightarrow$  limite la trace à cette bibliothèque
	- $\triangleright$  configuration : /etc/ltrace.conf

#### Exo

- 1. Trouver les fichiers lus au lancement de la commande adduser
- 2. Vérifier l'activité du serveur de mail local, puis d'un shell actif
- 3. Mêmes questions pour les appels de bibliothèques

# Diagnostic fichiers ouverts 110.1

#### $\blacktriangleright$  Commandes de diagnostic

- $\triangleright$  fuser : identifier les processus utilisant un fichier
	- $\triangleright$  fuser (-u -v) /dev/audio
- $\triangleright$  1sof idem, et bien plus
	- Isof /dev/tty1 qui utilise ce fichier?
	- Isof -p 1234 quels fichiers sont ouverts par ce processus?
	- $\triangleright$  filtres : utilisateur (+u), répertoire (+D), montage (-m)...

#### $\blacktriangleright$  Exercice

- $\triangleright$  Trouver les processus qui utilisent les terminaux tt1 et tty7
- $\blacktriangleright$  Trouver les fichiers ouverts par le shell courant
- $\blacktriangleright$  Trouver tous les fichiers ouverts sous /home/stg1

## Pour aller plus loin : diagnostic global

```
\blacktriangleright audit : strace global
```
auditd démon d'audit (avec auditd.conf) auditctl configurer les règles d'audit ausearch recherche dans les logs créés par auditd aureport synthèse des logs créés audispd multiplexeur d'évènements

- $\triangleright$  inotify : événements sur le système de fichiers
	- Appel système inotify depuis Linux  $2.6.13$
	- $\triangleright$  Commandes inotifywatch et inotifywait : paquet inotify-tools
	- ► Dérivées : incron, inosync, iwatch, gamin

## Sysstat 1/2 : diagnostic à chaud des ressources

#### Paquet sysstat

 $\rightarrow$  pidstat statistiques sur des tâches individuelles

-u (défaut) Usage CPU -d entrées/sorties Disques -r mémoire et fautes de page -w changements de contexte (sWitch) ex. pidstat -d -p 1643 -t 2 5

- $\triangleright$  iostat statistiques sur les entrées/sorties ex. iostat -p sda 2 6
- $\triangleright$  mpstat statistiques sur les processeurs (mp=multiprocesseurs)

<http://sebastien.godard.pagesperso-orange.fr/tutorial.html>

# Sysstat 2/2 : collecte et analyse de données

```
Paquets sysstat et isag
 sar afficher les mesures de l'activité système
     sar -u -o datafile 2 3
     sar -B -f /var/log/sa/sa29
sadf formater les statistiques collectées par sar
     sadf -d /var/log/sa/sa29 - -B
 isag visualisation graphique
```
Fichiers associés dans /var/log/sysstat sa\* fichiers de collecte (binaire), créés par sa1 sar\* synthèses quotidiennes (texte), créées par sa2

# <span id="page-257-0"></span>Localisation et francisation 107.3

## Paramètres régionaux

- $\blacktriangleright$  choix du clavier
- $\blacktriangleright$  langue des messages système et des applications
- $\blacktriangleright$  jeu de caractères
- $\triangleright$  convention d'affichage (date, monnaie, tri alphabétique...)
- $\blacktriangleright$  fuseau horaire
- <sup>I</sup> (éventuellement) polices de caractères

## Définitions

- $\triangleright$  118N : (internationalisation) une application est prête à être "traduite"
- ▶ L10N : (localisation) la traduction est faite pour une langue ou un pays précis

## Locales 207.3

## Jeux de caractères et locales pour le français

- $\triangleright$  iso-latin-1 (ou iso-8859-1) fr FR
- $\triangleright$  iso-latin-9 (ou iso-8859-15) fr FR@euro
- $\triangleright$  UTF-8 : fr FR.UTF-8

## Commandes

- $\triangleright$  locale -m : liste des jeux de caractères disponibles
- ► locale -a : locales générées (/etc/locale.gen, /etc/locale.alias)
- $\blacktriangleright$  commande dpkg-reconfigure locales
- ▶ locale : variables d'environnement définies et/ou calculées
- $\triangleright$  locale -k LC TIME définitions
- ► export / unset LC ALL / LANG

## Autres paramètres régionaux 107.3

## Fuseau horaire

- ► fichier /etc/timezone
- commandes : dpkg-reconfigure tzdata

## Configuration du clavier

- $\triangleright$  multiniveaux : noyau, init (service keymap), udev, X11, bureau...
- $\triangleright$  fichiers /usr/share/keymaps/\*
- $\triangleright$  commande : dpkg-reconfigure console-data

<span id="page-260-0"></span>Le système de fenêtrage X-Window (X11) 106.1

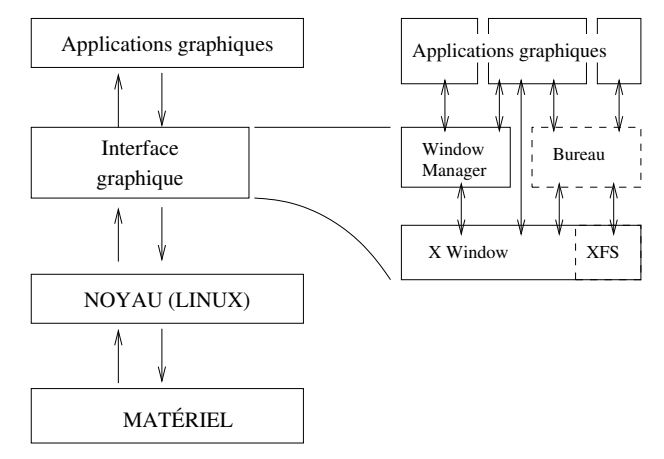

- Système standard sur tous les Unix (sauf Mac OS X)
- Transparence réseau (presque) totale
- Architecture client-serveur !

# X Window : historique 106.1

#### **Historique**

- $\blacktriangleright$  juin 1984 : X1, MIT
- $\triangleright$  jan. 1985 : X6, première version diffusée (propriétaire)
- $\triangleright$  sep. 1985 : X9, couleur, licence MIT
- $\triangleright$  sep. 1987 : X11, protocole courant
- $\blacktriangleright$  mai 1994 : X11R6
- $\triangleright$  déc. 2005 : X11R6.9 + X11R7
- $\triangleright$  oct. 2009 : X11R7.5
- Implémentations libres
	- $\triangleright$  XFree86 : 1992 2003 (dissolution de l'équipe) 2008 ...
	- ▶ X org : fork en 2004 (XFree86 4 4rc2), plus dynamique

 $X11$  en pratique  $106.1$ 

#### $\blacktriangleright$  Configuration

- Fichier /etc/X11/xorg.conf
- $\triangleright$  Optionnel depuis 1.7.0
- $\blacktriangleright$  X -configure  $\rightarrow$  xorg.conf.new

#### $\blacktriangleright$  Lancement

- $\blacktriangleright$  Manuel : /usr/bin/X pour tester
- $\triangleright$  Via  $xdm$ . (service) en temps normal

 $\blacktriangleright$  Logs

 $\blacktriangleright$  /var/log/X.?.log

## $X11$ : principales composantes  $106.1$

- Serveur  $X$  (/usr/bin/X)
- $\triangleright$  Gestionnaire de session X (X Display Manager) ex. xdm, kdm, gdm, slim. . .
- $\blacktriangleright$  Bureau graphique (optionnel) ex. Gnome, KDE, XFCE. . .
- <sup>I</sup> Gestionnaire de fenêtres (Window manager) ex. metacity, kwm, xfwm4, twm, awesome. . .
- ► Console / émulateur de terminal ex. xterm, mlterm, xfce4-terminal. . .

# X org : un système très modulaire  $106.1$

#### $\blacktriangleright$  Diagnostic

- ▶ Répertoire /usr/lib/xorg/modules
- $\triangleright$  Commande xdpyinfo
- $\blacktriangleright$  Exemples
	- $\blacktriangleright$  Pilotes de cartes video (drivers)
		- **>** Nvidia : nv, nvidia, nouveau
		- $\blacktriangleright$  intel
		- $\blacktriangleright$  ati
	- ▶ Pilotes de périphériques d'entrée (input)
		- $\blacktriangleright$  standard : kbd, mouse
		- $\blacktriangleright$  synaptics
		- $\blacktriangleright$  wacom
	- $\blacktriangleright$  Extensions
		- ▶ libdri : Direct Rendering Infrastructure...
		- $\triangleright$  libglx : MesaGL / OpenGL pour X...

## Concepts et commandes  $X11$  106.1

- $\triangleright$  Évènements X11 (clavier, souris, logiciel) xev : tester les entrées
- **Propriétés et informations** 
	- $\blacktriangleright$  Commande xwininfo
	- $\triangleright$  Commande xprop
- $\blacktriangleright$  Ressources X
	- $\triangleright$  Commande xrdb (-query -all)
	- ▶ Fichiers /.Xdefaults et /etc/X11/Xresources/\*
- ► Contrôle des fenêtres Commande xkill

# <span id="page-266-0"></span>Administration des périphériques et des modules

## <span id="page-267-0"></span>Modules noyau 101.1

Paquet : module-init-tools

## Listing des modules

- modules chargés : 1smod
- modules disponibles : modprobe -1  $\rightarrow$  /lib/modules/
- $\blacktriangleright$  détails  $\mod$ info  $\mod$ ule $\geq$

## Chargement, déchargement

- $\blacktriangleright$  insmod, rmmod (obsolètes)
- $\blacktriangleright$  modprobe <module> <params>
- ► modprobe -r <module>
- ▶ logs noyau : dmesg ou /var/log/kern.log

# Modules - dépendances et configuration 101.1

## Gestion des dépendances

- ► depmod : calcule les dépendances
- <sup>I</sup> génère modules.dep(.bin) et modules.symbols(.bin)
- $\triangleright$  extrait les alias vendor-product : modules.alias(.bin)

## Fichiers de configuration

- $\blacktriangleright$  /etc/modprobe.d/
	- <sup>I</sup> aliases.conf
	- <sup>I</sup> . . .
- ▶ /etc/modules : chargés au démarrage par /etc/init.d/module-init-tools (Debian)

## Documentations obsolètes

paquet modutils  $(2.4)$ , démons kerneld  $(2.0)$ , kmod  $(2.2)$ 

## <span id="page-269-0"></span>Gestion des périphériques - pilotes 101.1 Point de vue des pilotes système : /dev

- $\blacktriangleright$  Périphériques blocs
	- $\triangleright$  disques dur (IDE /dev/hdX, SCSI /dev/sdX.)
	- $\triangleright$  mémoires flash, SSD, clés USB (/dev/sdX)
	- $\blacktriangleright$  lecteurs/graveurs CD/DVD (IDE ou SCSI)
- **•** Périphériques caractères
	- $\blacktriangleright$  interfaces série
	- $\blacktriangleright$  interfaces parallèle.
	- $\blacktriangleright$  bus USB, Firewire...
- $\blacktriangleright$  En commun : identifiant (majeur, mineur)
- Interfaces réseau : PAS des périphériques au sens noyau

## Documentation détaillée sur les périphériques

- $\triangleright$  sources noyau, Documentation/devices.txt
- ou <http://wwwlanana.org/docs/device-list/>

# Gestion des périphériques - matériel 101.1

## Point de vue matériel : interfaces de connexion

- $\blacktriangleright$  Périphériques fixes
	- $\triangleright$  intégrés à la carte mère : bus PCI, AGP...
	- $\blacktriangleright$  slots PCI, AGP.
- Périphériques "hotplug"
	- $\triangleright$  cartes PCMCIA / PCCARD
	- $\blacktriangleright$  bus USB
	- $\blacktriangleright$  bus Firewire (IEEE 1394)
	- $\triangleright$  bus SATA + connecteurs eSATA (externes)

# Diagnostic matériel 101.1

#### $\blacktriangleright$  Examen des bus matériels

- $\triangleright$  1 spci : afficher les périphériques PCI (paquet pciutils)
- $\triangleright$  1 susb : afficher les périphériques USB (paquet usbutils)
- $\triangleright$  scsiinfo : afficher les périphériques SCSI (paquet scsitools)
- $\triangleright$  1shw + 1shw-gtk : sonder tout le matériel
- $\triangleright$  dmidecode : afficher les infos DMI / SMBIOS

#### $\blacktriangleright$  Disques durs

- $\triangleright$  hdparm : configurer / tester les disques IDE et SAS
- $\triangleright$  smartctl + smartd : tests SMART (paquet smartmontools)

## Terminaux et pseudo-terminaux 101.1

- $\blacktriangleright$  Consoles virtuelles (TTY)
	- consoles texte standard  $(AIt + F1-F8)$ .
	- $\blacktriangleright$  /dev/tty0-63 (4, 0-63)
	- $\blacktriangleright$  /dev/tty0 : console virtuelle courante (1 à 6 généralement)
- $\blacktriangleright$  Ports série
	- $\triangleright$  terminaux série ou émulation logicielle (+ NULL-modem)
	- $\blacktriangleright$  /dev/ttyS0-S3... (4, 64-255)
- ▶ Pseudo-terminaux (PTYs)
	- $\blacktriangleright$  terminaux X, session shell...
	- $\blacktriangleright$  /dev/pts/0... + /dev/ptmx(System V)
	- ▶ obsolètes : /dev/ptyXN, /dev/ttyXN (BSD)
- $\blacktriangleright$  Compléments
	- $\blacktriangleright$  /dev/tty : console courante (toutes catégories)
	- ▶ /dev/console : console de log (noyau)
	- $\triangleright$  cf Documentation/devices.txt, section Terminal devices

## <span id="page-273-0"></span>udev : un système /dev dynamique

- $\blacktriangleright$  Principales caractéristiques
	- n'affiche que les périphériques vraiment présents
	- ► détecte le branchement à chaud de périphériques et informe les applications utilisateur (via D-BUS et HAL)
	- $\blacktriangleright$  peut fixer un nom spécifique pour chaque périphérique (ex. /dev/cleUsb1G au lieu de /dev/sde)
	- $\triangleright$  peut créer au vol les identifiants majeur/mineur
	- $\triangleright$  peut charger le pilote (module noyau) et le firmware si nécessaire
	- $\blacktriangleright$  peut affecter des permissions prédéfinies au périphérique
	- $\blacktriangleright$  peut lancer des scripts d'initialisation/configuration
	- **•** entièrement géré en espace utilisateur (Userspace /dev)
- $\blacktriangleright$  Autres composants liés
	- ▶ SysFS : vue sur les structures de données du noyau
	- $\triangleright$  D-Bus (Desktop Bus)
	- $\blacktriangleright$  HAL (Hardware Abstraction Layer) (obsolète?)

## Udev - composantes

- $\blacktriangleright$  En espace noyau
	- $\triangleright$  uevents : événements envoyés par le noyau (via netlink)
	- <sup>I</sup> sysfs : description du périphérique matériel
- ▶ Démon udevd : écoute les uevents et les passe à udev
- $\blacktriangleright$  Fichiers de règles
	- $\blacktriangleright$  /etc/udev/rules.d/ : modifiables
	- $\blacktriangleright$  /lib/udev/rules.d distribution
- $\blacktriangleright$  utilitaire udevadm

I

- ► udevadm info --query=all : interroge la base de données
- $\triangleright$  udevadm info --attribute-walk : interroge SysFS
- $\blacktriangleright$  udevadm monitor : écoute les événements uevents/udev
- $\rightarrow$  udevadm test : teste une règle
- $\blacktriangleright$  udevadm control : contrôle le comportement du démon

## Udev - règles /etc/udev/rules.d/\*.rules

Deux types de règles

- 1. règles de sélection : opérateurs  $==, !=$
- 2. règles d'action / affectation : opérateurs =,  $+=$ ,  $:=$

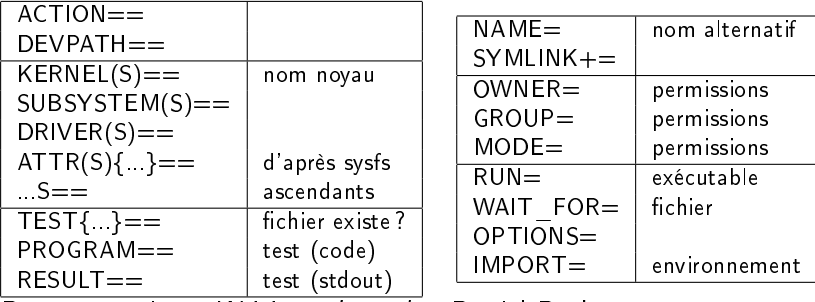

Documentation : Writing udev rules, Daniel Drake

## Udev - TP

- 1. définir une règle udev pour donner un lien fixe à une clé USB
- 2. la monter automatiquement à l'insertion, sans HAL
- $3.$  en passant par HAL  $+$  ivman

## <span id="page-277-0"></span>Le noyau Linux

## **Historique**

- ▶ Version 0.01 (sept 1991) ... 0.12 (jan 1992)
- ▶ Version 0.95 (GPL) ... 0.99.15j (mars 1994)
- ▶ Version 1.0 : mars 1994 (i386 uniprocesseur)
- $\triangleright$  Version 1.2 : mars 1995 (+ Alpha, Sparc, MIPS...)
- $\triangleright$  Version 2.0 : juin 1996 (SMP...)
- $\triangleright$  Version 2.2 : jan 1999 (1,8 M lignes)
- $\triangleright$  Version 2.4.0 : jan 2001 (3.4 M lignes)
- $\triangleright$  Version 2.6.0 : déc. 2003 (5,9 M lignes)

## Numérotation : actuelle 2.6.24.4 (A.B.C.D)

- $\triangleright$  A : version du noyau
- $\triangleright$  B : révision majeure
- $\triangleright$  C : révision mineure (nouvelle fonctionnalité, nouveau driver)
- $\triangleright$  D : correction (bugfix, patch sécurité) : depuis 2.6.11.0
- ▶ -XX : branche (-ac, -mm) ou -pre (preversion), -rc (release G. Allègre - INPG FC [Linux](#page-0-0)

# Linux - la communauté

## Principaux contributeurs

- $\blacktriangleright$  individuels
- $\blacktriangleright$  Intel, RedHat, IBM, Novell (Suse), Linux Foundation

## Principaux sites

- $\triangleright$  http ://www.kernel.org : le dépôt principal
- ▶ http ://lwn.net/Kernel : Linux Weekly News, articles d'actualité
- ▶ http ://kerneltrap.org : d'autres articles réguliers
- $\blacktriangleright$  http ://kernelnewbies.org : documentation pour "débutants"

Voir 2.6.24 - some statistics à [http://lwn.net/Articles/263717/.](http://lwn.net/Articles/263717/)

# Noyau - les paquets Debian

## Les paquets

- $\blacktriangleright$  linux-source-...  $\sim$  6
- linux-image- $\therefore$  43
- $\blacktriangleright$  linux-headers-...:  $\simeq 41$
- inux-tree-...:  $\simeq$  40 paquets virtuels
- linux-modules- $\therefore$  18
- linux-patch- $\approx 16$
- $\blacktriangleright$  linux-doc-... :  $\simeq$  5
- $\blacktriangleright$  linux-manual-... :  $\simeq$  5
- $\triangleright$  Référence : Debian Linux Kernel Handbook
- ▶ obsolètres : kernel-source-...

## Installation image

- $\blacktriangleright$  aptitude install linux-image...
- Debian configure les chargeurs de démarrage

## Recompilation noyau - préparation

- ▶ Visite du site www.kernel.org
- Récupérer les sources d'un noyau (par ex. 2.6.24.3)
- $\blacktriangleright$  dans /usr/src pour le groupe "src"
- $\blacktriangleright$  Préparation et compilation
	- $\blacktriangleright$  make help
	- $\blacktriangleright$  make allmodconfig ou make menuconfig...
- Diagnostic matériel
	- $\triangleright$  lspci  $(-v...)$  (paquet pciutils)
	- Ishw et  $1$ shw-gtk (paquets éponymes)

## Recompilation noyau - configuration

 $\triangleright$  make menuconfig ou make xconfig ou make gconfig...

- ► 3 états : désactivé, activé, module
- ▶ optimisation compilation (désactivation) et performance
- $\triangleright$  bonne connaissance matériel (Ispci, Ishw. .)

 $\blacktriangleright$  Quelques exemples de paramètres :

- ► General Setup > Local : suffixe au n<sup>o</sup> de version ("-joe")
- Networking  $>$  Networking options  $>$  \*
- $\blacktriangleright$  File systems  $>$  \*
	- $\blacktriangleright$  File systems  $\gt$  Ext2
	- $\blacktriangleright$  File systems  $\blacktriangleright$  Ext3
- $\blacktriangleright$  Kernel hacking  $>$  Magic SysRq key
- Ee plus complexe : Device drivers  $>$  \*
	- $\triangleright$  ATA/ATAPI/ $\ldots$  > IDE/ATA-2 DISK support
	- $\triangleright$  ATA/ATAPI/ $\dots$  > ? ? ? chipset support

# Recompilation noyau - compilation  $+$  installation

#### **Compilation**

- $\blacktriangleright$  make bzImage modules
- $\blacktriangleright$  make modules install install

#### Installation

- $\triangleright$  make install : copie le noyau dans / boot
- $\triangleright$  configuration de LILO / GRUB
- $\blacktriangleright$  conserver l'ancien noyau!
- **De** conserver le .config
- ► System.map pour le débogage du noyau (Kernel Panic)
- $\rightarrow$  initrd pour le chargement des modules

# Patch et mise à jour

## Patch de mise à jour

- $\blacktriangleright$  récupération d'une archive patch sur kernel.org
- $\blacktriangleright$  patch  $-p1$  --dry-run
- $\triangleright$  make oldconfig : nouveaux paramètres uniquement
- $\blacktriangleright$  make : compilation partielle
- ▶ installation : comme précédemment

## Patch de fonctionnalité

- $\blacktriangleright$  Patchsets officiels http ://wiki.archlinux.org/index.php/Kernel\_Patches\_and\_Patchsets
- $\triangleright$  Fonctionnalités supplémentaires, ex. TuxOnIce, etc.

## Debianisation

- <sup>I</sup> par le noyau, légère : make deb-pkg
- $\triangleright$  officielle Debian, pour les modules : module-assistant
- **F** officielle Debian, pour le noyau : make-kpkg

# <span id="page-285-0"></span>Administration réseau

# <span id="page-286-0"></span>Architecture TCP/IP 109.1

#### Un modèle par couches

ernet réseau local Ethernet-MAC

IP l'adressage Internet

TCP le transport

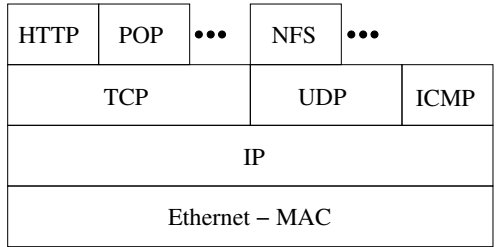

# <span id="page-287-0"></span>Architecture TCP/IP 109.1

## Un modèle par couches

Ethernet réseau local Ethernet-MAC

IP l'adressage Internet

TCP le transport

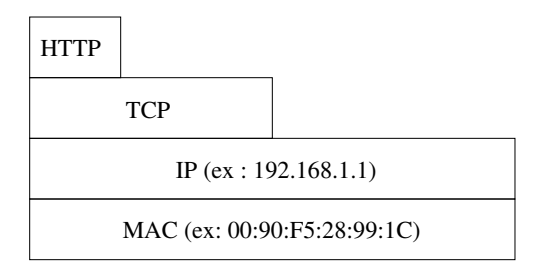
# TCP / UDP 109.1

# TCP (Transport Control Protocol)

- $\triangleright$  orienté connexion paquets ordonnés, type conversation (stream)
- $\triangleright$  fiabilisé : contrôle & correction d'erreur
- $\blacktriangleright$  plutôt lent
- In le plus utilisé par les services usuels

# UDP (User Datagram Protocol)

- $\blacktriangleright$  paquets indépendants
- $\blacktriangleright$  plus réactif et rapide
- $\blacktriangleright$  utilisé par NFS et Netbios (SMB)

# Premières commandes 109.2 Commandes

- $\blacktriangleright$  ifconfig (-s)
- $\triangleright$  ou netstat -i (-e)
- $\triangleright$  ou ip link (list)
- $\triangleright$  ou ip address (list)

# interfaces

- $\blacktriangleright$  lo (interface virtuelle boucle locale)
- $\blacktriangleright$  eth0 (première interface ethernet)
- $\triangleright$  adresse MAC : 6 octets ex. HWaddr : 00 :90 :F5 :28 :99 :1C Propre à la carte réseau
- adresse IP : déterminée par la topologie du réseau
	- $\blacktriangleright$  IPv4 : 4 octets, 32 bits ex. inet addr : 192.168.1.1
	- <sup>I</sup> IPv6 : 128 bits 2001 :0db8 :3c4d :0015 :0000 :0000 :abcd :ef12

### Premiers tests 109.2

ping, ping6

Tester soi-même, un voisin, un absent, le réseau. . .

### Options utiles

- $\rightarrow$  ping  $c5$  192.168.1.1
- ▶ ping -b 192.168.1.255 broadcast (souvent désactivé)
- $\rightarrow$  ping -f -i 0.2 192.168.1.1 flood + interval

#### Exo

1. Changer son adresse IP et retester les pings. Conclusion ? ifconfig eth0 192.168.1.100 ifconfig eth0 192.168.100.1

Astuce pour simuler un ping broadcast : nmap -sP 192.168.1.15/24

# Routage, réseau et sous-réseaux 109.2 Cheminement d'un message

- ▶ Un paquet IP est une partie de message TCP (ou UDP, etc.)
- ▶ Dans chaque paquet, 2 adresses IP : source et destination

### Anatomie d'une adresse IPv4

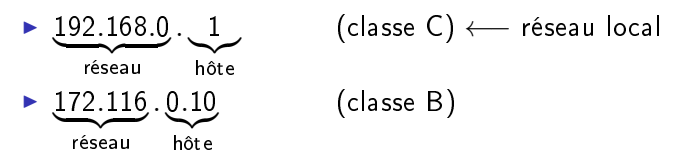

Adresse, masque de réseau, broadcast.

Notation CIDR (Classless Inter Domain Routing) 192.168.0.1/24  $\longrightarrow$  24 bits réseau + 8 bits hôte ipcalc : la calculatrice réseaux

Routage : en pratique 109.2

#### Table de routage

Décrit les chemins possibles.

route  $(-n)$  ou netstat  $-r(n)$  ou ip route (list)

- $\blacktriangleright$  réseau local
- $\blacktriangleright$  adresse par défaut (destination  $0.0.0.0$ )

## La passerelle (Gateway, Gw)

Pour sortir du réseau local, la passerelle interconnecte des réseaux. Souvent X.Y.Z.254

```
Modifier le routage 109.2
```

```
route del default
     Quel impact ?
```

```
route add default gw <ip> où <ip> est l'ip de la passerelle
      Revient à la situation initiale
```
Les routeurs : Machines spécialisées avec tables de routage complexes

```
Suivre une route (TTL)
traceroute (-I|-T|) 91.121.14.67
mtr (-t|-g) 91.121.14.67
```
### Configuration réseau - Debian 109.2

#### Rappel configuration manuelle

ifconfig eth0 172.16.0.111 netmask 255.255.255.0 broadcast 172.16.0.255 route add default gateway 172.16.0.1

#### **Configuration Debian**

Dans /etc/network/interfaces

iface eth0 inet static address 192.168.0.11 netmask 255.255.255.0 broadcast 192.168.0.255 gateway 192.168.0.254

ifdown eth0 && ifup eth0 ou service networking restart man 5 interfaces

# Rappel configuration réseau - RedHat 109.2 **Configuration manuelle** ifconfig eth0 172.16.0.111 netmask 255.255.255.0 broadcast 172.16.0.255 route add default gateway 172.16.0.1

#### **Configuration RedHat**

Dans /etc/sysconfig/network-scripts/ifcfg-eth0 :

DEVICE=eth0 ONBOOT=yes BOOTPROTO=none NETMASK=255.255.255.0 GATEWAY=172.16.0.1 TYPE=Ethernet IPADDR=172.16.0.111

ifdown eth0 && ifup eth0 ou service networking restart

La commande ip 109.2

- $\blacktriangleright$  la configuration "nouvelle génération" : ip ss-cmde
- $\blacktriangleright$  paquet iproute
- $\blacktriangleright$  ip link : équivalent à ifconfig
- $\blacktriangleright$  ip address : équivalent à ifconfig
- $\blacktriangleright$  ip route : équivalent à route
- <sup>I</sup> sous-commandes avancées : multicast, tunnels...

# <span id="page-297-0"></span>IPv6 : une introduction

### Des adresses 128 bits (vs. 32 bits pour IPv4)

#### $\blacktriangleright$  Avantages réels

- ▶ plus de pénurie d'adresses à gérer
- $\blacktriangleright$  plus de NAT obligatoire
- $\blacktriangleright$  autoconfiguration simplifiée
- $\blacktriangleright$  Avantages supposés
	- $\blacktriangleright$  qualité de service ( $QoS$ ) intégrée
	- ▶ connexions sécurisées (IPSec) intégrées
	- $\triangleright$  routage plus efficace et simplifié
- $\blacktriangleright$  Contraintes
	- $\triangleright$  Coexistence IPv4 IPv6
	- ► Changements d'habitude!
- ▶ Référence : Linux IPv6 Howto, Peter Bieringer

# Anatomie d'une adresse IPv6

<sup>I</sup> Exemple : 2001 :0db8 :3c4d :0015 :0000 :0000 :abcd :ef12

- **Notation** 
	- $\triangleright$  hexadécimal + deux-points (vs. décimal + point)
	- $\geq 128$  bits = 16 octets
	- $\blacktriangleright$  = 32 h-chiffres = 8 quads
	- raccourci:  $2001$ :db8  $3c4d$  :15 : :abcd :ef12
- **Composition** 
	- <sup>I</sup> réseau : 64 bits
	- $\blacktriangleright$  interface (hôte) : 64 bits

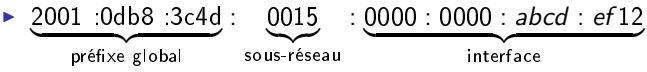

# Types et intervalles d'adresses IPv6

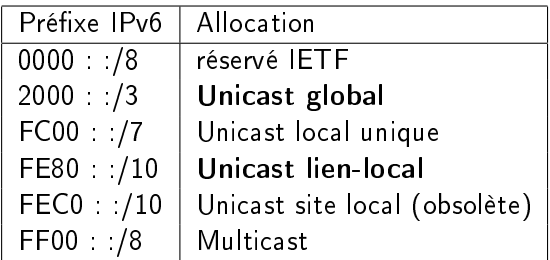

 $\blacktriangleright$  Exemples :

- $\triangleright$  2xxx:..., 3xxx:... unicast global
- ▶ FE8x:..., FE9x:..., FEAx:..., FEBx:... : lien-local
- $\blacktriangleright$  Cas particulier
	- $\blacktriangleright$  localhost : : :1/128

## En pratique : premiers tests

► Support d'IPv6 par le noyau Linux? cat /proc/net/if\_inet6  $→$  interfaces

#### $\blacktriangleright$  Interfaces réseau

- $\blacktriangleright$  ifconfig
- inet  $+$  inet6 : double pile IP
- $\blacktriangleright$  scope = lien-local
- $\rightarrow$  ip (-4 | -6 |) addr show
- ▶ IPv6 dérivée de l'adresse MAC (RFC 4862)
- $\triangleright$  ex. 00:19:66:e9:03:81  $\rightarrow$  fe80::219:66ff:fee9:0381
- ► ipv6calc -showinfo (-m) <addrIPv6>

En pratique : ping6

- $\blacktriangleright$  La machine locale
	- $\blacktriangleright$  ping6 ::1
	- ▶ ping6 -I eth0 fe80::219:66ff:fee9:381 hôte local
	- <sup>I</sup> attention : lien-local ⇒ préciser l'interface

#### $\blacktriangleright$  Les autres machines

- ▶ ping6 -I eth0 ff02::1 (ou ip6-allnodes) multicast
- ▶ ping6 -I eth0 fe80::16da:e9ff:fe76:7b40 autre machine

#### $\blacktriangleright$  Configuration

- ▶ vérifier /etc/hosts
- $\blacktriangleright$

### Travaux Pratiques : SSH en IPv6

retstat  $(-4 \mid -6 \mid)$  -1tpn

- $\triangleright$  Configuration sshd : /etc/ssh/sshd\_config
	- $\blacktriangleright$  ListenAddress
	- $\blacktriangleright$  AddressFamily

- $\blacktriangleright$  Connexion
	- $\triangleright$  ssh -1 user fe80::219:66ff:fee9:381%eth0

# <span id="page-303-0"></span>Résolution de noms (DNS) 109.4

# /etc/hosts

Établit des correspondances nom d'hôte  $\leftrightarrows$  adresse IP

# Domaine Name Server (DNS)

**Permet une équivalence entre nom et adresse IP** 

- ex. cressida silecs info  $\leq$  82.67.62.169
- $\triangleright$  ex. www.silecs.info  $\rightarrow$  silecs.info  $\leftrightarrows$  213.186.33.2 (alias)
- 
- $\triangleright$  ex. lear silecs info  $\rightarrow$  88.172.133.112  $\rightarrow$  . ... proxad.net
- ▶ Fonctionnement par arborescence de serveurs
	- ▶ Dans chaque serveur : cache pour minimiser les requêtes
	- ▶ Un authoritative server fait autorité pour un domaine

Exemples de TLD

- ▶ générique : .com .org .net .name . . .
- pays : .fr .uk .tv .uk .us .eu ...
- <sup>I</sup> sponsored : .edu .gov .int .museum .xxx . . .

# Fonctionnement du DNS 109.4

### Modèle client-serveur

 $\blacktriangleright$  Côté serveur BIND 9 majoritaire (Internet Software Consortium) Challengers : PowerDNS, Unbound, MS\_DNS

#### Côté client

- Bibliothèque partagée resolver dans la glibc
- $\triangleright$  Configuration via /etc/resolv.conf
	- $\blacktriangleright$  serveurs à interroger (nameserver)
	- ▶ domaine de recherche par défaut (search)
- $\blacktriangleright$  Configuration des priorités
	- $\blacktriangleright$  /etc/hosts est prioritaire sur DNS par défaut.
	- Pour affiner les priorités : /etc/nsswitch.conf

# Clients DNS 109.4

- ► Client léger : nslookup
- $\blacktriangleright$  Clients complets :
	- $\blacktriangleright$  dig (dnsutils)
	- $\triangleright$  host (host)
- $\blacktriangleright$  DNS et IPv6?
	- $\triangleright$  host (-t A | -t AAAA | ) www.go6.net
- $\blacktriangleright$  Sans oublier... ping (/etc/hosts puis DNS)

# DHCP

## Obtenir automatiquement les paramètres réseau DHCP : client/serveur pour

- $\blacktriangleright$  adresse IP
- $\blacktriangleright$  routage (passerelle)
- $\triangleright$  DNS (facultatif)
- $\triangleright$  WINS, BOOTP,  $\blacksquare$

Le parc d'adresses est limité  $\implies$  *lease* (bail) temporaire

Côté client

```
dhclient [interface] ou pump -i eth0
dhclient -r : abandon du bail
```
### Côté serveur

- $\blacktriangleright$  Contrôle des attributions
	- $\triangleright$  lier une certaine IP à une adresse MAC
	- $\blacktriangleright$  autoriser uniquement certaines adresses MAC

# WHOIS - annuaire des adresses et domaines internet

#### $\triangleright$  whois <objet> parmi

- $\blacktriangleright$  domaine DNS
- $\triangleright$  serveur de noms (NS)
- $\triangleright$  système autonome (ex. AS12322)
- $\blacktriangleright$  adresse IP  $\longrightarrow$  AS
- $\blacktriangleright$  (18 types d'objet)
- $\blacktriangleright$  Références
- ▶ RFC 954, RFC 3912 (cf Bortzmeyer)

# Configuration réseau "intelligente" (intranet)

- $\triangleright$   $\dot{A}$  éviter pour les serveurs
- $\blacktriangleright$  Avahi
	- Implémentation libre de Zeroconf (Apple Bonjour)
	- $\blacktriangleright$  adresses IPv4 Link-local 169.254.0.0/16
	- ▶ DNS-SD : découverte automatique de services (impression...)
	- $\triangleright$  mDNS (multicast) : 224.0.0251 ou ff02 : :00fb
	- $\triangleright$  service avahi-daemon + bibliothèque libavahi
- <sup>I</sup> Network Manager
	- $\blacktriangleright$  surcouche de configuration "intelligente" du réseau
	- $\blacktriangleright$  active la meilleure connexion disponible (câble, wifi...)
	- $\blacktriangleright$  service network-manager
	- ▶ interface graphique (KDE) ou applet (Gnome) ou CLI

<span id="page-309-0"></span>Retour sur la pile IP

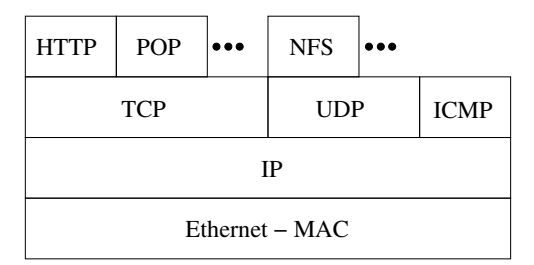

Passage aux couches supérieures des protocoles (hors ICMP)

# Services et ports 109.3

#### Service

Programme côté serveur dans une relation client/serveur Attaché à un couple port/protocole

## La référence : /etc/services Liste informative des services communs

#### Ports

- ▶ désigné par un numéro entre 0 et 65535
- ightaché à un protocole :  $43/TCP \neq 43/UDP$
- $\blacktriangleright$  les ports 1 à 1023 sont réservés à root
- ► normalisés par l'IANA <http://www.iana.org/assignments/port-numbers>

# netstat : diagnostic des connexions et services 109.3

- <sup>I</sup> Modes de fonctionnement
	- $\triangleright$  interfaces -interfaces  $\vert$  -i
	- $\triangleright$  routes -route  $\vert$  -r
	- **connexions établies** (ip ou sockets unix) -ip  $\vert$  -unix
	- $\triangleright$  services à l'écoute --ip -1
	- $\triangleright$  statistiques  $(-s)$
	- **P** groupes multicast  $(-g)$
	- $\blacktriangleright$  masquerading  $(-M)$
- $\triangleright$  Options globales (ou presque)
	- -p programme + PID (root seulement)
	- -c en continu (toutes les secondes)
	- -n numérique (port ou adresse)
	- -e (extra) compléments (User, Inode)

# Focus : les états TCP 109.3

- $\blacktriangleright$  Établissement de connexion LISTEN état normal d'attente SYN-SENT SYN-RECEIVED
- **E** Connexion établie ESTABLISHED état normal de connexion

```
\blacktriangleright Fin de connexion
  FIN-WAIT-1
  FIN-WAIT-2
  CLOSE-WAIT
   LAST-ACK
  TIME-WAIT maxi. 4 minutes
      CLOSED
```
# inetd : le super-démon 110.2

### Mode d'exécution d'un service

- ▶ démon : lancé indépendamment (/etc/init.d/)
- $\triangleright$  inetd : lancé à la demande par le super-démon openbsd-inetd

#### Exemple : telnet

- $\blacktriangleright$  Installer telnet et telnetd
- ▶ netstat -a -tu -ep avec et sans connexion telnet
- $\triangleright$  configuration dans /etc/inetd.conf
- Désinstaller telnetd!

# Compléments et variantes

xinetd remplace fréquemment inetd.

# tcpwrapper 110.2

# Deux modes de fonctionnement

- ► démon tcpd, invoqué par inetd
- $\triangleright$  bibliothèque libwrap liée à certains serveurs (ex. sshd)

### Son rôle : sécurisation

- $\blacktriangleright$  Contrôle des autorisations
- $\blacktriangleright$  Configuration :
	- $\blacktriangleright$  /etc/hosts.allow
	- $\blacktriangleright$  /etc/hosts.deny in telnetd : ALL

## Pour aller plus loin

- $\triangleright$  tcpdmatch et tcpdchk : tests et débogage des règles
- man hosts\_access et man tcpd

# xinetd l'alternative 110.2

- $\blacktriangleright$  Principes
	- $\blacktriangleright$  plus générique et plus complet : un fichier par service
	- $\blacktriangleright$  par défaut sous Red Hat
- $\blacktriangleright$  Configuration
	- $\blacktriangleright$  /etc/xinetd.conf : configuration globale
	- $\blacktriangleright$  /etc/xinetd.d : un fichier par service (cf /etc/services)

#### $\blacktriangleright$  Principales règles

instances nombre maximal d'instances simultanées

log type syslog, fichier, etc.

cps nombre maximal de connexions par seconde user propriétaire du processus

only\_from restriction d'accès

access times restrictions temporelles

# <span id="page-316-0"></span>Sécurité et diagnostic

# Diagnostic des protocoles texte clair

- $\blacktriangleright$  Les commandes disponibles
	- $\blacktriangleright$  telnet client texte bas-niveau
	- $\triangleright$  telnetd serveur protocole TELNET
	- rian netcat (nc) alternative plus bas niveau
- ▶ Session telnet <hote> <port>

```
$ telnet cressida 80
Connected to cressida.localnet.
Escape character is '']'.
GET /
<html><br/>>body><h1>It works!</h1></body></html>
Connection closed by foreign host.
```
# Diagnostic des protocoles texte sur SSL/TLS

- **Denssl** utilitaire générique SSL/TLS
	- ▶ création de paramètres des clefs RSA, DH et DSA
	- $\triangleright$  création de certificats X 509, CSRs et CRLs
	- ► calcul de condensés de messages
	- $\blacktriangleright$  chiffrement et le déchiffrement
	- $\triangleright$  test de clients et serveurs SSL/TLS
	- ▶ gestion de courriers S/MIME signés ou chiffrés

```
\triangleright Session openssl s client
```

```
$ openssl s_client -connect cressida:443
CONNECTED(00000003)
depth=0 /CN=cressida.localnet
[...]
GET /
<html><br/>>body><h1>It works!</h1></body></html>
closed
```
## Performances réseau et bande passante

#### Surveillance instantanée

- ▶ Commande iftop : capture au vol
- $\blacktriangleright$  Utilitaire iptraf : interface semi-graphique
- $\blacktriangleright$  Utilitaire slurm
- $\blacktriangleright$  Utilitaire bmon
- **In Supervision long terme : serveur ntop** 
	- $\blacktriangleright$  sonde et collecte
	- $\blacktriangleright$  interface web

# tcpdump & wireshark

Outils pour examiner les données en transit

- $\triangleright$  tcpdump Interception simple en mode texte
- $\triangleright$  wireshark Interception avancée en mode graphique Filtrage à l'acquisition (libpcap) Filtrage à l'affichage
- $\triangleright$  tshark : équivalents en mode texte

#### Exemples

Requêtes DHCP, DNS, connexion web, etc. . .

## Des dangers de la promiscuité. . .

Une carte ethernet peut passer en mode promiscuous → elle examine alors tous les paquets de son réseau physique Exemple : tcpdump dst net 192.168.0.123 espionne cette IP attention équipement : hub, switch, switch "manageable"

tcpdump & wireshark - filtres

 $\blacktriangleright$  Filtres à l'acquisition (libpcap)

 $\blacktriangleright$  Filtres à l'affichage

# nmap : un scanner de ports 110.1

### Utilisation

- $\blacktriangleright$  local : idem netstat + unhide-tcp
- $\blacktriangleright$  diagnostic

 $nmap$  -sP  $\langle network \rangle$  émule un ping Broadcast

- $\blacktriangleright$  attaque réseau nmap  $-ST \leq host$  trouver les ports TCP ouverts sur host
- $\blacktriangleright$  attaque réseau  $nmap$   $-sS$   $\langle host \rangle$  : idem, mais plus discret

### Remarques

- ▶ Certaines options (-sS) nécessitent d'être root
- Attention, pas de geste déplacé!

# <span id="page-323-0"></span>Pare-feu : Netfilter + IPtables

- $\blacktriangleright$  Deux types de pare-feux
	- $\triangleright$  monoposte (à la Windows)
	- <sup>I</sup> équipement réseau dédié (plusieurs interfaces réseau)
- $\blacktriangleright$  Architecture
	- $\blacktriangleright$  netfilter : en espace noyau
	- $\blacktriangleright$  des modules  $ipt_*$  : extensions
	- ▶ commandes iptables et ip6tables
	- $\triangleright$  arptables : filtrage ARP (ethernet)
	- $\blacktriangleright$  ebtables : ethernet bridging
- $\triangleright$  Des interfaces utilisateurs "conviviales"
	- $\triangleright$  firestarter interface graphique "monoposte"
	- $\triangleright$  fwbuilder : interface graphique "serveur" (plusieurs backends)
	- <sup>I</sup> shorewall : sur-couche d'abstraction (classes de machines...)
	- <sup>I</sup> . . .
## IPtables : introduction aux concepts

#### $\blacktriangleright$  Trois tables

- $\triangleright$  filter : règles de filtrage (accepter, refuser... un paquet)
- $\triangleright$  nat : modification des IP et ports source ou destination
- $\triangleright$  mangle : modification des paramètres et contenu des paquets

 $\blacktriangleright$  Cing chaînes correspondant aux "embranchements"

- ▶ INPUT : concerne les paquets destinés au pare-feu
- ▶ OUTPUT : concerne les paquets émis par le pare-feu
- $\triangleright$  FORWARD : concerne les paquets transitant par le pare-feu
- ▶ PREROUTING : s'applique aux paquets dès qu'ils arrivent
- ▶ POSTROUTING : s'applique aux paquets prêts à partir
- $\blacktriangleright$  (définies par l'administrateur)

Des actions (en fonction des tables et des chaînes) : REJECT, DROP, ACCEPT, LOG...

## IPtables - concepts 2

 $\blacktriangleright$  Relations tables - chaînes

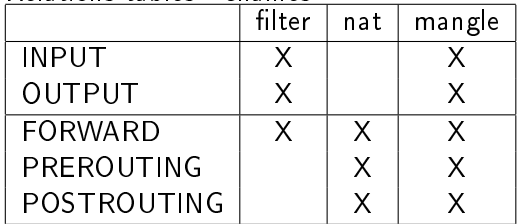

 $\blacktriangleright$  Embranchements

IPtables - exemples Exemple de filtrage (eth $0=$ LAN eth $1=$ Internet)

iptables -t filter -P FORWARD DROP iptables -t filter -A FORWARD -i ethO -p tcp --dport 80 -j ACCEP iptables -t filter -A FORWARD -i eth1 -p tcp --sport 80 -j ACCEP

Exemple de NAT (traduction d'adresse)

iptables -t nat -A PREROUTING -i eth1 -p tcp --dport 80  $\setminus$ -j DNAT --to-destination 192.168.1.3:8080

Protection contre les attaques SSH (pas plus de 2 tentatives SSH par minute et par IP) iptables -I INPUT -p tcp --dport 22 -i eth0 -m state --state NEW \

-m recent --set iptables -I INPUT -p tcp --dport 22 -i eth0 -m state --state NEW \ -m recent --update --seconds 60 --hitcount 3 -j DROP

## Autres usages d'IPtables

#### $\triangleright$  Comptabilité IP (IP Accounting)

- ▶ Mesure de la bande passante utilisée
- $\blacktriangleright$  par adresse (source ou destination)
- par port (=service)

I

 $\triangleright$  par protocole (ICMP, TCP, UDP)...

iptables : filter

#### Exemple simple

- $\triangleright$  Couper tout envoi iptables -t filter -P OUTPUT DROP couper tout envoi
- <sup>I</sup> Autoriser les envois vers soi-même

iptables -t filter -A OUTPUT -s 127.0.0.0/8 -o lo -j ACCEPT

▶ Autoriser les envois HTTP iptables -t filter -A OUTPUT -s 127.0.0.0/8 -p tcp dport 80 -j ACCEPT

#### Travaux pratiques

- $\triangleright$  Tester la connexion au SMTP local avec telnet
- **Comparer service activé, service désactivé**
- ▶ Mettre en place une règle de pare-feu ACCEPT
- $\triangleright$  Comparer les effets des cibles DROP et REJECT

## <span id="page-329-0"></span>**Wifi**

# Presque comme l'ethernet câblé !

- Carte wifi  $(802.11b/g)$ : carte ethernet particulière
- $\triangleright$  adresse MAC similaire (6 octets)
- nom d'interface variable (eth1, wlan0, wifi0, ath0...)
- ▶ nécessite un point d'accès (serveur DHCP)

# **Configuration manuelle**

- $\blacktriangleright$  ifconfig wifi0 up
- $\blacktriangleright$  iwlist wifid scan
- iwconfig wifi0 essid  $|key \lt c l\acute{\epsilon}>$
- $\blacktriangleright$  dhclient wifi $0$

## Sécurité

Risques supplémentaires par rapport au cablé Surcouches de sécurité : VPN, portail captif, etc.

# <span id="page-330-0"></span>Sauvegarde et archivage

# Sauvegarde et archivage

Rappel : archives tar (archivage) + gzip / bzip2 (compression)

#### Sauvegardes

- $\triangleright$  Historiquement, sur bandes  $\implies$  accès longs, séquentiels
- $\triangleright$  images (disque ou partition) : dd, partimage, Clonezilla
- dump + restore : outil Unix historique de sauvegarde, orienté bandes
- $\triangleright$  cpio : alternative à tar

<sup>I</sup> . . .

**Figure :** commande orientée synchronisation (locale ou distante)

### Applications complètes

- $\triangleright$  Amanda : disques + bandes, ligne de commande
- BackupPC : disques seulement, interface web

TP - Sauvegarde et archivage

#### $dump + restore$

- $\blacktriangleright$  sauvegarde totale de /etc avec dump
- **EXECUTE:** restauration interactive de fstab et modprobe.d dans /mnt/vol/etc
- is sauvegarde d'un système de fichier au niveau 0 (complète)
- $\blacktriangleright$  modification de quelques fichiers
- **E** sauvegarde incrémentale des différences
- $\blacktriangleright$  restauration complète

## rsync : synchronisation de répertoires

#### $\blacktriangleright$  Modes de transfert

- **DE push : le client envoie ses données**
- <sup>I</sup> pull : le serveur récupère les données ciblées
- $\blacktriangleright$  Protocoles réseau utilisables
	- $\blacktriangleright$  local
	- $\blacktriangleright$  ssh
	- $\blacktriangleright$  rsh
	- **F** rsyncd : démon et protocole spécifique
- **Fondation** librsync
	- $\blacktriangleright$  calcul efficace des différences entre binaires
	- $\blacktriangleright$  algorithme "rolling checksum"

# Compléments à rsync / librsync

- $\blacktriangleright$  Idée : "snapshots" (images...)
	- **E** sauvegardes incrémentales via rsync
	- $\blacktriangleright$  liens durs pour compléter
- $\blacktriangleright$  Solutions légères
	- $\blacktriangleright$  rdiff-backup (python) : push+pull
	- $\triangleright$  rsnapshot (perl) : pull
	- $\blacktriangleright$  dirvish (perl) : pull
	- $\triangleright$  rlbackup  $(C)$ : push (vise la sécurité)
- $\blacktriangleright$  Applications
	- $\blacktriangleright$  BackupPC (perl) : interface web

#### Compléments : suivi de version et réplication

#### Suivi de version

Pour les fichiers sensibles, par exemple /etc/

- ▶ Principe : stocker l'historique des versions successives
- $\triangleright$  Outils : CVS, Subversion, SVK.

#### Réplication

Pour la sécurité et l'intégrité des données, la redondance

- $\blacktriangleright$  les fichiers de log (via rsyslog, syslog-ng...)
- $\blacktriangleright$  les bases de données (serveurs maître et esclaves)
- $\blacktriangleright$  les annuaires (LDAP...)

# <span id="page-336-0"></span>Impression réseau sous Unix

# L'impression sous Unix

#### Matériel : 3 types de connexions

- $\blacktriangleright$  imprimantes locales (// ou USB)
- $\blacktriangleright$  imprimantes réseau (interface ethernet)
- <sup>I</sup> imprimantes locales sur un serveur d'impression (réseau)

#### Services et protocoles

- **Demonder :** prépondérance de PostScript puis PDF (Adobe)
- $\blacktriangleright$  lpd/lpr : historique, RFC1179, 1990
	- $\blacktriangleright$  Ipd BSD : implémentation historique
	- **LPRng** réécriture du précédent (RH)
- ▶ CUPS : Common Unix Printing System
	- ▶ RFC 2565-2569, 1999 (Novell Xerox)
	- ► Easy Software Products (1997-2007), puis Apple
	- $\triangleright$  protocole IPP, surcouche à HTTP
	- **E** configuration service inspirée d'Apache

# Configuration de l'impression

# LPD / LPRng

- ▶ un démon : 1pd (TCP port 515)
- $\blacktriangleright$  un fichier de configuration : /etc/printcap
- $\triangleright$  des commandes : (BSD) lpr, lpq, lprm, lpc ou (SystemV) lp, lpstat, cancel, lpadmin

# CUPS

- $\triangleright$  un démon : cupsd (TCP ports 515 et 631)
- interface web: <http://localhost:631>
- $\blacktriangleright$  un répertoire de configuration /etc/cups/\*
- paquets Debian : cupsys, cupsys-bsd...
- $\blacktriangleright$  surcouches graphiques :
	- $\triangleright$  GNOME : gnome-cups-manager
	- $\triangleright$  KDE : kdeprint (uniformise l'accès aux 3 systèmes)

# En pratique : CUPS

- $\blacktriangleright$  Installation (paquets)
	- ▶ (deb) cups, cups-common, cups-client, cups-bsd
	- $\blacktriangleright$  (RH) cups
- $\blacktriangleright$  Fichiers
	- $\blacktriangleright$  Configuration /etc/cups/... cupsd.conf configuration du service printers.conf configuration des imprimantes ppd/\* Postscript Printer Description
	- ▶ Travaux /var/spool/cups, /var/cache/cups/\*
	- $\blacktriangleright$  Logs /var/log/cups (cupsd)
- $\blacktriangleright$  Références
	- $\blacktriangleright$  Linux Foundation OpenPrinting
	- $\triangleright$  Wikipedia, article CUPS

# <span id="page-340-0"></span>Le chiffrement personnel avec GPG

## De PGP à GPG 110.3

#### $\blacktriangleright$  Historique

- ▶ 1991 Phil Zimmermann crée PGP (Pretty Good Privacy)
- ▶ 1997 OpenPGP (standard) devient la RFC 2440 (IETF)
- ▶ 1999 Gnu Privacy Guard (GnuPG / GPG)
- ▶ 2003- G10code fondée par Werner Koch, principal développeur

#### ▶ Technologies utilisées par GPG

- $\blacktriangleright$  compression de fichiers
- $\blacktriangleright$  hachage (cryptographique)
- $\blacktriangleright$  cryptographie symétrique
- **EX cryptographie à clés publiques**

# GPG : interfaces utilisateurs 110.3

- $\blacktriangleright$  Ligne de commande
	- $\triangleright$  gpg couteau-suisse complet, chiffrement et signature
	- $\triangleright$  gpgv uniquement vérification de signature
	- **P** paquets nécessaires : gnupg, (gnupg-agent, pinentry)
- $\blacktriangleright$  Interfaces graphiques générales
	- $\blacktriangleright$  Seahorse, frontal Gnome
	- $\triangleright$  KGPG, frontal KDE
	- $\triangleright$  GnuPG Shell, interface multi-plateformes
- $\blacktriangleright$  Intégrations multiples
	- ▶ mail : Kmail (KDE), Evolution (Gnome), plugin Enigmail (Thunderbird...)
	- $\blacktriangleright$  messagerie instantanée (Gajim...)
	- ► éditeurs de texte : vim, emacs...

#### En pratique : chiffrer un fichier 110.3

- ► Créer une clé personnelle
	- $\rightharpoonup$  gpg  $-\text{gen-key}$ , puis
	- ► gpg (--armor) --output maclef.pub.asc --export
- $\blacktriangleright$  Chiffrer un fichier
	- ▶ clé publique : gpg --recipient qui@mail.domain --encrypt msg.txt --output msg.gpg
	- <sup>I</sup> symétrique : gpg --symmetric msg.txt --output msg-sym.gpg
- $\blacktriangleright$  Déchiffrer un fichier
	- ► clé privée : gpg --decrypt msg.gpg --output message.txt
	- <sup>I</sup> symétrique : gpg --decrypt msg-sym.gpg --output message.txt

## En pratique : signer et authentifier un fichier  $110.3$

- $\blacktriangleright$  Signer un fichier : 3 modalités
	- <sup>I</sup> gpg --sign fichier −→ fichier.gpg (binaire)
	- <sup>I</sup> gpg --clearsign fichier −→ fichier.asc (texte)
	- **►** gpg --detach-sign fichier  $\rightarrow$  + fichier.sig (annexe)

- Extraire et vérifier un fichier signé
	- ▶ Vérifier : gpg --verify fichier. [gpg|asc|sig]
	- Extraire :  $gpg -$ -decrypt fichier. [gpg|asc]

## GPG et web of trust 110.3

- $\blacktriangleright$  Importer une clé
	- $\blacktriangleright$  fichier : gpg --import pubkey.asc
	- ► gpg --listkeys | --list-secret-keys
	- ▶ depuis un serveur : gpg --search-keys <qui@mail.domain> ou gpg --recv-keys
- $\triangleright$  Signer une clé
	- ► gpg --sign-key <clef-id>
	- $\triangleright$  cf gpg --list-sigs et gpg --check-sigs
- ► Envoyer la clé sur un serveur
	- ▶ gpg --send-key <clef-id>

# Autour de PGP / GPG 110.3

#### Solutions d'authentification

- ▶ OpenPGP Card (carte à puce)
- poldi (pam  $+$  openpgp smartcard)

 $\blacktriangleright$  .

#### $\blacktriangleright$  Bibliothèques

- **-** libgcrypt : bibliothèque principale de GPG
- **autres** : bibliothèqu Gnu TLS